#### **COMPREHENSIVE SERVICES**

We offer competitive repair and calibration services, as well as easily accessible documentation and free downloadable resources.

#### **SELL YOUR SURPLUS**

We buy new, used, decommissioned, and surplus parts from every NI series. We work out the best solution to suit your individual needs. Sell For Cash MM Get Credit MM Receive a Trade-In Deal

**OBSOLETE NI HARDWARE IN STOCK & READY TO SHIP** 

We stock New, New Surplus, Refurbished, and Reconditioned NI Hardware.

A P E X W A V E S

**Bridging the gap between the** manufacturer and your legacy test system.

1-800-915-6216 ⊕ www.apexwaves.com  $\triangledown$ sales@apexwaves.com

All trademarks, brands, and brand names are the property of their respective owners.

**Request a Quote**  $\blacktriangleright$  CLICK HERE *[SC-2050](https://www.apexwaves.com/modular-systems/national-instruments/sc-series/SC-2050?aw_referrer=pdf)*

# **SC-206X Series User Manual**

*Optically Isolated and Electromechanical Relay Boards*

**December 1996 Edition**

**Part Number 371167A-01**

**© Copyright 1989, 1996 National Instruments Corporation. All Rights Reserved.**

#### **Limited Warranty**

The SC-206X Series boards are warranted against defects in materials and workmanship for a period of one year from the date of shipment, as evidenced by receipts or other documentation. National Instruments will, at its option, repair or replace equipment that proves to be defective during the warranty period. This warranty includes parts and labor.

A Return Material Authorization (RMA) number must be obtained from the factory and clearly marked on the outside of the package before any equipment will be accepted for warranty work. National Instruments will pay the shipping costs of returning to the owner parts which are covered by warranty.

National Instruments believes that the information in this manual is accurate. The document has been carefully reviewed for technical accuracy. In the event that technical or typographical errors exist, National Instruments reserves the right to make changes to subsequent editions of this document without prior notice to holders of this edition. The reader should consult National Instruments if errors are suspected. In no event shall National Instruments be liable for any damages arising out of or related to this document or the information contained in it.

EXCEPT AS SPECIFIED HEREIN, NATIONAL INSTRUMENTS MAKES NO WARRANTIES, EXPRESS OR IMPLIED, AND SPECIFICALLY DISCLAIMS ANY WARRANTY OF MERCHANTABILITY OR FITNESS FOR A PARTICULAR PURPOSE. CUSTOMER'S RIGHT TO RECOVER DAMAGES CAUSED BY FAULT OR NEGLIGENCE ON THE PART OF NATIONAL INSTRUMENTS SHALL BE LIMITED TO THE AMOUNT THERETOFORE PAID BY THE CUSTOMER. NATIONAL INSTRUMENTS WILL NOT BE LIABLE FOR DAMAGES RESULTING FROM LOSS OF DATA, PROFITS, USE OF PRODUCTS, OR INCIDENTAL OR CONSEQUENTIAL DAMAGES, EVEN IF ADVISED OF THE POSSIBILITY THEREOF. This limitation of the liability of National Instruments will apply regardless of the form of action, whether in contract or tort, including negligence. Any action against National Instruments must be brought within one year after the cause of action accrues. National Instruments shall not be liable for any delay in performance due to causes beyond its reasonable control. The warranty provided herein does not cover damages, defects, malfunctions, or service failures caused by owner's failure to follow the National Instruments installation, operation, or maintenance instructions; owner's modification of the product; owner's abuse, misuse, or negligent acts; and power failure or surges, fire, flood, accident, actions of third parties, or other events outside reasonable control.

#### **Copyright**

Under the copyright laws, this publication may not be reproduced or transmitted in any form, electronic or mechanical, including photocopying, recording, storing in an information retrieval system, or translating, in whole or in part, without the prior written consent of National Instruments Corporation.

#### **Trademarks**

LabVIEW<sup>®</sup>, NI-DAQ<sup>®</sup>, and RTSI<sup>®</sup> are trademarks of National Instruments Corporation.

Product and company names listed are trademarks or trade names of their respective companies.

#### **WARNING REGARDING MEDICAL AND CLINICAL USE OF NATIONAL INSTRUMENTS PRODUCTS**

National Instruments products are not designed with components and testing intended to ensure a level of reliability suitable for use in treatment and diagnosis of humans. Applications of National Instruments products involving medical or clinical treatment can create a potential for accidental injury caused by product failure, or by errors on the part of the user or application designer. Any use or application of National Instruments products for or involving medical or clinical treatment must be performed by properly trained and qualified medical personnel, and all traditional medical safeguards, equipment, and procedures that are appropriate in the particular situation to prevent serious injury or death should always continue to be used when National Instruments products are being used. National Instruments products are NOT intended to be a substitute for any form of established process, procedure, or equipment used to monitor or safeguard human health and safety in medical or clinical treatment.

### **Operator's Safety Summary**

The general safety information in this summary is for both operating and servicing personnel. Specific warnings are found throughout the manual where they apply but may not appear in this summary.

#### **Terms**

In this manual, *Warning* statements identify conditions or practices that could result in personal injury, loss of life, or damage to equipment or other property.

- 1. Heed all warnings and safety instructions.
- 2. Never make any signal or cable connection or disconnection when devices are powered on. All connections must be made with devices powered off. Failure to do so can result in a shock hazard.
- 3. If any voltage potentials can possibly exceed 30 V–particularly potentials across the optocouplers or relays–the SC-206X Series board *must be completely enclosed* in order to protect the operator from shock when devices are powered on. Do *not* leave the SC-206X Series boards uncovered under these circumstances.

## **Contents**

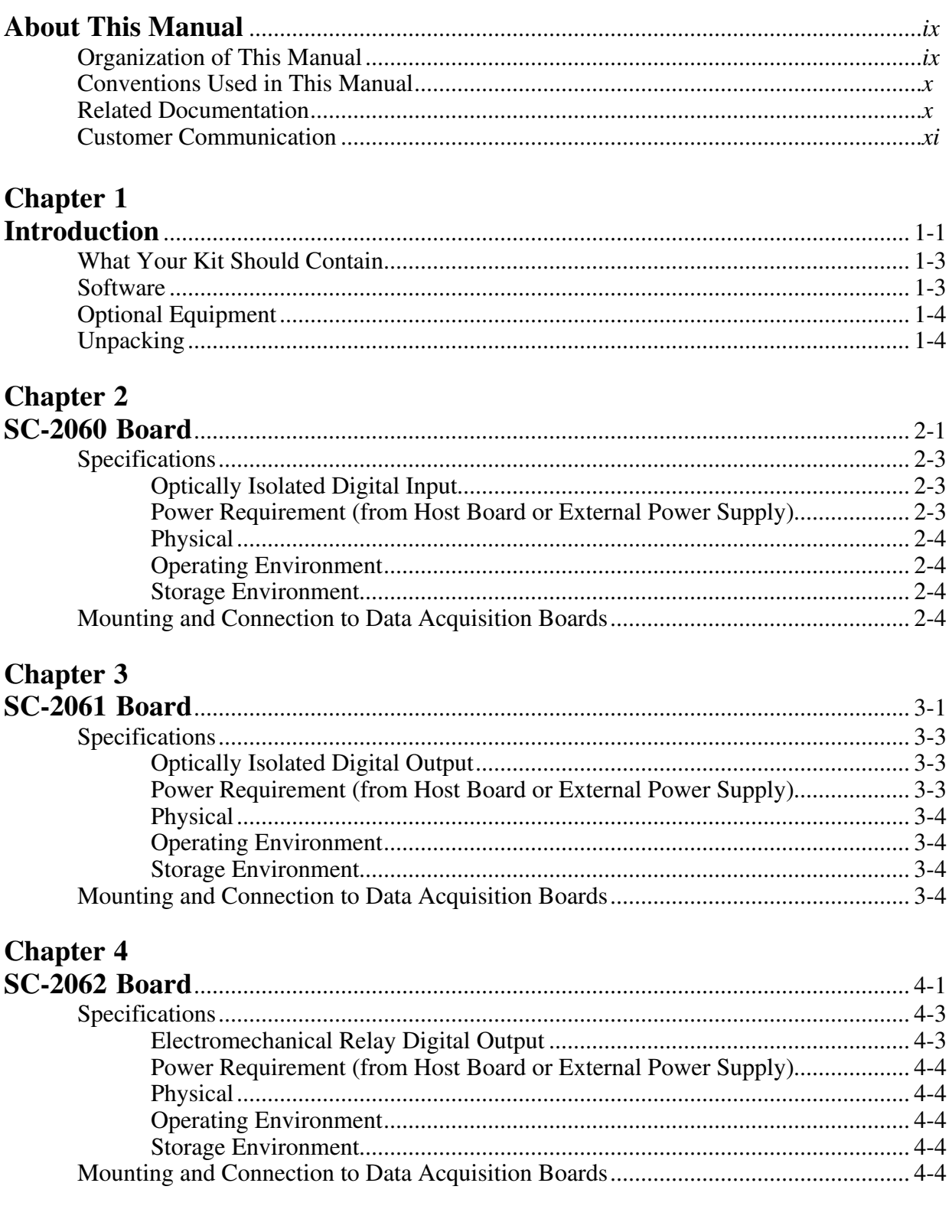

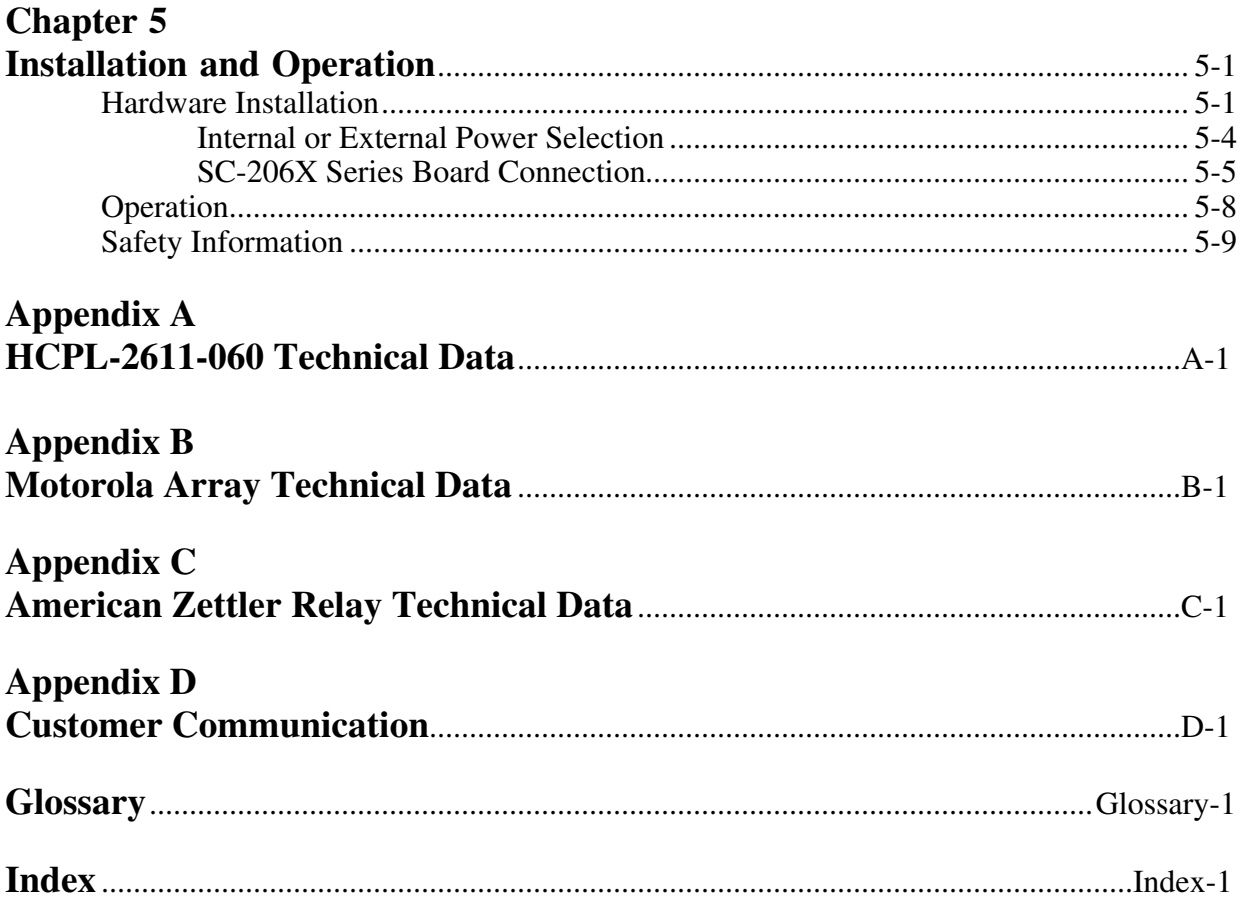

### **Figures**

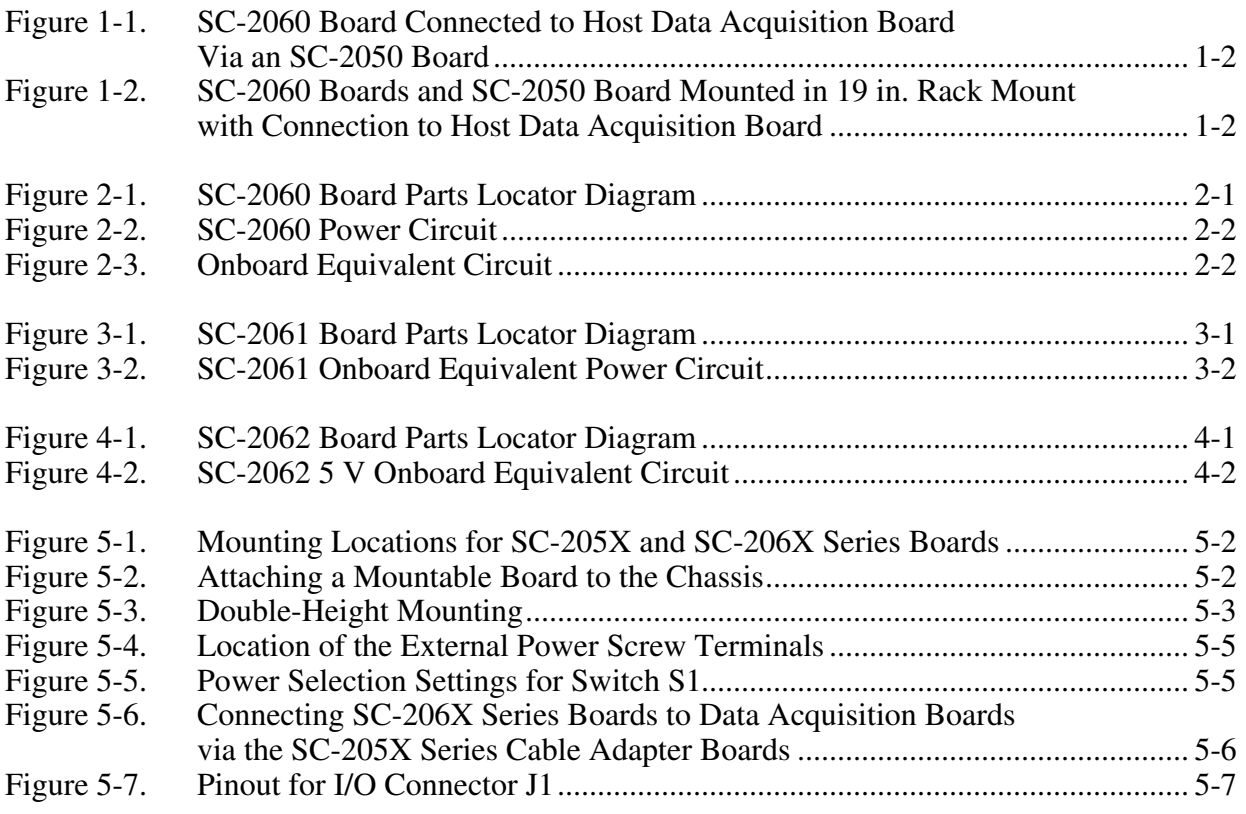

#### **Tables**

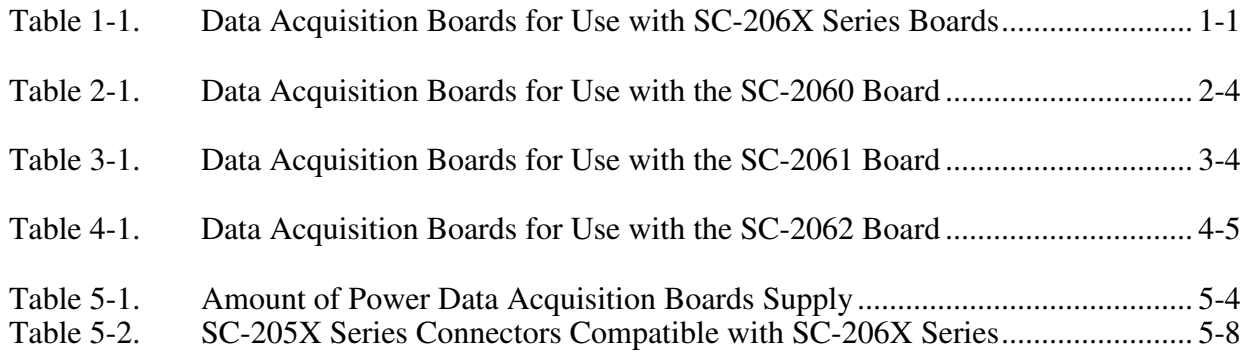

## **About This Manual**

 $\overline{\phantom{a}}$ 

This manual describes the mechanical and electrical aspects of the SC-206X Series boards and contains information about installing and operating the boards. The SC-206X Series consists of three digital signal conditioning boards you can use with National Instruments data acquisition boards–the SC-2060 optically isolated digital input board, the SC-2061 optically isolated digital output board, and the SC-2062 electromechanical relay digital output board. You can use the SC-206X Series boards for digital signal conditioning on the Macintosh NuBus computers with the NB Series and Lab-NB boards, the IBM Personal System/2 (PS/2) Micro Channel computers with the MC Series boards, and IBM PC/XT/AT and compatible computers with the AT Series and Lab-PC+ boards. Each of the SC-206X Series boards is described in detail in this manual.

### **Organization of This Manual**

The *SC-206X Series User Manual* is organized as follows:

- Chapter 1, *Introduction*, describes the SC-206X Series boards; lists the contents of your SC-206X Series kit; describes the optional equipment and software support; and explains how to unpack your SC-206X Series board.
- Chapter 2, *SC-2060 Board*, describes the SC-2060 board in detail including function, compatibility, specifications, mounting, and connection.
- Chapter 3, *SC-2061 Board*, describes the SC-2061 board in detail including function, compatibility, specifications, mounting, and connection.
- Chapter 4, *SC-2062 Board*, describes the SC-2062 board in detail including function, compatibility, specifications, mounting, and connection.
- Chapter 5, *Installation and Operation*, describes the installation and operation of the SC-206X Series boards. Hardware installation, signal connections to the boards, and operation are discussed.
- Appendix A, *HCPL-2611-060 Technical Data*, contains technical data on the Hewlett-Packard Company high-speed TTL compatible optocoupler.
- Appendix B, *Motorola Array Technical Data*, contains technical data on the Motorola Corporation ULN2801 array.
- Appendix C, *American Zettler Relay Technical Data*, contains technical data on American Zettler Corporation relays.
- Appendix D, *Customer Communication*, contains forms you can use to request help from National Instruments or to comment on our products and manuals.
- The *Glossary* contains an alphabetical list and description of terms used in this manual, including abbreviations, acronyms, metric prefixes, mnemonics, and symbols.
- The *Index* contains an alphabetical list and description of terms in this manual, including the page where you can find each one.

### **Conventions Used in This Manual**

The following conventions are used in this manual:

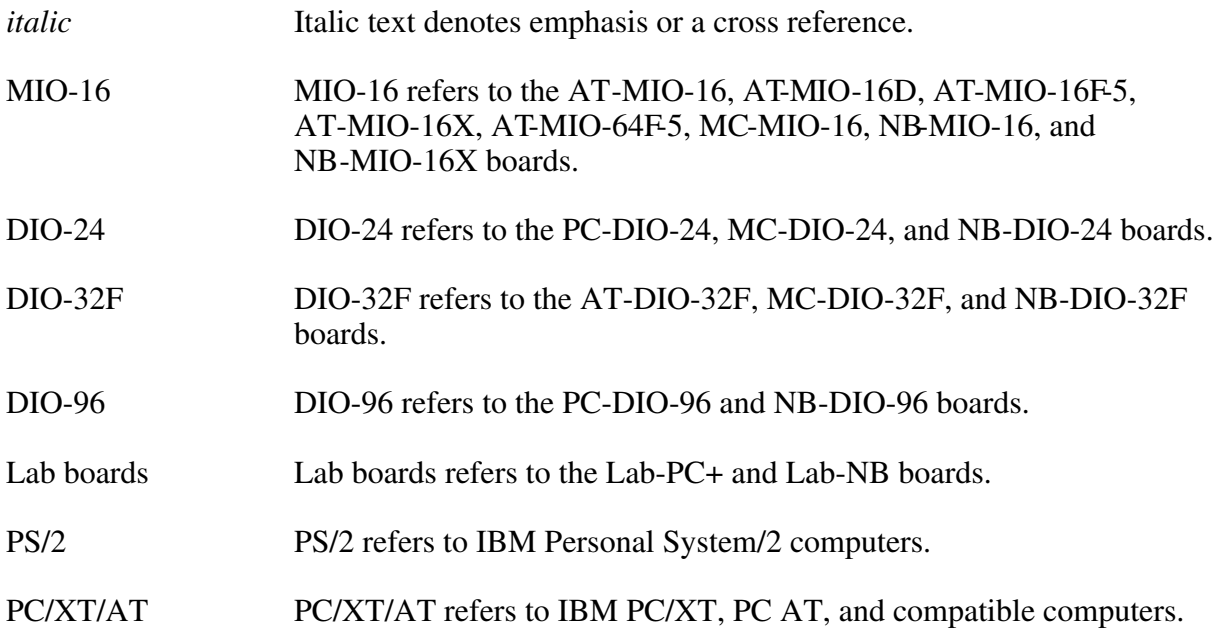

Abbreviations, acronyms, metric prefixes, mnemonics, symbols, and terms are listed in the *Glossary*.

### **Related Documentation**

The following National Instruments document contains information that may be helpful as you read this manual:

• *SC-205X Series User Manual* (part number 320385-01)

The following National Instruments documents may also be helpful to you depending on the type of system you are using with your SC-206X Series boards.

- Macintosh NuBus users
	- *Lab-NB User Manual* (part number 320174-01)
	- *NB-DIO-24 User Manual* (part number 320094-01)
	- *NB-DIO-32F User Manual* (part number 320095-01)
	- *NB-MIO-16 User Manual* (part number 320295-01)
	- *NB-MIO-16X User Manual* (part number 320157-01)
- IBM PC/XT and PC AT users
	- *AT-DIO-32F User Manual* (part number 320147-01)
	- *AT-MIO-16 User Manual* (part number 320146-01)
	- *AT-MIO-16D User Manual* (part number 320489-01)
	- *AT-MIO-16F-5 User Manual* (part number 320266-01)
	- *AT-MIO-16X User Manual* (part number 320488-01)
	- *AT-MIO-64F-5 User Manual* (part number 320487-01)
	- *Lab-PC+ User Manual* (part number 320502-01)
	- *PC-DIO-24 User Manual* (part number 320288-01)
	- *PC-DIO-96 User Manual* (part number 320289-01)
- IBM PS/2 Micro Channel users
	- *MC-DIO-24 User Manual* (part number 320129-01)
	- *MC-DIO-32F User Manual* (part number 320128-01)
	- *MC-MIO-16 User Manual* (part number 320130-01)

### **Customer Communication**

National Instruments wants to receive your comments on our products and manuals. We are interested in the applications you develop with our products, and we want to help if you have problems with them. To make it easy for you to contact us, this manual contains comment and configuration forms for you to complete. These forms are in Appendix D, *Customer Communication*.

## **Chapter 1 Introduction**

 $\overline{a}$ 

This chapter describes the SC-206X Series boards; lists the contents of your SC-206X Series kit; describes the optional equipment and software support; and explains how to unpack your SC-206X Series board.

The SC-206X Series consists of three digital signal conditioning boards (the SC-2060, SC-2061, and SC-2062) you can use with the National Instruments data acquisition boards. The SC-2060 optically isolated digital input board isolates digital signals received by data acquisition boards from the power system of the host computer. The SC-2061 optically isolated digital output board isolates digital signals sent by data acquisition boards used in systems that are isolated from the power of the host computer. The SC-2062 electromechanical relay digital output board has eight electromechanical relays controlled by digital output signals from the data acquisition boards. You can use the SC-206X Series boards for digital signal conditioning on the Macintosh NuBus computers with the NB Series and Lab-NB boards, the IBM Personal System/2 (PS/2) Micro Channel computers with the MC Series boards, and IBM PC/XT/AT and compatible computers with the AT Series and Lab-PC+ boards.

Table 1-1 lists the data acquisition host boards that you can use with the SC-206X Series boards.

| <b>AT Series Boards</b><br>(PC AT)                                                                                        | <b>MC Series Boards</b><br>(IBM PS/2)    | <b>NB Series Boards</b><br>(Macintosh II)                               | <b>Lab Series Boards</b><br>(PC/XT and<br><b>Macintosh NuBus)</b> |
|----------------------------------------------------------------------------------------------------|------------------------------------------|-------------------------------------------------------------------------|-------------------------------------------------------------------|
| $AT-DIO-32F$<br>$AT-MIO-16$<br>$AT-MIO-16D$<br>$AT-MIO-16F-5$<br>$AT-MIO-16X$<br>$AT-MIO-64F-5$<br>PC-DIO-24<br>PC-DIO-96 | $MC-DIO-24$<br>MC-DIO-32F<br>$MC-MIO-16$ | $NB-DIO-24$<br>NB-DIO-32F<br>$NB-DIO-96$<br>$NB-MIO-16$<br>$NB-MIO-16X$ | $Lab-LC$<br>Lab-NB<br>$Lab-PC+$                                   |

Table 1-1. Data Acquisition Boards for Use with SC-206X Series Boards

**Note:** MIO-16 board refers to the AT-MIO-16F-5, AT-MIO-16, AT-MIO-16D, AT-MIO-16X, AT-MIO-64F-5, MC-MIO-16, NB-MIO-16X, and NB-MIO-16 boards. DIO-24 board refers to the PC-DIO-24, MC-DIO-24, and NB-DIO-24 boards. DIO-32F board refers to the AT-DIO-32F, MC-DIO-32F, and NB-DIO-32F boards. Lab board refers to the Lab-PC+ and Lab-NB boards. DIO-96 board refers to the PC-DIO-96 and NB-DIO-96 boards.

Each of the SC-206X Series boards connects to the host data acquisition board (MIO-16, DIO-24, DIO-32F, DIO-96, or Lab) via a corresponding SC-205X Series cable adapter board designed for the data acquisition board you are using. This adapter board connects the specified SC-206X Series board to the desired 8-bit digital port of the host board. Figure 1-1 illustrates an SC-2060 board connection.

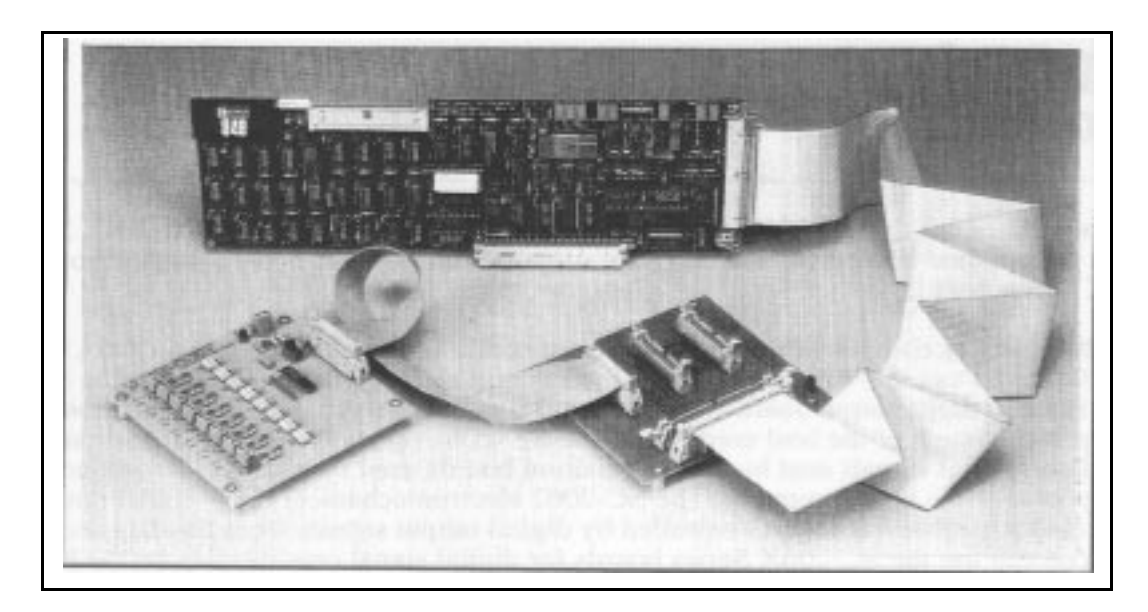

Figure 1-1. SC-2060 Board Connected to Host Data Acquisition Board Via an SC-2050 Board

The SC-206X Series boards are circuit board assemblies that are external to the host computer. Standoffs are attached to the boards so they can sit on a workbench near the host computer. Alternatively, you can mount the SC-206X Series boards in a 19 in. metal chassis for rack mounting. You can attach a flat acrylic plastic cover or a metal wraparound cover to the chassis. Input signals are attached at screw terminals along one edge of the SC-206X Series boards.

Figure 1-2 shows the SC-2060 mounted in a 19 in. rack mount with an SC-2050 mounted alongside it.

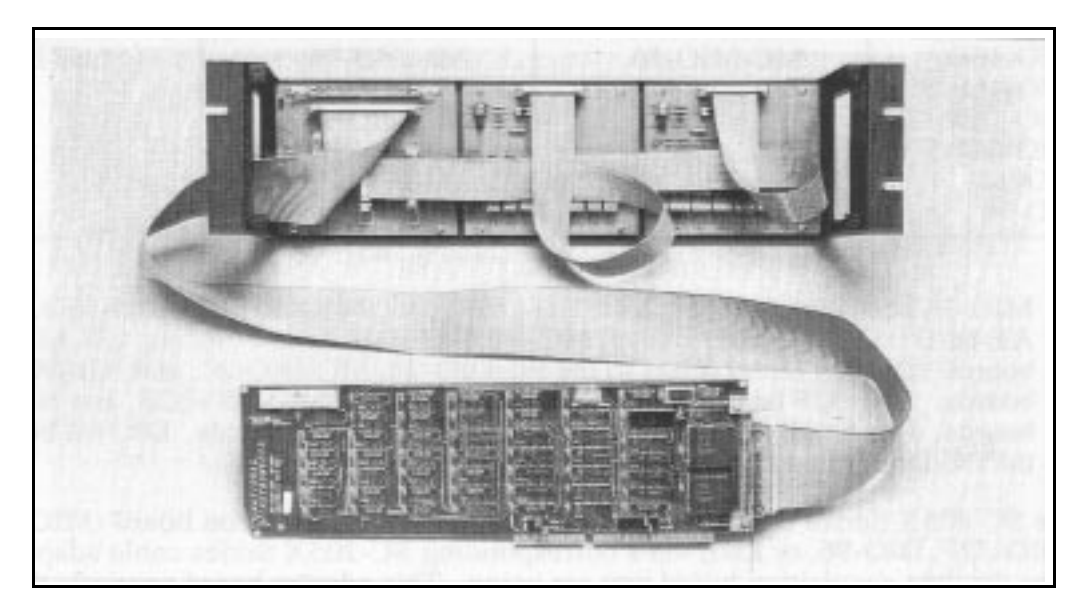

Figure 1-2. SC-2060 Boards and SC-2050 Board Mounted in 19 in. Rack Mount with Connection to Host Data Acquisition Board

### **What Your Kit Should Contain**

The contents of the SC-206X Series kits are as follows. Notice that there are two versions of each board kit. One version contains a 0.2 m cable, and the other version contains a 0.4 m cable.

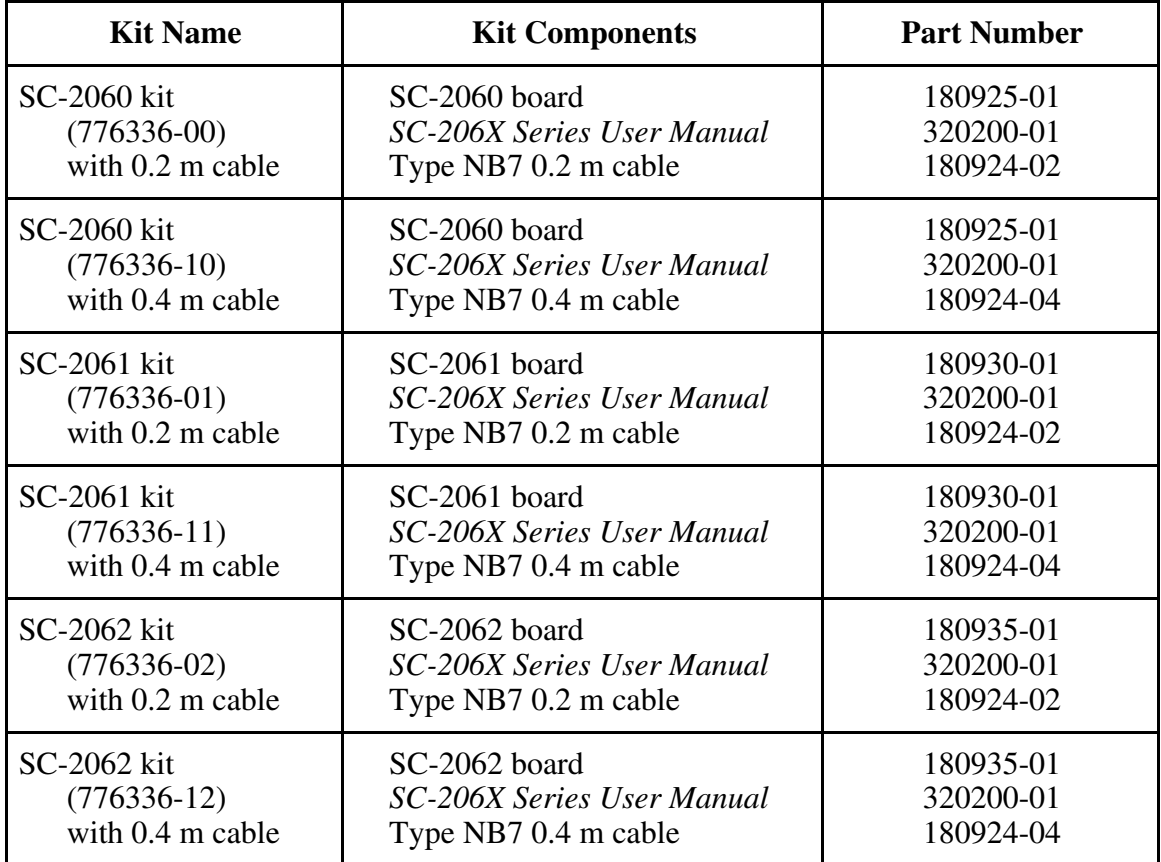

Contact National Instruments if your kit is missing any of its components or if you received the wrong version.

### **Software**

The SC-206X Series boards require no additional software beyond that you are using for your data acquisition board. The digital I/O lines of the host board control all the SC-206X Series functions.

### **Optional Equipment**

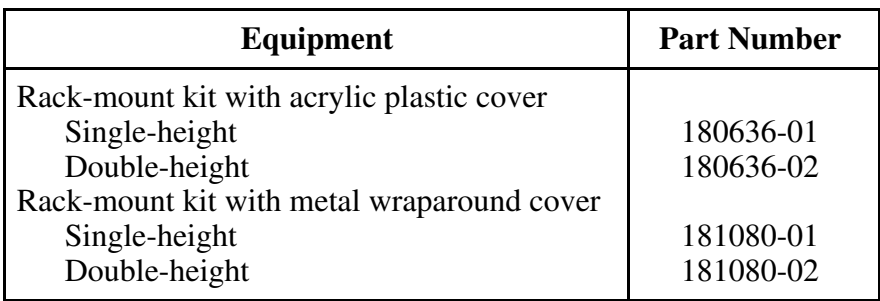

### **Unpacking**

Your SC-206X Series board is shipped in an antistatic package to prevent electrostatic damage to the board. Electrostatic discharge can damage several components on the board. To avoid such damage when handling the board, take the following precautions:

- When handling the board, use a ground strap or touch the antistatic package to a metal chassis that is connected to each ground before removing the board from the package.
- Remove the board from the package and inspect the board for loose components or any other sign of damage. Notify National Instruments if the board appears damaged in any way. Do *not* connect a damaged board to your computer.

## Chapter 2 SC-2060 Board

This chapter describes the SC-2060 board in detail including function, compatibility, specifications, mounting, and connection.

With the SC-2060 optically isolated digital input board, you can easily connect field digital signals to a computer equipped with a National Instruments data acquisition board. With the appropriate SC-205X Series board, the SC-2060 can have input isolation for the National Instruments data acquisition boards for the Macintosh II, IBM PS/2 Micro Channel, and PC/XT/AT computers.

Each SC-2060 board has screw terminals for eight input channels. Each input screw terminal is optically isolated from the digital I/O pins of the data acquisition board and from the other input terminals up to a working voltage of 300 Vrms. This feature is useful in many situations, especially in industrial and other monitoring environments where common mode voltages are present.

Figure 2-1 shows the parts locator diagram for the SC-2060 board.

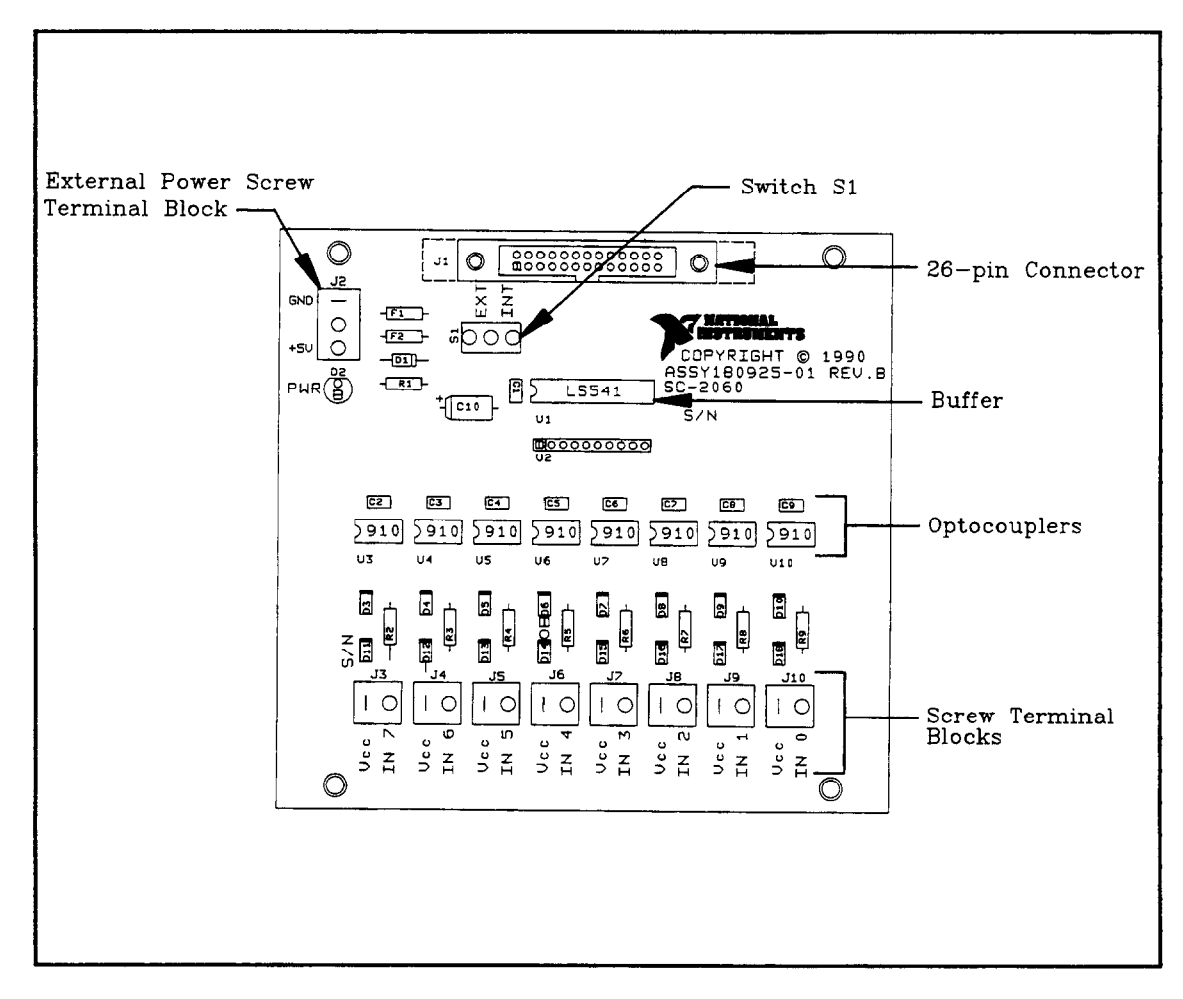

Figure 2-l. SC-2060 Board Parts Locator Diagram

The 26-pin connector (J1) attaches to the appropriate SC-205X Series board via a 26-pin conductor cable. You can connect an external +5 V power supply to the external power screw terminal block (J2) if required. To determine if an external +5 V supply is necessary, refer to *Internal or External Power Selection* in Chapter 5. Switch S1 selects either internal or external power. The buffer improves the logic levels of the outputs from the optocouplers to the host data acquisition board. The optocouplers isolate digital input signals connected to screw terminals IN0 through IN7 (on J3 through J10) from the computer. The Vcc terminal of each pair (J3 through J10) of the contacts connects to the power reference (Vcc) for the digital signal at the corresponding IN*x*, where *x* represents any channel number from zero through seven.

The digital input circuitry is positive logic; that is, a high input signal produces a high input state at the host data acquisition board. The SC-2060 has eight channels of optocoupler input. For each channel, the digital signal must connect to the channel screw terminals along with its voltage reference signal (Vcc). The SC-2060 accepts many types of digital signals, including TTL, CMOS logic, and even voltage references other than +5 V. However, the SC-2060 input circuitry must not carry more than 20 mA (that is, the difference between the voltage reference and the input signal at the terminals must not exceed 8.4 V) to avoid damage to the board. You can add additional resistance in series with the input circuitry to keep the current below 20 mA for voltage differences greater than 8.4 V. Figure 2-2 shows the 5 V power circuit for the SC-2060 board. Figure 2-3 shows an equivalent circuit for the input channels.

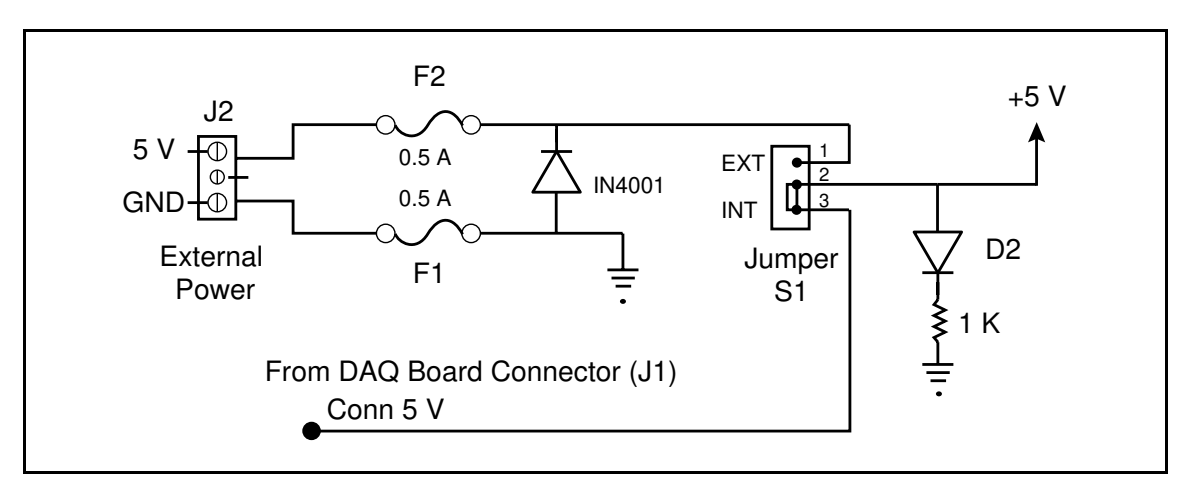

#### Figure 2-2. SC-2060 Power Circuit

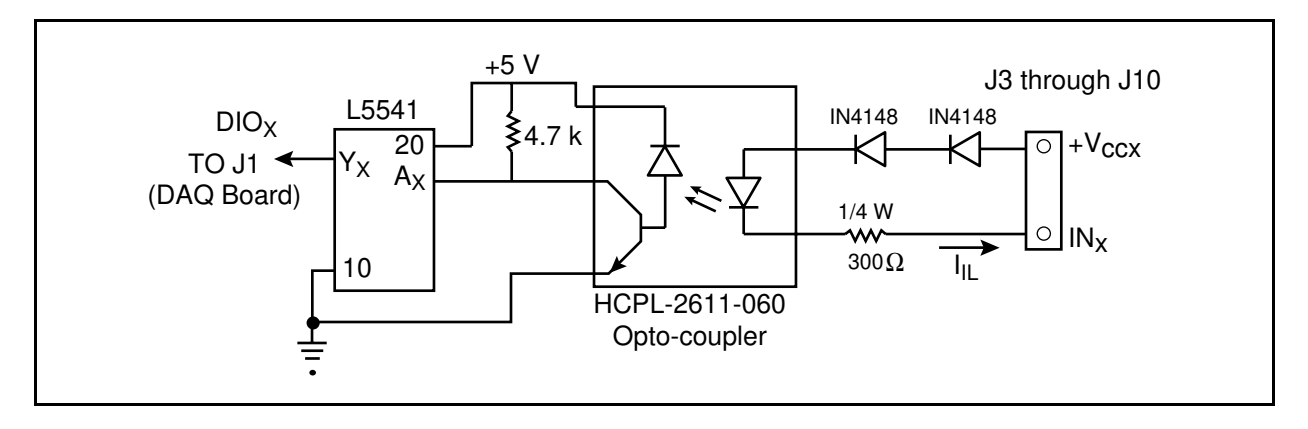

Figure 2-3. Onboard Equivalent Circuit

**Warnings:** When connecting or disconnecting signal lines to the screw terminals, you must power off the lines. Potential differences between the lines and the SC-2060 ground create a shock hazard while connecting the lines.

> Connections, including power signals to ground and vice versa, that exceed any of the maximum input or output signal ratings on the SC-2060 board can result in damage to any or all of the boards connected to the SC-206X Series, to the host computer, and to the SC-2060 board. National Instruments is not liable for any damages resulting from incorrect signal connections.

### **Specifications**

The following sections list the specifications of the SC-2060 digital signal conditioning accessory board. These ratings are typical at 25° C unless otherwise stated. The operating temperature range for this board is  $0^\circ$  to  $70^\circ$  C.

#### **Optically Isolated Digital Input**

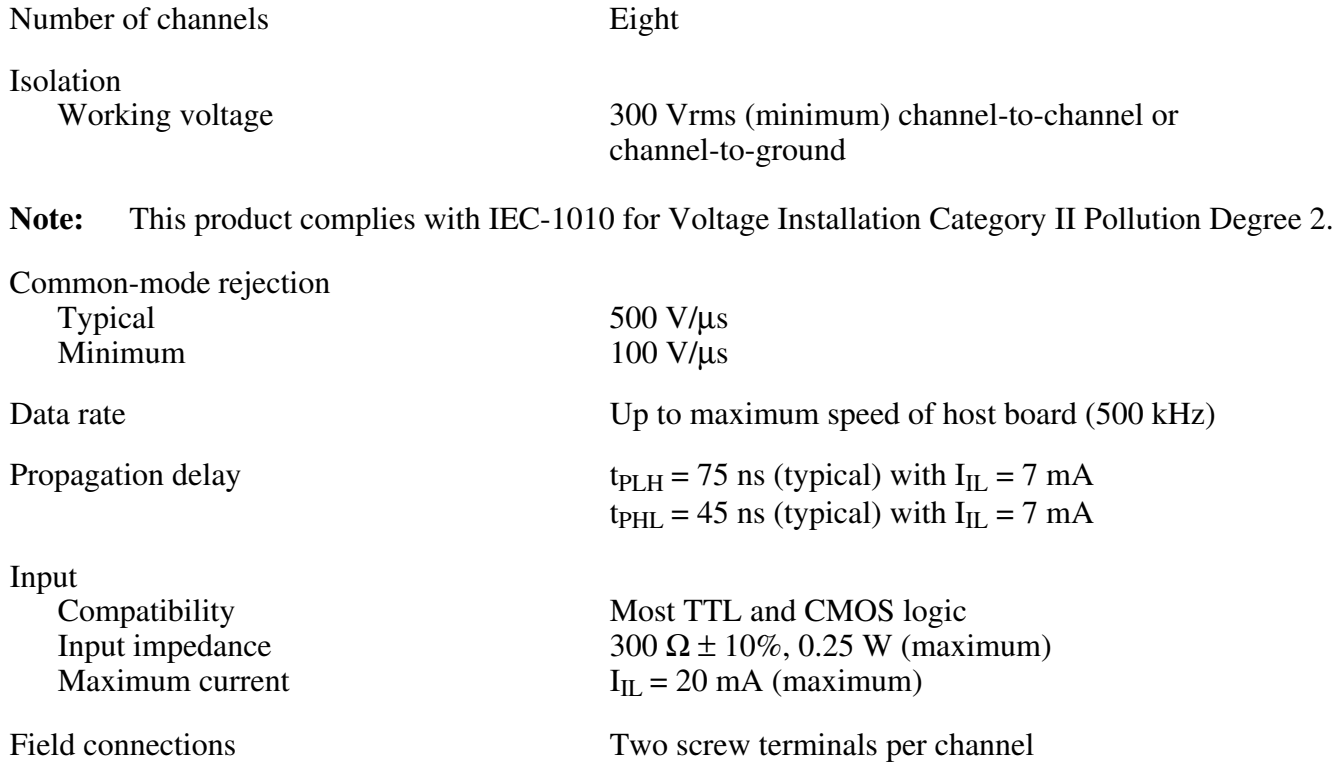

#### **Power Requirement (from Host Board or External Power Supply)**

Power consumption (at +5 VDC)

Maximum 210 mA

Typical 71 mA  $\pm$ 5% with all inputs low 111 mA  $\pm$ 5% with all inputs high

**Note:** The power specifications pertain to the power supply of the host computer when using internal power or to the external supply connected at screw terminal J2 when using external power.

#### **Physical**

Board dimensions (including standoffs) 5.2 by 4.9 by 1.8 in.<br>  $I/O$  connectors 18 screw terminals

18 screw terminals One 26-pin male ribbon-cable connector

#### **Operating Environment**

Temperature  $0^{\circ}$  to  $70^{\circ}$  C

Relative humidity 5% to 90% noncondensing

#### **Storage Environment**

Temperature  $-55^\circ$  to  $125^\circ$  C Relative humidity 5% to 90% noncondensing

### **Mounting and Connection to Data Acquisition Boards**

The SC-2060 has metal standoffs so the board can sit on a workbench near the host computer. You can use an optional rack-mount chassis, which can be fitted with a flat acrylic plastic cover. The SC-2060 grounds to its metal standoffs, and thus to the rack, when it is mounted in the chassis.

**Warning:** The SC-2060 *must be completely enclosed* if any onboard voltages or voltage differences across the optoisolators can exceed 30 V.

The SC-2060 connects to the data acquisition boards listed in Table 2-1 via the appropriate SC-205X Series cable adapter board.

|                                                         | <b>SC-205X Series Boards</b>                                                                                                  |                                                         |                                            |                                 |                |  |
|---------------------------------------------------------|----------------------------------------------------------------------------------------------------|---------------------------------------------------------|--------------------------------------------|---------------------------------|----------------|--|
|                                                         | <b>SC-2050</b>                                                                                                    | <b>SC-2051</b>                                          | <b>SC-2052</b>                             | <b>SC-2053</b>                  | <b>SC-2054</b> |  |
| <b>Host Data</b><br><b>Acquisition</b><br><b>Boards</b> | $AT-MIO-16$<br>$AT-MIO-16D$<br>$AT-MIO-16F-5$<br>$AT-MIO-16X$<br>$AT-MIO-64F-5$<br>$MC-MIO-16$<br>$NB-MIO-16$<br>$NB-MIO-16X$ | $AT-MIO-16D$<br>$MC-DIO-24$<br>$NB-DIO-24$<br>PC-DIO-24 | $AT-DIO-32F$<br>$MC-DIO-32F$<br>NB-DIO-32F | $Lab-LC$<br>Lab-NB<br>$Lab-PC+$ | PC-DIO-96      |  |

Table 2-1. Data Acquisition Boards for Use with the SC-2060 Board

A 26-pin ribbon cable connector connects the SC-2060 board to a digital I/O connector on an SC-205X Series cable adapter board. The SC-205X Series board connects to the data acquisition board with a 50-conductor or 100-conductor ribbon cable. You can connect the SC-2060 to any digital I/O port on any SC-205X Series board. The digital I/O port that is connected to the SC-2060 must be configured and operated on the data acquisition board as input only. For more information on mounting and connection, see Chapter 5, *Installation and Operation*.

## Chapter 3 SC-2061 Board

This chapter describes the SC-2061 board in detail including function, compatibility, specifications, mounting, and connection.

With the SC-2061 optically isolated digital output board, you can easily control field digital signals from a computer equipped with a National Instruments data acquisition board. With the appropriate SC-205X Series board, the SC-2061 can have input isolation for the National Instruments data acquisition boards for the Macintosh II, IBM PS/2 Micro Channel, and PC/XT/AT computers.

The SC-2061 board has eight output channels at its screw terminals that are optically isolated from the computer up to a working voltage of 300 Vrms. You can use these boards in many situations, especially in industrial and other control environments where common mode voltages are present. The SC-2061 accommodates output signals that switch at rates up to 500 kHz.

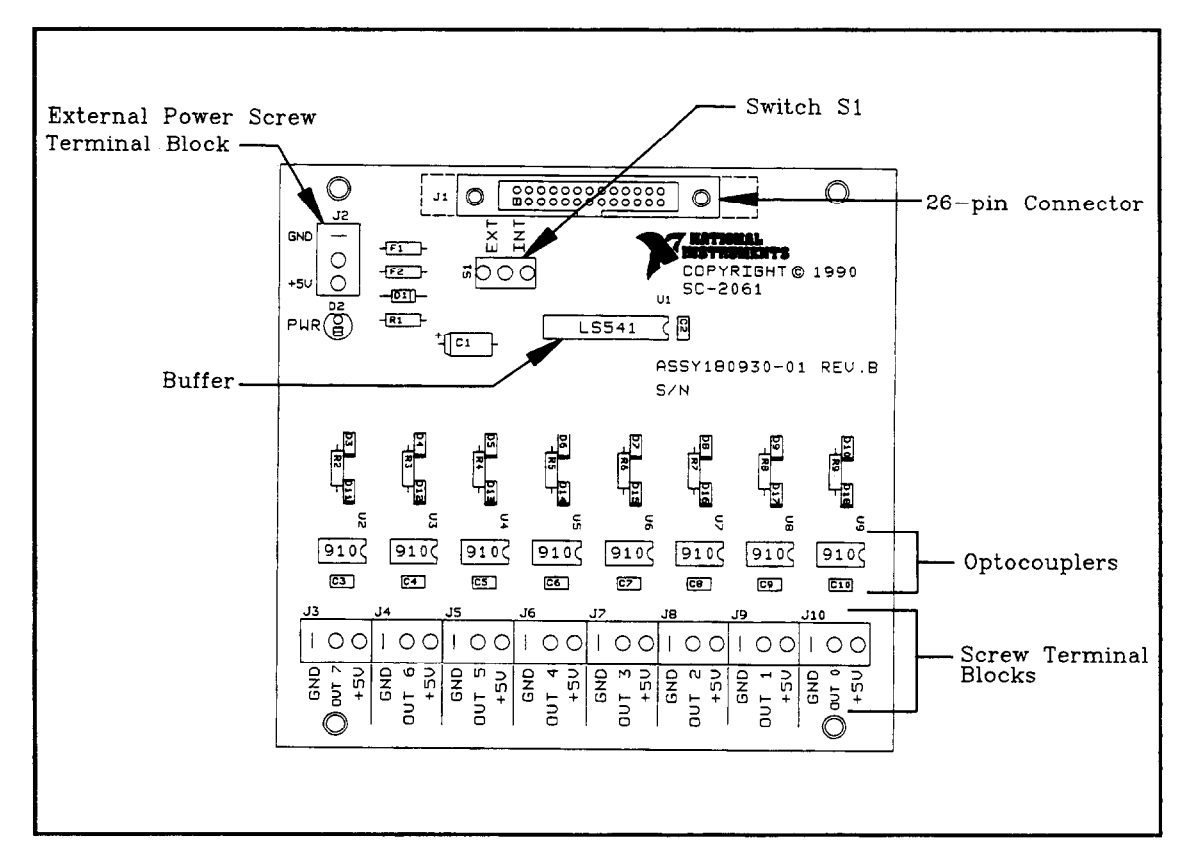

Figure 3-l shows the parts locator diagram for the SC-2061 board.

Figure 3- 1. SC-2061 Board Parts Locator Diagram

The 26-pin connector (Jl) attaches to the appropriate SC-205X Series board via a 26-pin conductor cable. You can connect an external  $+5$  V power supply to the external power screw terminal block (J2) if required. To determine if an external +5 V supply is necessary, refer to Internal or External Power Selection in Chapter 5. Switch S1 selects between internal and external power. The buffer improves the logic levels of the inputs from the optocouplers to the

The output channels are labeled *OUT0* through *OUT7* at the screw terminals. The SC-2061 has three screw terminals per channel–GND, OUT*x* , where *x* is any channel number (0 through 7), and +5 V. The lines between +5 V and GND indicate the boundary between channels. The digital output of the SC-2061 is positive logic; that is, high output states from the data acquisition board create high output at the screw terminals. The SC-2061 has eight channels of optocoupler output. The digital output signal and its reference ground must connect at the screw terminals. A +5 VDC power supply must also connect at the screw terminals. The digital output signal must be pulled up. National Instruments recommends using a 4.7 k $\Omega$  resistor to the +5 VDC line for the SC-2061. Because the output lines are open-collector lines, you must use pullup resistors to obtain valid output from the board. Figure 3-2 shows the 5 V onboard equivalent circuit for the SC-2061 board.

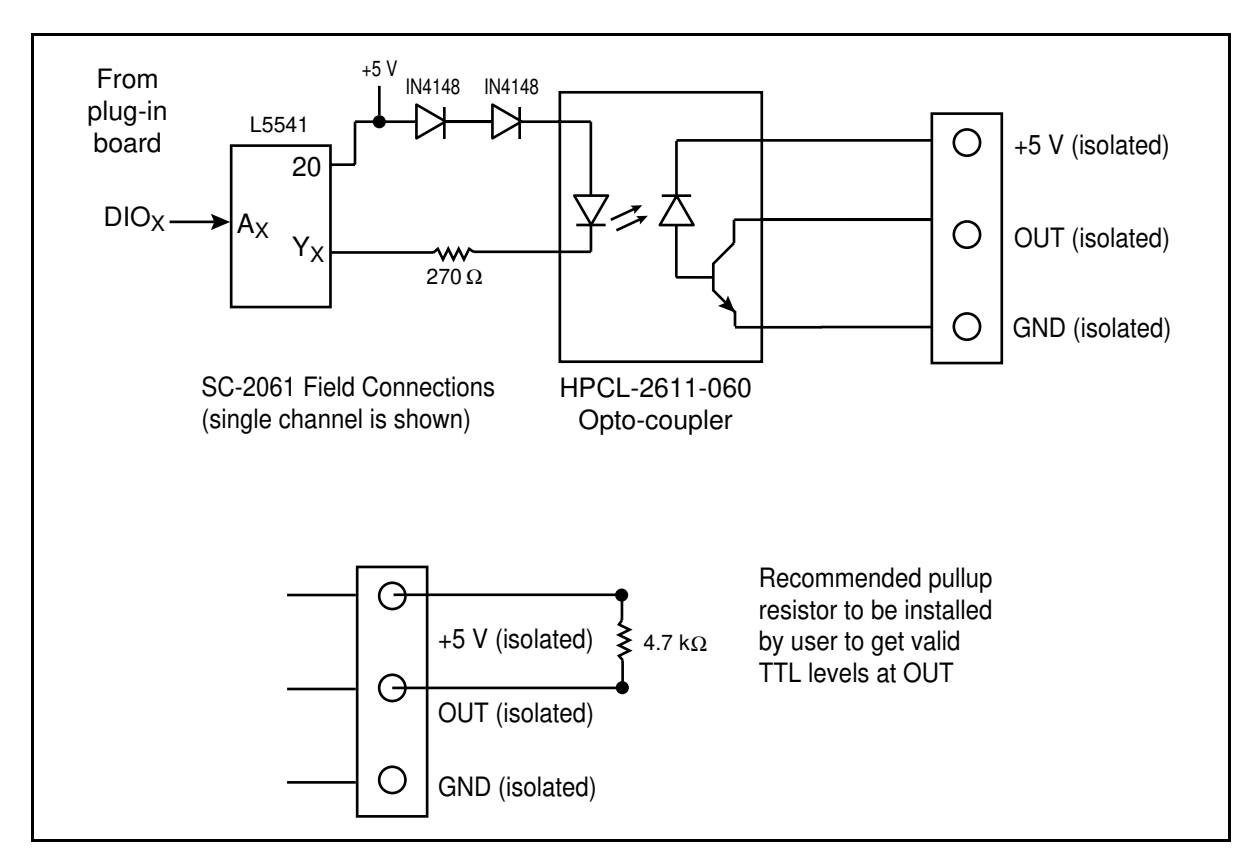

Figure 3-2. SC-2061 Onboard Equivalent Circuit

**Warnings:** When connecting or disconnecting signal lines to the screw terminals, you must power off the lines. Potential differences between the lines and the SC-2061 ground create a shock hazard while connecting the lines.

> Connections, including power signals to ground and vice versa, that exceed any of the maximum input or output signal ratings on the SC-2061 board can result in damage to any or all of the boards connected to the SC-206X Series, to the host computer, and to the SC-2061 board. National Instruments is not liable for any damages resulting from incorrect signal connections.

### **Specifications**

The following sections list the specifications of the SC-2061 digital signal conditioning accessory board. These ratings are typical at 25° C unless otherwise stated. The operating temperature range for this board is  $0^{\circ}$  to  $70^{\circ}$  C.

#### **Optically Isolated Digital Output**

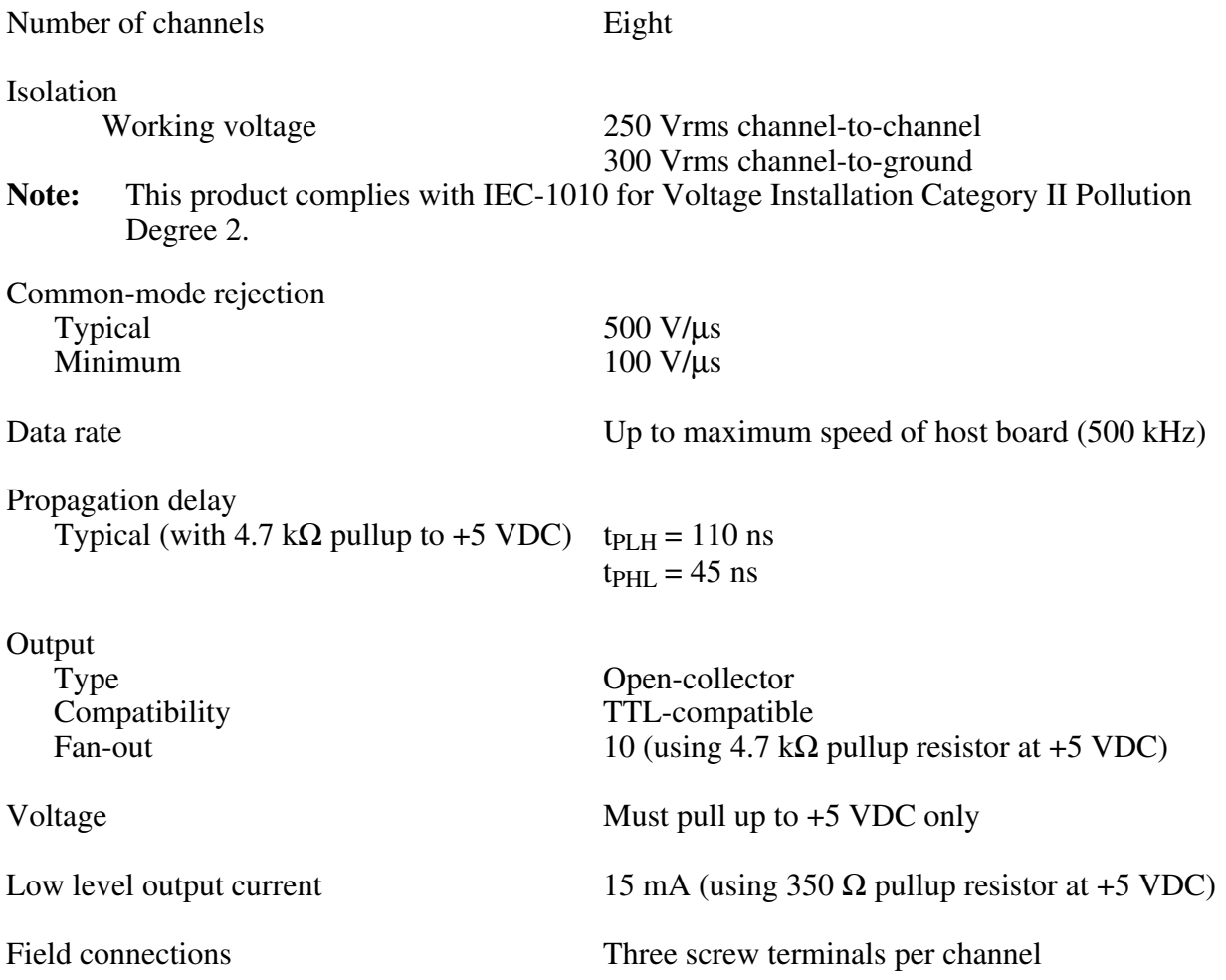

#### **Power Requirement (from Host Board or External Power Supply)**

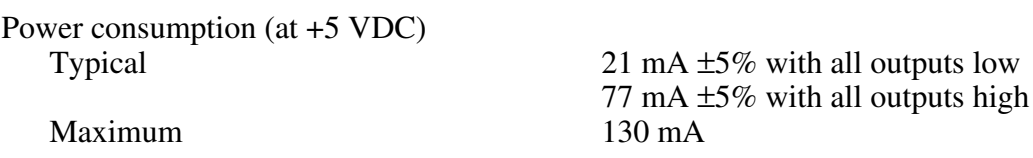

**Note:** The power specifications pertain to the power supply of the host computer when using internal power or to the external supply connected at screw terminal J2 when using external power.

#### **Physical**

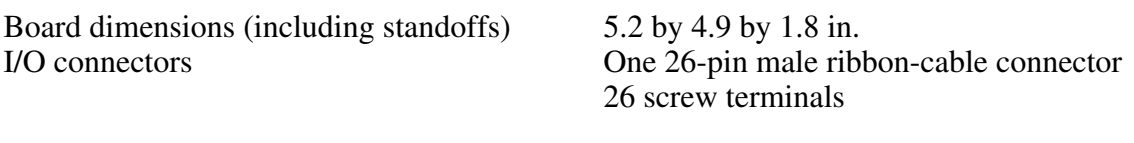

#### **Operating Environment**

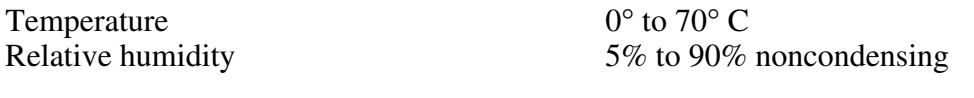

#### **Storage Environment**

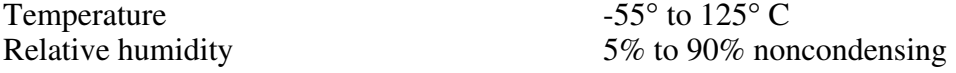

### **Mounting and Connection to Data Acquisition Boards**

The SC-2061 has metal standoffs so the board can sit on a workbench near the host computer. You can use an optional rack-mount chassis, which can be fitted with a flat acrylic plastic cover. The SC-2061 grounds to its metal standoffs, and thus to the rack, when it is mounted in the chassis.

**Warning:** The SC-2061 *must be completely enclosed* if any onboard voltages or voltage differences across the optoisolators can exceed 30 V.

The SC-2061 connects to the data acquisition boards listed in Table 3-1 via the appropriate SC-205X Series cable adapter board.

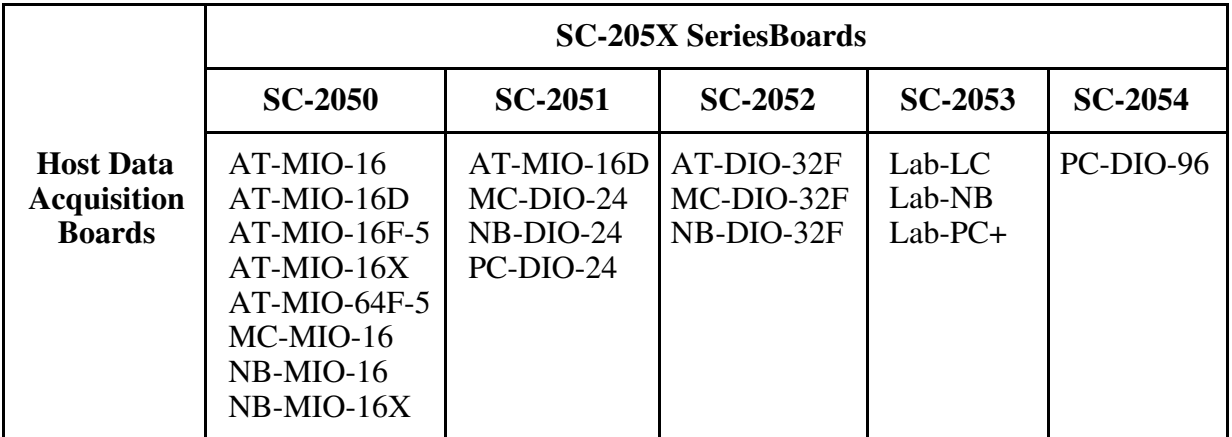

Table 3-1. Data Acquisition Boards for Use with the SC-2061 Board

A 26-pin ribbon cable connector connects the SC-2061 board to a digital I/O connector on an SC-205X Series cable adapter board. The SC-205X Series board connects to the data acquisition board with a 50-conductor or 100- conductor ribbon cable. You can connect the SC-2061 to any digital I/O port on any SC-205X Series board. The digital I/O port that is connected to the SC-2061 must be configured and operated on the data acquisition board as output only. For more information on mounting and connection, see Chapter 5, *Installation and Operation*.

## Chapter 4 SC-2062 Board

This chapter describes the SC-2062 board in detail including function, compatibility, specifications, mounting, and connection.

With the SC-2062 board, you can easily control many field digital signals with a computer equipped with a National Instruments data acquisition board. With the appropriate SC-205X Series board, the SC-2062 connects to the digital ports of any board in the SC-205X Series. Therefore, the SC-2062 can provide relay output for the National Instruments data acquisition boards for the Macintosh II, IBM PS/2 Micro Channel, and PC/XT/AT computers.

The SC-2062 electromechanical relay digital output board has eight single-pole, dual-throw (SPDT) relays controlled by the eight digital lines connected to the SC-2062 board. Each of these relays has a normally closed (NC) contact that is connected to the common (COM) contact when the corresponding digital output line is low and a normally open (NO) contact that is connected to the COM contact when the digital line is high. The contacts are break-before-make so that all three contacts are never shorted. Working voltage isolation from contact-to-coil and from contact-to-contact is a maximum of 250 Vrms.

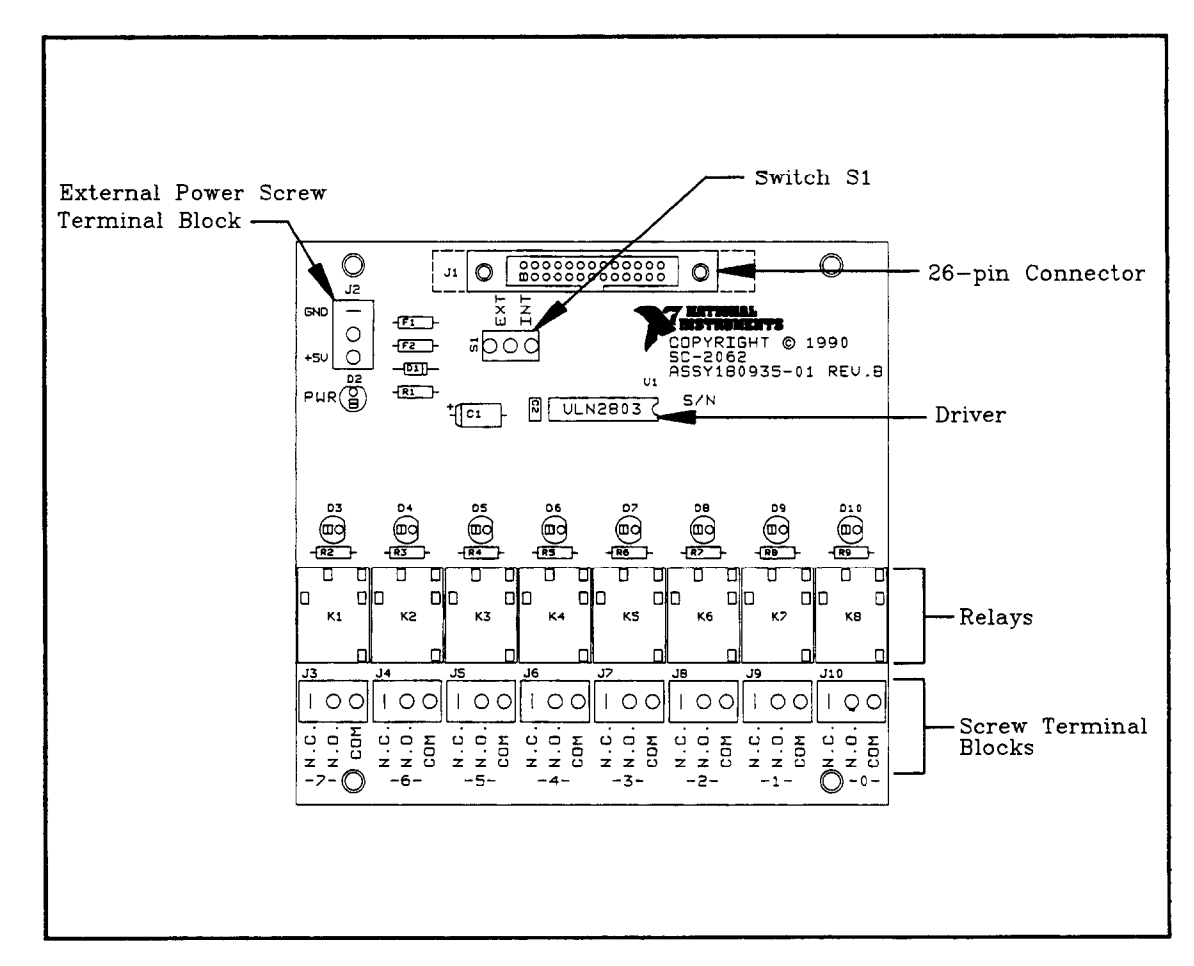

Figure 4-l shows the parts locator diagram for the SC-2062 board.

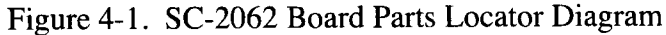

The 26-pin connector (J1) attaches to the appropriate SC-205X Series board via a 26-pin conductor cable. You can connect an external +5 V power supply to the external power screw terminal block (J2) if required. To determine if an external +5 V supply is necessary, refer to *Internal or External Power Selection* in Chapter 5. Switch S1 selects between internal and external power. The driver amplifies the logic-level signals from the host data acquisition board to levels sufficient to drive the relays. The relays open and close connections made at the screw terminals (J3 through J10).

There are three connections per channel–NC, NO, and COM. There is a small gap between screw terminal blocks of adjacent channels. Figure 4-1 shows the locations of the screw terminals and other major board components.

The SC-2062 has eight sets of relay contacts. While a channel receives a low output signal, the relay for that channel remains unenergized and the NC contact shorts to COM while the NO contact remains open. When a high output signal is present on a channel, the relay for that channel is energized, and the NO contact shorts to COM while the NC contact is open. A green indicator LED just above each relay illuminates when the relay is energized. Each energized relay requires about 60 mA, so power consumption goes up dramatically as the number of energized relays increases. To reduce power consumption and to help extend relay life, control the signals so that relays are energized for only the shortest periods of time and simultaneously a minimal number of relays are energized. Figure 4-2 shows the 5 V onboard equivalent circuit for the SC-2062 board.

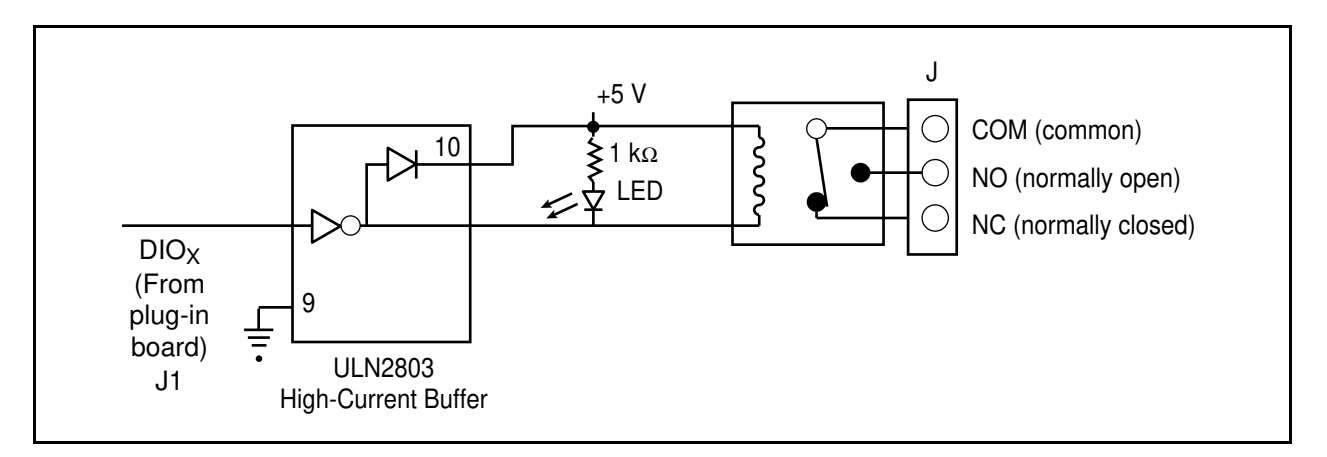

Figure 4-2. SC-2062 5 V Onboard Equivalent Circuit

**Warnings:** When connecting or disconnecting signal lines to the screw terminals, you must power off the lines. Potential differences between the lines and the SC-2062 ground create a shock hazard while connecting the lines.

> Connections, including power signals to ground and vice versa, that exceed any of the maximum input or output signal ratings on the SC-2062 can result in damage to any or all of the boards connected to the SC-206X Series, to the host computer, and to the SC-2062 board. National Instruments is *not* liable for any damages resulting from incorrect signal connections.

### **Specifications**

The following sections list the specifications of the SC-2062 digital signal conditioning accessory board. These ratings are typical at 25° C unless otherwise stated. The operating temperature range for this board is  $0^{\circ}$  to 70° C.

#### **Electromechanical Relay Digital Output**

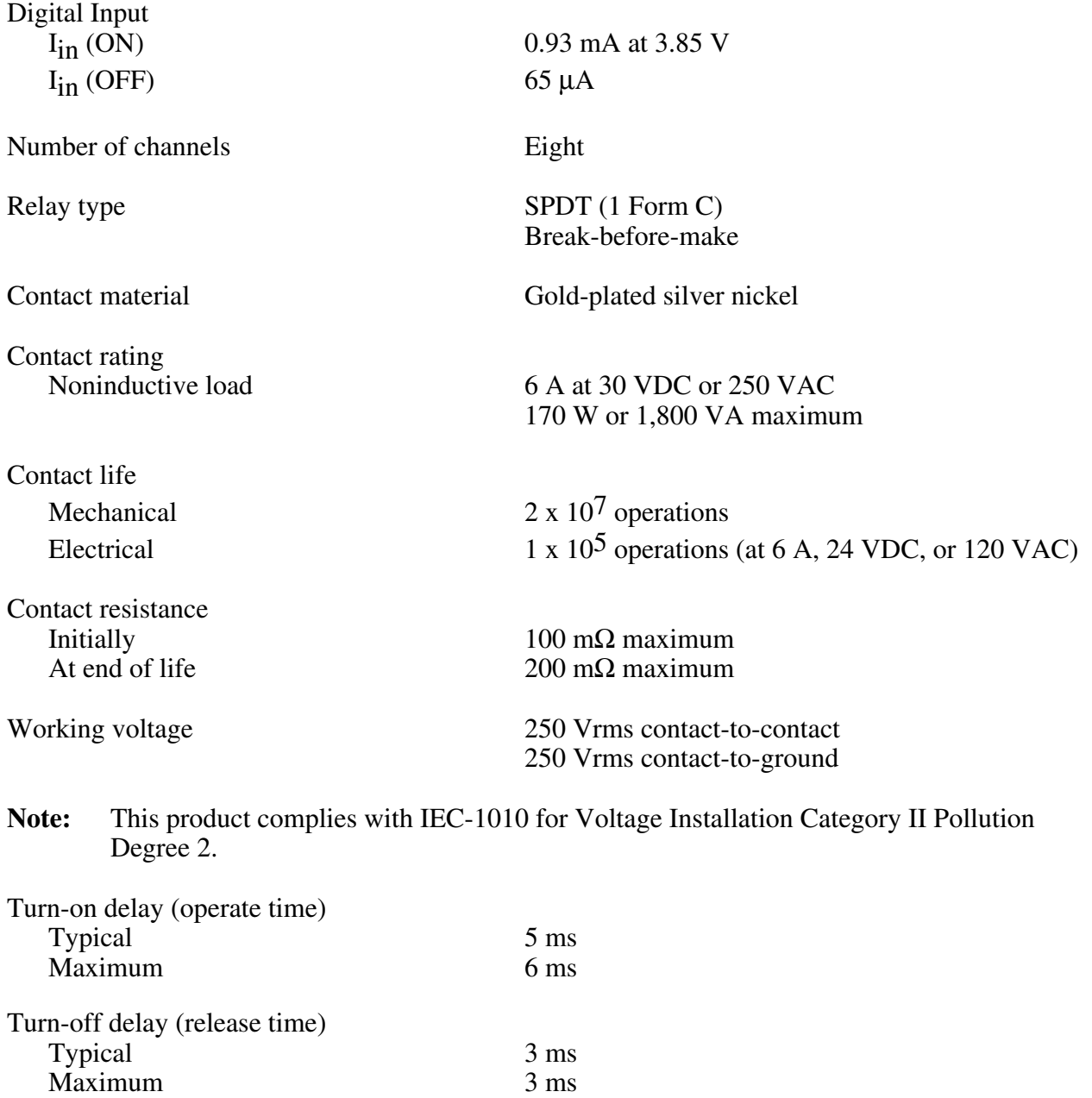

#### **Power Requirement (from Host Board or External Power Supply)**

Power consumption (at +5 VDC) All relays energized (typical)  $490 \text{ mA } \pm 5\%$ No relays energized (typical)  $10 \text{ mA } \pm 5\%$ Maximum 630 mA

Field connections 3 screw terminals per channel

**Note:** The power specifications pertain to the power supply of the host computer when using internal power or to the external supply connected at screw terminal J2 when using external power.

#### **Physical**

Board dimensions (including standoffs) 5.2 by 4.9 by 1.8 in.

I/O connectors One 26-pin male ribbon-cable connector 26 screw terminals

#### **Operating Environment**

Temperature  $0^{\circ}$  to 70° C

Relative humidity 5% to 90% noncondensing

#### **Storage Environment**

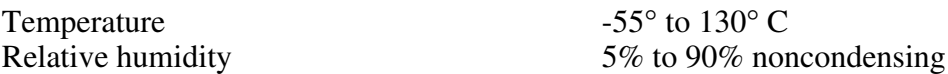

### **Mounting and Connection to Data Acquisition Boards**

The SC-2062 has metal standoffs so the board can sit on a workbench near the host computer. You can use an optional rack-mount chassis, which can be fitted with a flat acrylic plastic cover. The SC-2062 grounds to its metal standoffs, and thus to the rack, when it is mounted in the chassis.

**Warning:** The SC-2062 *must be completely enclosed* if any onboard voltages or any voltages connected to the relays can exceed 30 V.

The SC-2062 connects to the data acquisition boards listed in Table 4-1 via the appropriate SC-205X Series cable adapter board.

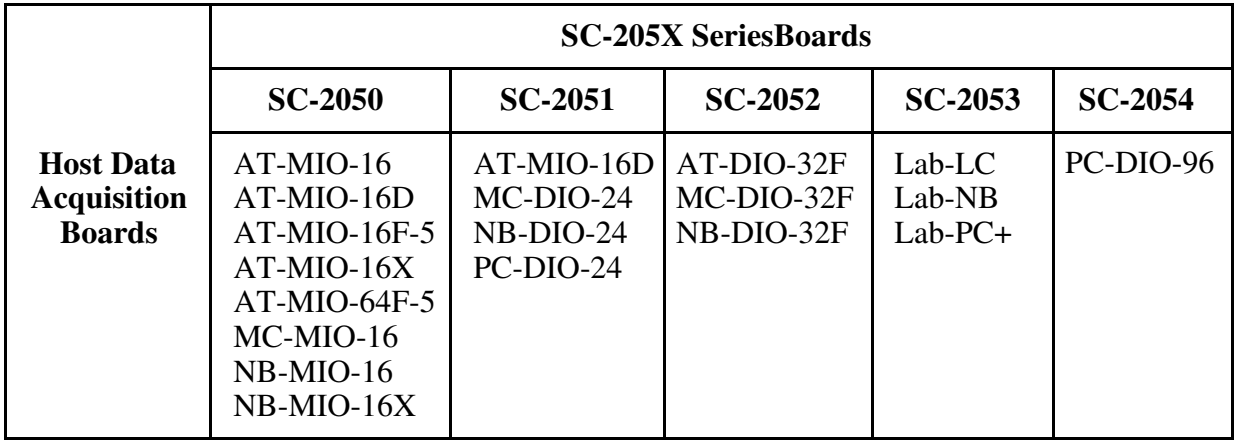

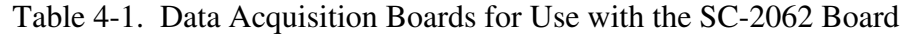

A 26-pin ribbon cable connector connects the SC-2062 board to a digital I/O connector on an SC-205X Series cable adapter board. The SC-205X Series board connects to the data acquisition board with a 50-conductor or 100-conductor ribbon cable. You can connect the SC-2062 to any digital I/O port on any SC-205X Series board. The digital I/O port that is connected to the SC-2062 must be configured and operated on the data acquisition board as output only. For more information on mounting and connection, see Chapter 5, *Installation and Operation*.

## **Chapter 5 Installation and Operation**

This chapter describes the hardware installation, signal connections, and operation of the SC-206X Series boards.

### **Hardware Installation**

 $\overline{a}$ 

The following are general instructions for installing your SC-206X Series board in your computer data acquisition system. Consult your computer user manual or technical reference manual for specific instructions and warnings. Notice that the installation instructions are the same for each SC-206X Series board.

- 1. Turn the host computer off before making any connections.
- 2. Install the SC-205X Series cable adapter board that is compatible with the host data acquisition board you are using. Consult the *SC-205X Series User Manual* for instructions on the installation of your SC-2050, SC-2051, SC-2052, SC-2053, or SC-2054 board.
- 3. It is advisable to use a 19 in. mounting rack or some other protective enclosure if you are using the SC-206X Series board with high voltage. If you are not using high voltage, skip to Step 4.
- **Warning:** The SC-206X Series boards are for use where high-voltage isolation is necessary or desired. To ensure operator safety, these boards must be mounted in a suitable enclosure if they are connected to circuits that may have high voltages (greater than 42 V peak). The rack-mount kit alone with the acrylic plastic cover does not provide adequate operator protection unless additional coverage is provided on the top and bottom. Remember to turn the power off when making any connections to any of these boards, unless the top and bottom are also covered to prevent unintentional contact with high voltage wiring.
	- a. Your SC-206X Series board mounts on one-third of a 19-in. rack chassis. You can mount two SC-206X Series boards alongside any SC-205X Series cable adapter board except the SC-2054 board, which occupies half of the rack chassis. You can mount your SC-206X Series board on the left side, in the center, or on the right side of the 19-in. rack mount as shown in Figure 5-1.

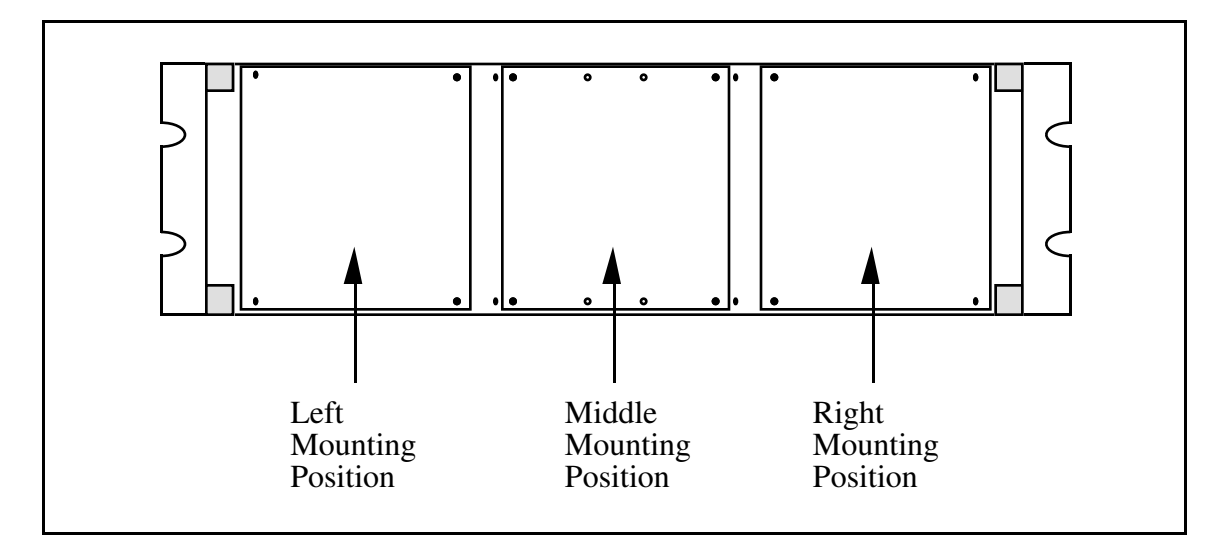

Figure 5-1. Mounting Locations for SC-205X and SC-206X Series Boards

b. Remove the screws on the bottoms of the four standoffs attached to the board. Use the same screws to mount your SC-206X Series board to the rack chassis as shown in Figure 5-2. Put the washers around the screws before you screw them to the rack.

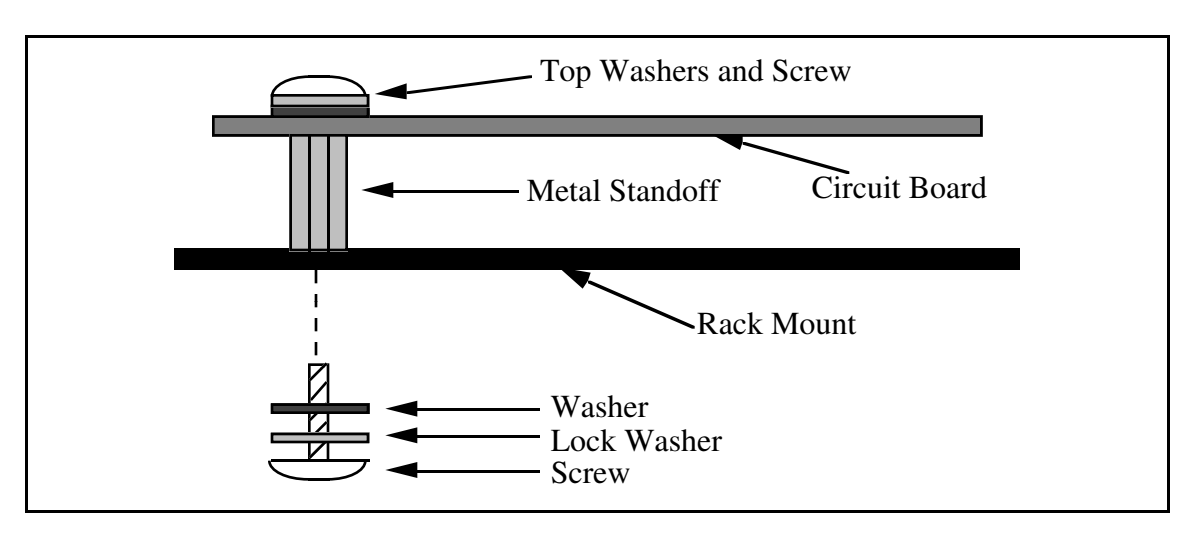

Figure 5-2. Attaching a Mountable Board to the Chassis

Notice that the ground for the SC-206X Series board is connected to the metal standoffs attached to the board. Rack mounting automatically grounds the board to the metal chassis.

If you are planning to use more than two SC-206X Series boards with one SC-205X Series board, double-height mounting within one rack-mount chassis is possible. You need a hardware kit for double-height mounting (see *Optional Equipment* in Chapter 1). which consists of two brackets that mount in the rack mount. You can mount a second row of SC-205X Series and SC-206X Series boards on these brackets the same way you mount the first row. Figure 5-3 illustrates double-height mounting.

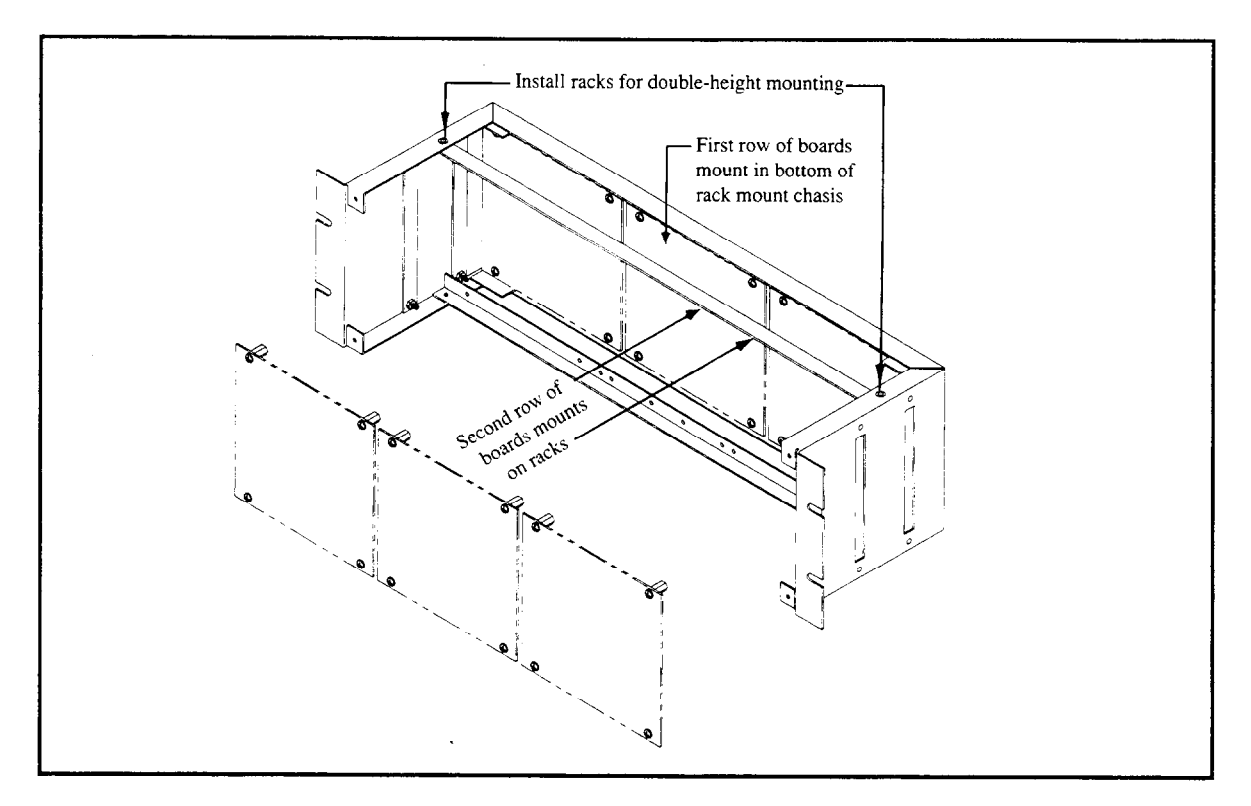

Figure 5-3. Double-Height Mounting

- 4. Connect the external power lines to the SC-206X Series board (if required). See Internal or External Power Selection later in this chapter to determine whether external power is required.
- 5. Connect the SC-206X Series board to the SC-205X Series board using type SC1 ribbon cable.
- 6. Connect the field signals to the SC-206X Series board at the screw terminals.
- 7. Repeat steps three through five to install and connect any additional boards.
- 8. If desired, attach the appropriate cover to the rack mount. The optional 19-in. rack-mount accessory (type DAl) kit includes a flat acrylic plastic cover. You install the cover by sliding it over the rack-mount brackets and using the four screws included in the kit.
- 9. If the SC-206X Series board has an external +5 V supply, turn the power supply on now. A red LED labeled *PWR* illuminates when the board is receiving power.
- 10. Turn the computer on.
- 11. When finished, turn off the computer before turning off any external power supplies for the SC-206X Series board.

#### **Internal or External Power Selection**

Switch S1 on each SC-206X Series board selects internal or external +5 V power for that board. If you set S1 to the position labeled *INT*, the host computer powers the SC-206X Series board via the host data acquisition board. If you set S1 to the position labeled *EXT*, the SC-206X Series board is powered from an external +5 V source connected to the J2 connector located near the J1 26-pin header.

In many cases, the host data acquisition board can supply enough power to run the SC-206X Series boards. If the total +5 V power drawn by external accessories (such as the SC-206X Series boards, the SC-2070 or SC-2071 boards, the AMUX-64T board, and SSR Series boards) exceeds the power remaining, then some of these accessories must be powered by an external +5 V supply. Also, any accessories connected to a DIO-32F board *must* be powered externally because this board does not supply +5 V power. Table 5-1 shows the amount of power that each data acquisition board can supply to external accessories.

| <b>Board</b>   | <b>Allotted Power</b> | <b>Power Used by</b> | <b>Power from Board Available</b> |
|----------------|-----------------------|----------------------|-----------------------------------|
|                | by Slot               | <b>Board</b>         | for Accessories                   |
| Lab-NB         | 2.0 A                 | 0.8 A                | 1A <sup>1</sup>                   |
| NB-DIO-24      | 2.0 A                 | 0.8 A                | 1.0 A <sup>1</sup>                |
| NB-DIO-32F     | 2.0 A                 | 1.6A                 | 0 A <sup>2</sup>                  |
| NB-MIO-16      | 2.0 A                 | 1.5A                 | 0.5A                              |
| $NB-MIO-16X$   | 2.0 A                 | 1.4A                 | 0.25 A <sup>1</sup>               |
| AT-DIO-32F     | No Restriction        | 1.28A                | 0 A <sup>2</sup>                  |
| $AT-MIO-16$    | No Restriction        | 1.5A                 | 1 A <sup>1</sup>                  |
| $AT-MIO-16D$   | No Restriction        | 1.7A                 | $1 \mathrm{A}^1$                  |
| $AT-MIO-16F-5$ | No Restriction        | 1.7A                 | $1 \mathrm{A}^1$                  |
| $AT-MIO-16X$   | No Restriction        | 1.6A                 | 1 A <sup>1</sup>                  |
| Lab-PC         | No Restriction        | 0.6A                 | 1 A <sup>1</sup>                  |
| $Lab-PC+$      | No Restriction        | 0.15A                | $1 \mathrm{A}^1$                  |
| PC-DIO-24      | No Restriction        | 0.16A                | 1 A <sup>1</sup>                  |
| PC-DIO-96      | No Restriction        | 0.45A                | $1 \mathrm{A}^1$                  |
| MC-DIO-24      | 1.6A                  | 0.8 A                | 0.8A                              |
| MC-DIO-32F     | 1.6A                  | 1.4A                 | 0 A <sup>2</sup>                  |
| MC-MIO-16      | 1.6A                  | 1.4A                 | 0.2 A                             |

Table 5-1. Amount of Power Data Acquisition Boards Supply

1 These limitations are caused by a series fuse on the +5 V out on these boards, rather than the remaining power per slot.

2 DIO-32F boards do not supply +5 V power.

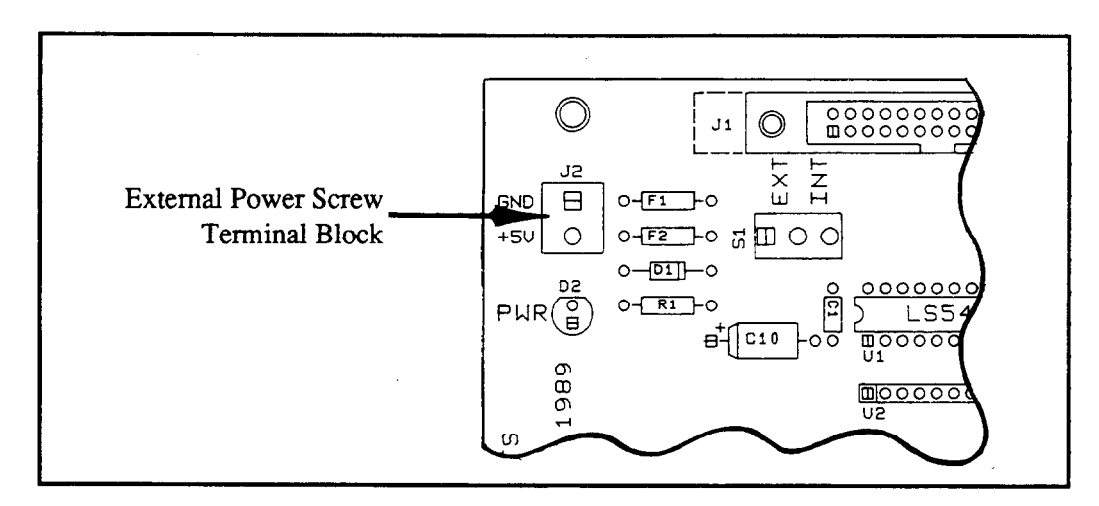

Figure 5-4. Location of the External Power Screw Terminals

Switch  $S_1$ , located near the ribbon cable connector  $J_1$ , selects internal or external power (see Figure 5-5). To use external power, set this switch to the position labeled EXT. To use internal power, set the switch to the position labeled *INT*. Figure  $\bar{5}$ -5 illustrates these switch settings. The SC-206X Series boards are shipped from the factory with switch S1 set for internal power.

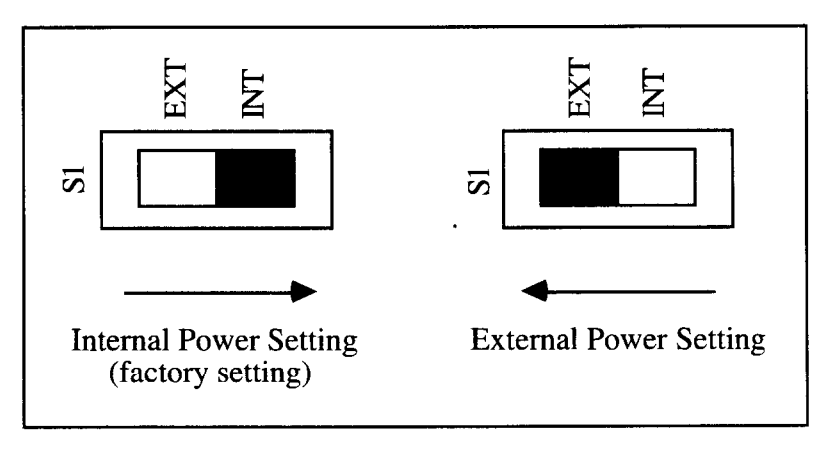

Figure 5-5. Power Selection Settings for Switch S1

#### SC-206X Series Board Connection

Each of the SC-206X Series boards is connected to the host data acquisition board-NB Series, MC Series, AT Series, or Lab board-via an SC-205X Series cable adapter board. Figure 5-6 illustrates the connections between the host board and the SC-205X Series boards and between the SC-205X Series and the SC-206X Series boards. For more information on the SC-205X Series boards, see the SC-205X Series User Manual.

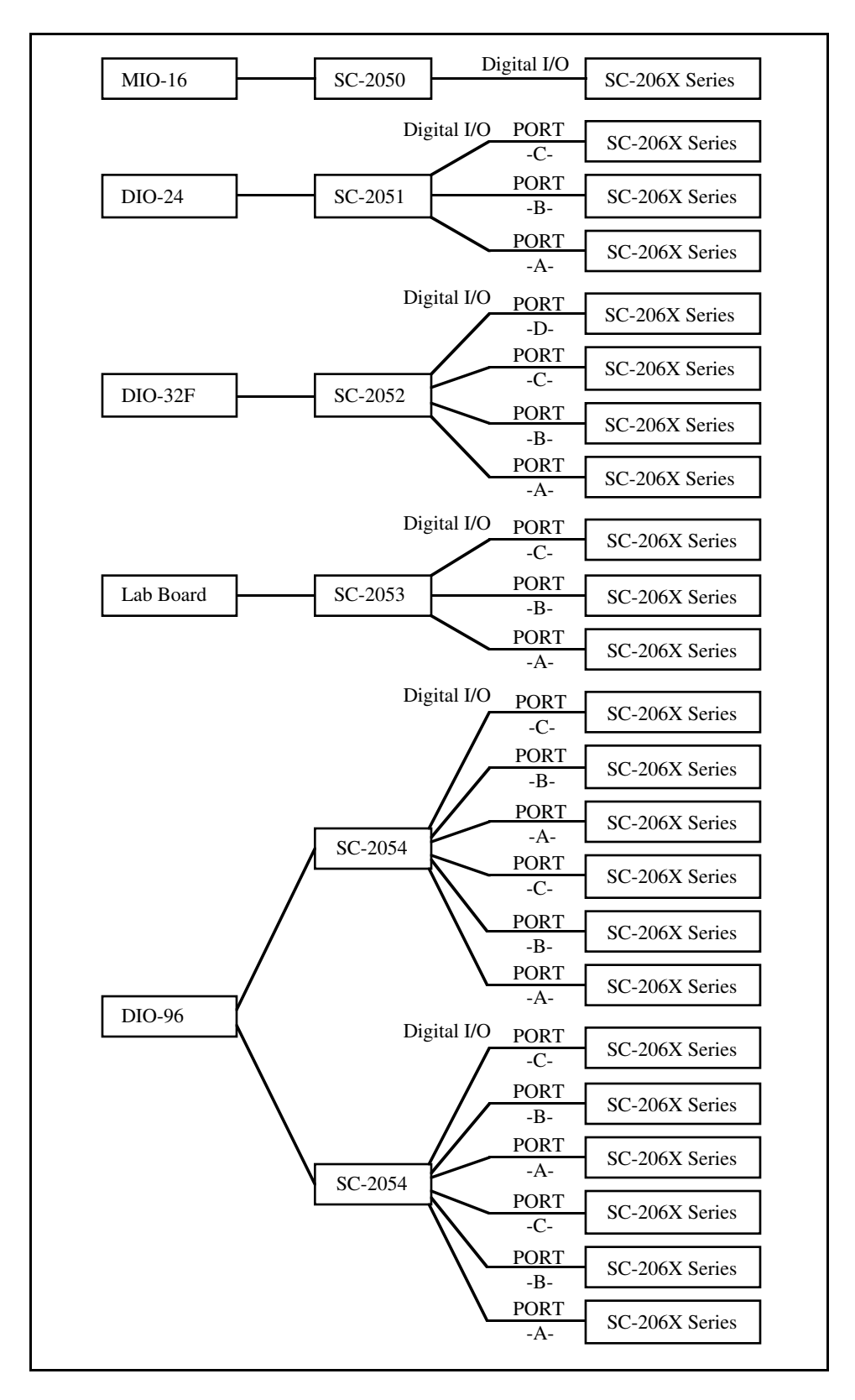

Figure 5-6. Connecting SC-206X Series Boards to Data Acquisition Boards via the SC-205X Series Cable Adapter Boards

For more detailed information about the SC-206X Series boards, see Chapter 2, *SC-2060 Board*, Chapter 3, *SC-2061 Board*, or Chapter 4, *SC-2062 Board*.

A 26-pin ribbon cable (type SC1) connects your SC-206X Series board to an SC-205X Series board. Remember to turn the computer or any other device off before making any connections. One end of the ribbon cable connects to the SC-206X Series board at connector J1.

Figure 5-7 shows the pinouts for cable connector J1 on your SC-206X Series boards.

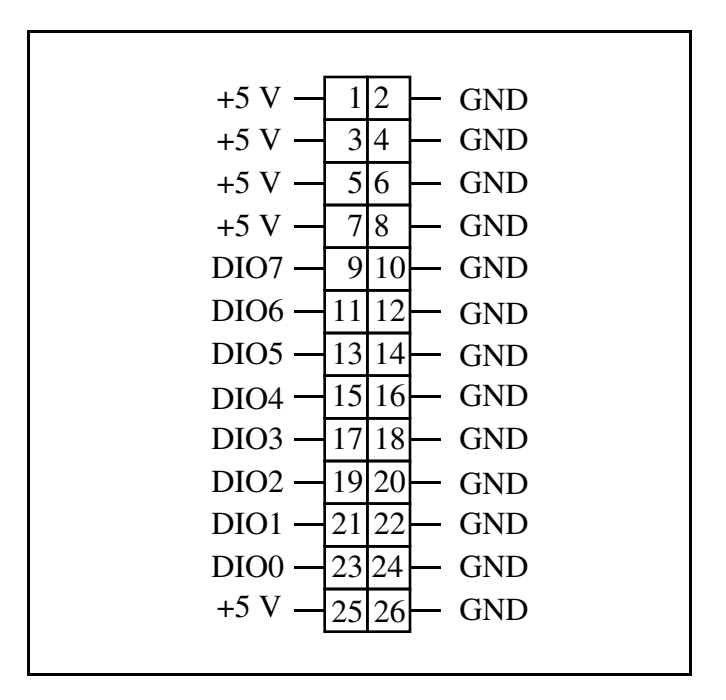

Figure 5-7. Pinout for I/O Connector J1

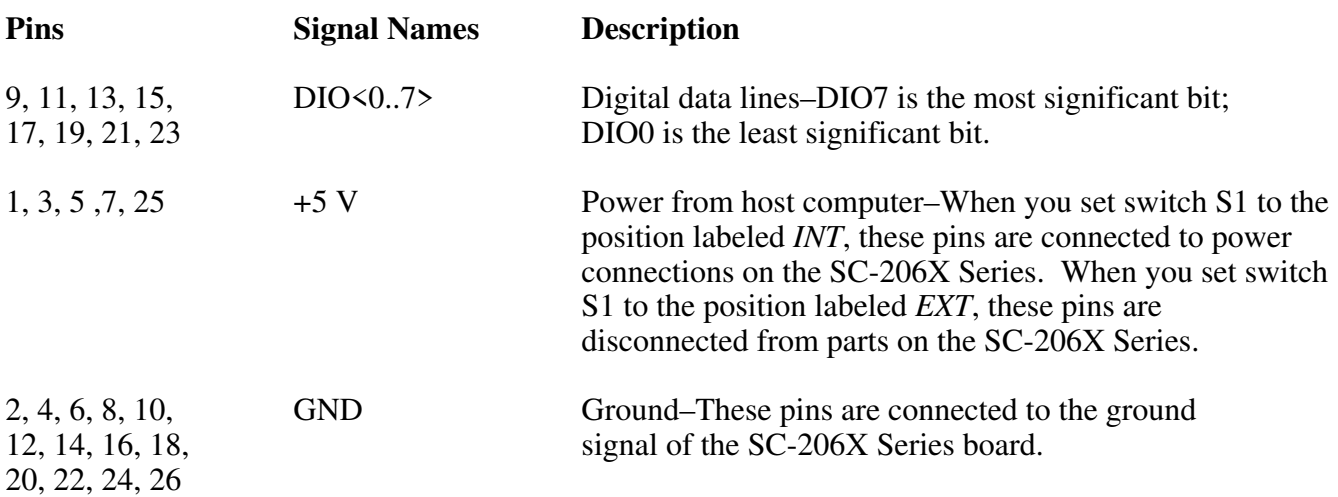

Connector J1 is for connection only to an SC-205X Series board at a 26-pin connector labeled *Digital I/O* (see Table 5-2). Incorrect connection can result in damage to the SC-206X Series board and all components connected to the SC-206X Series board, including the host computer. Remember to turn the host computer off before making any connections. For further information concerning the signal connections on the SC-205X Series cable adapter boards, consult your *SC-205X Series User Manual*.

The other end of the ribbon cable connects to the SC-205X Series board that you have installed for use with the host data acquisition board. You should connect your SC-206X Series board only to the 26 pin connector labeled *DIGITAL I/O* on your SC-205X Series board. Table 5-2 lists these connectors.

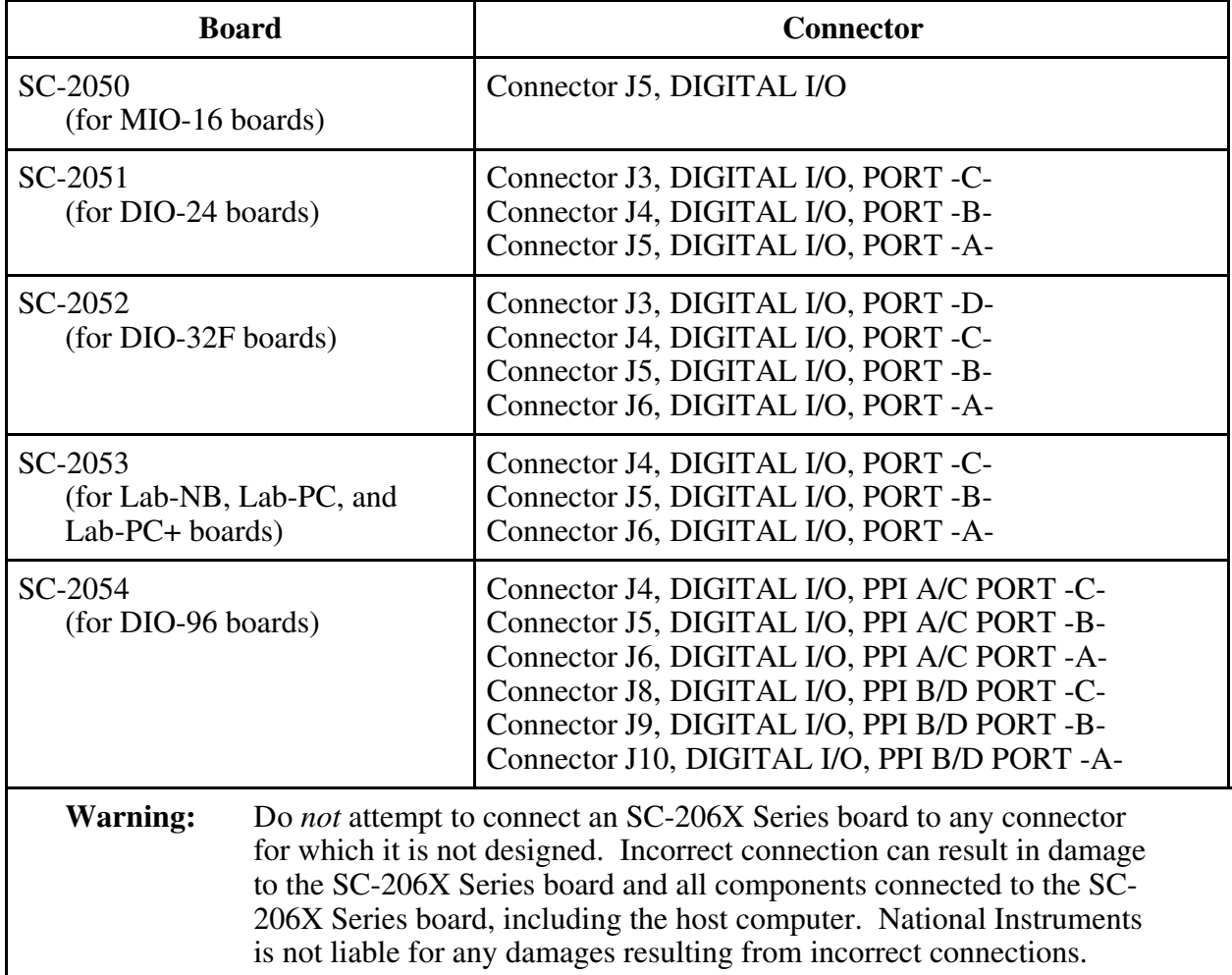

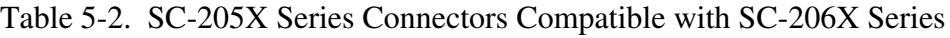

The SC-206X Series board operates on the digital port to which it is connected. For example, if you want digital input isolation on Port B of a DIO-24 board, connect an SC-2060 board to an SC-2051 board at connector J4, labeled *DIGITAL I/O, PORT -B-*.

### **Operation**

An SC-206X Series board operates on the 8-bit digital port corresponding to the label on its SC-205X Series connection. To change the digital port that is being conditioned, simply disconnect the SC-206X Series board from the current port on the SC-205X Series board and reconnect it to the desired port. Power to the host computer and all external circuitry must be *off* while disconnecting and connecting an SC-206X Series board.
Notice that the SC-2060 board has only input capability. Therefore, you must configure and operate the digital port used with the SC-2060 board as only an input port. Likewise, the SC-2061 and SC-2062 boards have only output capability. You must configure the digital ports used with either the SC-2061 board or the SC-2062 board for only digital output.

When using an SC-206X Series board with an MIO-16 and SC-205X Series board, the 8-bit digital port connected to the signal conditioning board consists of *both* port A and port B (4-bit ports) from the MIO-16.

**Note:** For the MIO-16 boards, both port A and port B are used together as a single 8-bit port. Port A bits 0 through 3 correspond to SC-206X Series channels 0 through 3 and Port B bits 0 through 3 correspond to SC-206X Series channels 4 through 7.

In this case, you must configure both 4-bit ports to match the operation of the SC-206X Series, that is, input for the SC-2060 board or output for either the SC-2061 or SC-2062 boards.

# **Safety Information**

! **Caution:** *<sup>D</sup>O NOT OPERATE THE DEVICE IN AN EXPLOSIVE ATMOSPHERE OR WHERE THERE MAY BE FLAMMABLE GASES OR FUMES.*

> *Equipment described in this document must be used in an Installation Category II environment per IEC 664. This category requires local level supply mainsconnected installation.*

*DO NOT OPERATE DAMAGED EQUIPMENT. The safety protection features built into this device can become impaired if the device becomes damaged in any way. If the device is damaged, turn the device off and do not use until servicetrained personnel can check its safety. If necessary, return the device to National Instruments for service and repair to ensure that its safety is not compromised.*

*Do not operate this equipment in a manner that contradicts the information specified in this document. Misuse of this equipment could result in a shock hazard.*

*Terminals are for use only with equipment that has no accessible live parts.*

*DO NOT SUBSTITUTE PARTS OR MODIFY EQUIPMENT. Because of the danger of introducing additional hazards, do not install unauthorized parts or modify the device. Return the device to National Instruments for service and repair to ensure that its safety features are not compromised.*

*When using the device with high common-mode voltages, you MUST insulate your signal wires for the highest input voltage. National instruments is NOT liable for any damages or injuries resulting from inadequate signal wire insulation. Use only 26-14 AWG wire with a voltage rating of 300 V and 60˚ C for controlling 250 V. Prepare your signal wire by stripping the insulation no more than 7 mm.*

*KEEP AWAY FROM LIVE CIRCUITS. When connecting or disconnecting signal lines to the terminal block screw terminals, make sure the lines are powered off. Potential differences between the lines and ground create a shock hazard while you connect the lines.*

*Connect the signal wires to the screw terminals by inserting the stripped end of the wire fully into the terminals. Tighten the terminals to a torque of 5-7 in.-lb.*

*Connections, including power signals to ground and vice versa, that exceed any of the maximum signal ratings on the device can create a shock or fire hazard or can damage any or all of the boards connected to the device and the host computer, and the device itself. National Instruments is NOT LIABLE FOR ANY DAMAGES OR INJURIES resulting from incorrect signal connections.*

*Clean devices and terminal blocks by brushing off light dust with a soft, nonmetallic brush. Remove other contaminants with deionized water and a stiff nonmetallic brush. The unit must be completely dry and free from contaminants before returning to service.*

# **Appendix A HCPL-2611-060 Technical Data**\*

 $\overline{a}$ 

This appendix contains technical data on the Hewlett-Packard Company HPCL-2611-060 highspeed TTL compatible optocoupler. The HCPL-2611-060 is used on the SC-2060 and the SC-2061.

\* Copyright © Hewlett-Packard Company. Reprinted with permission of copyright owner. All rights reserved.

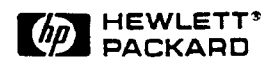

# High CMR, High Speed TTL Compatible Optocoupler

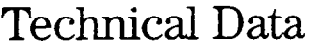

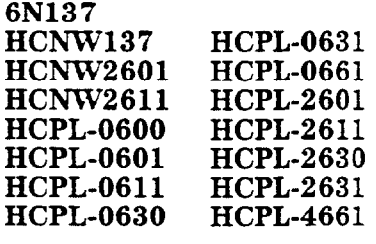

**• Power Transistor Isolation** 

The 6x137, HCPL-26XX/O6XX 4661, HCNW137/26Xl are optically coupled gates that combine a GaAsP light emitting diode and an integrated high gain photo detector. An enable input allows the detector to be strobed. The output of the detector IC is

in Motor Drives **· Isolation of High Speed** 

Logic Systems

Description

### Features

- 5 kV/us Minimum Common Mode Rejection (CMR) at  $V_{CM}$  = 50 V for HCPL-X601/ X631, HCNW2601 and 10 kV/us Minimum CMR at  $V_{\text{CM}} = 1000 \text{ V}$  for HCPL-X611/X661, HCNW2611
- High Speed: 10 MBd Typical
- LSTTL/TTL Compatible
- Low Input Current Capability: 5 mA
- Guaranteed ac and dc Performance over Temperature:  $-40^{\circ}$ C to  $+85^{\circ}$ C
- Available in 8-Pin DIP, SOIC-8, Widebody Packages
- Strobable Output (Single Channel Products Only)

• Safety Approval UL Recognized - 2500 V rms for 1 minute and  $5000 \text{ V}$  rms\* for 1 minute per UL1577 CSA Approved VDE 0884 Approved with  $V_{\text{ICRM}}$  = 630 V peak for HCPL-2611 Option 060 and  $V_{\text{ICRM}} = 1414 \text{ V}$  peak for HCNW137/26Xl BSI Certified (HCNW137/26Xl Only) • MIL-STD-1772 Version

Available (HCPL-56xX/ 66xX>

### Applications

- **· Isolated Line Receiver**
- **Computer-Peripheral** Interfaces
- Microprocessor System Interfaces
- Digital Isolation for A/D, D/A Conversion
- **Switching Power Supply**
- **Instrument Input/Output** Isolation
- **Ground Loop Elimination**
- **Pulse Transformer** Replacement

### Functional Diagram

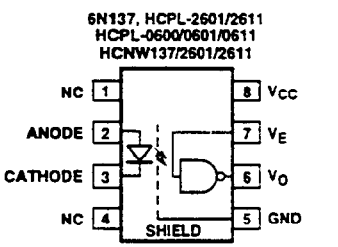

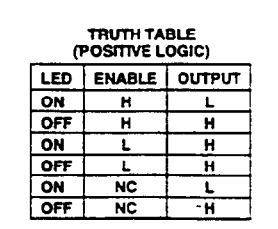

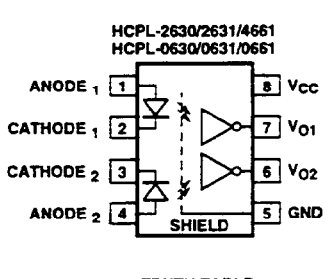

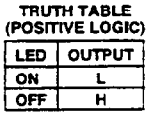

\*5000 V rms/l Minute rating is for HCNW137/26X1 and Option 020 (6N137, HCPL-2601/11/30/31, HCPL-4661) products only.  $A$  0.1  $\mu$ F bypass capacitor must be connected between pins 5 and 8.

 $CAUTION:$  It is advised that normal static precautions be taken in handling and assembly of this component to prevent damage and/or degradation which may be induced by ESD.

 $\sqrt{2}$ 

an open collector Schottkyclamped transistor. The internal shield provides a guaranteed common mode transient immunity specification of 5,000 V/ $\mu$ s for the HCPL-X601/X631 and HCNW2601, and 10,000 V/ $\mu$ s for the HCPL-X611/X661 and HCNW2611.

This unique design provides maximum ac and dc circuit isolation while achieving TTL compatibility. The optocoupler ac and dc operational parameters are guaranteed from -40°C to +85°C allowing troublefree system performance.

The 6N137, HCPL-26XX, HCPL-06XX, HCPL-4661, HCNW137, and HCNW26X1 are suitable for high speed logic interfacing, input/output buffering, as line receivers in environments that conventional line receivers cannot tolerate and are recommended for use in extremely high ground or induced noise environments.

## **Selection Guide**

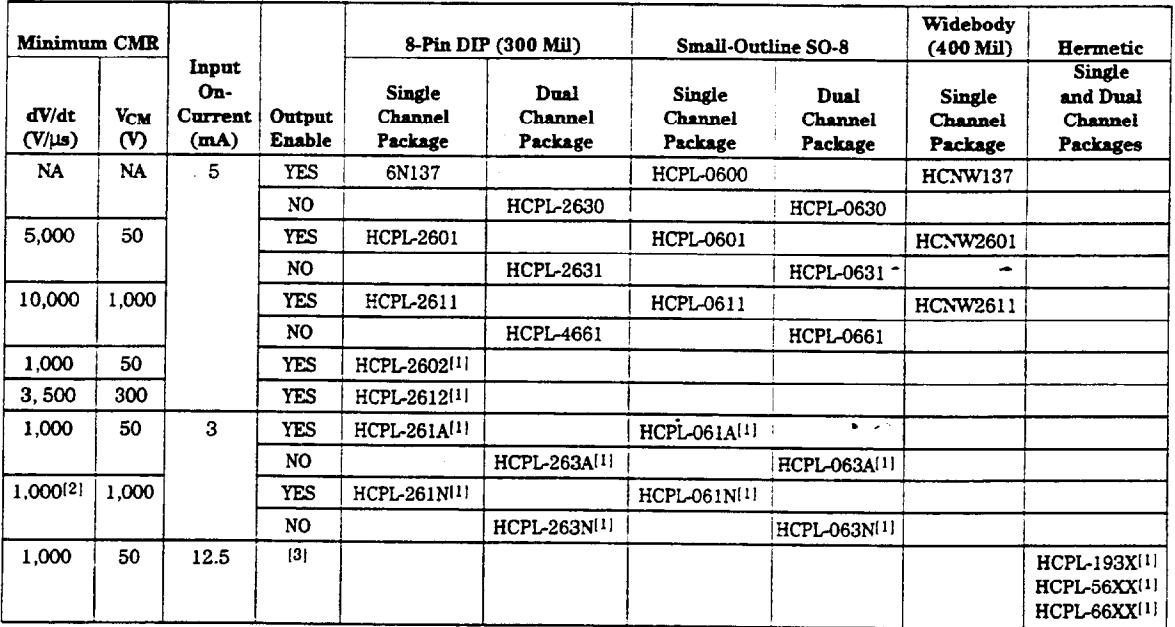

Notes:

1. Technical data are on separate HP publications.

2. 15 kV/ $\mu$ s with V<sub>CM</sub> = 1 kV can be achieved using HP application circuit.

3. Enable is available for single channel products only, except for HCPL-193X devices.

### Ordering Information

Specify Part Number followed by Option Number (if desired).

Example:

HCPL-2611#XXX

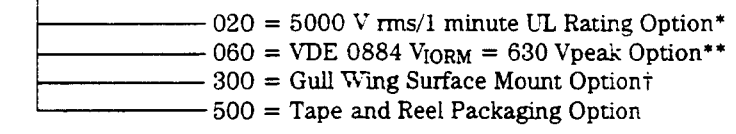

Option data sheets available. Contac: Hewlett-Packard sales representative or authorized distributor for information.

\*For 6N137, HCPL-2601/11/30/31 and HCPL-4661 (8-pin DIP products) only. \*\*For HCPL-2611 only. Combination of Option 020 and Option 060 is not available. tGull wmg suface mount option applies to tinugh hole parts only.

### Schematic

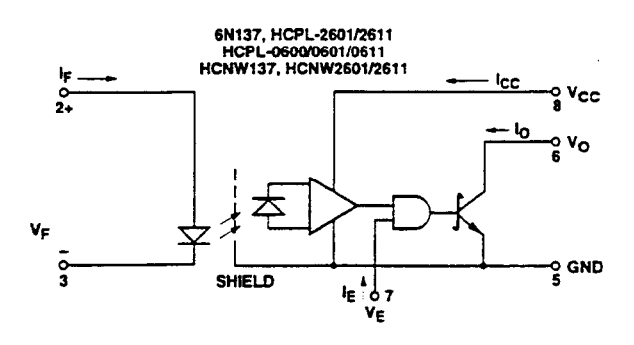

USE OF A 0.1 µF BYPASS CAPACITOR CONNECTED<br>BETWEEN PINS 5 AND 8 IS RECOMMENDED (SEE NOTE 5).

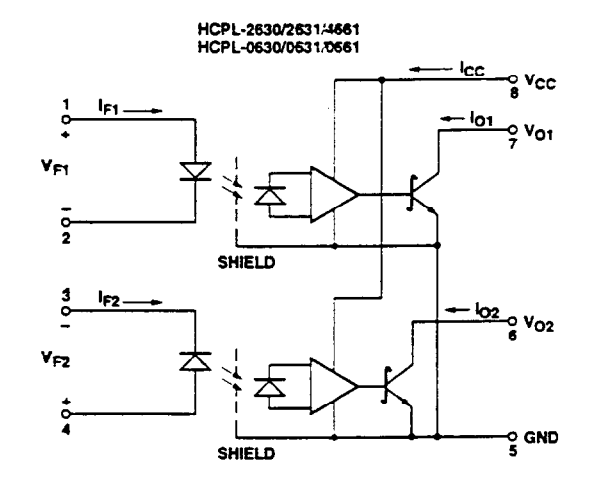

 $\overline{\mathbf{4}}$ 

### **Package Outline Drawings** 8-pin DIP Package\*\* (6N137, HCPL-2601/11/30/31, HCPL-4661)

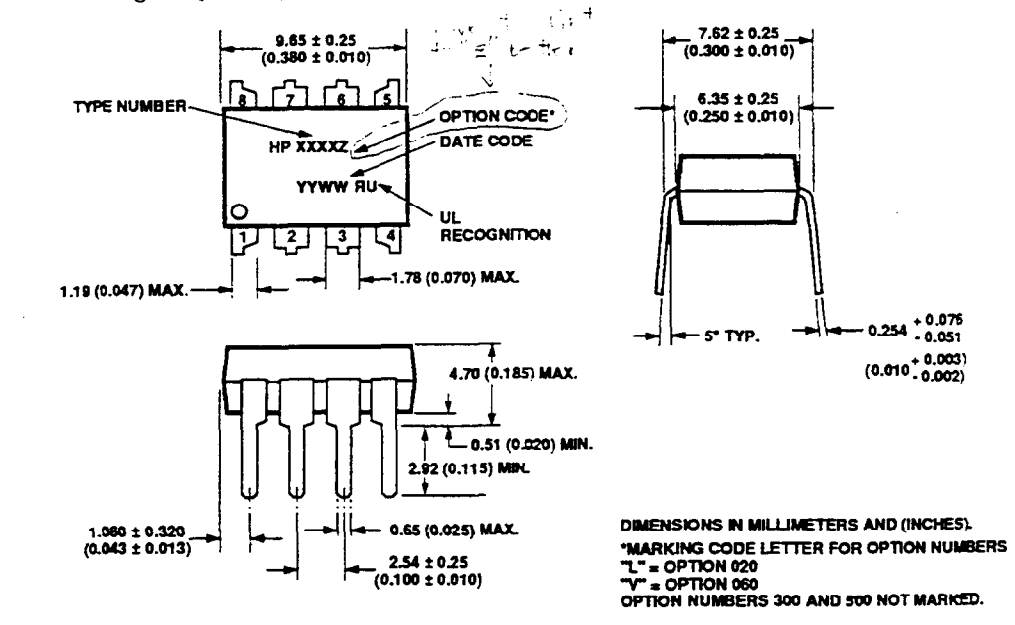

\*\* JEDEC Registered Data (for 6N137 only).

8-pin DIP Package with Gull Wing Surface Mount Option 300 (6N137, HCPL-2601/11/30/31, HCPL-4661)

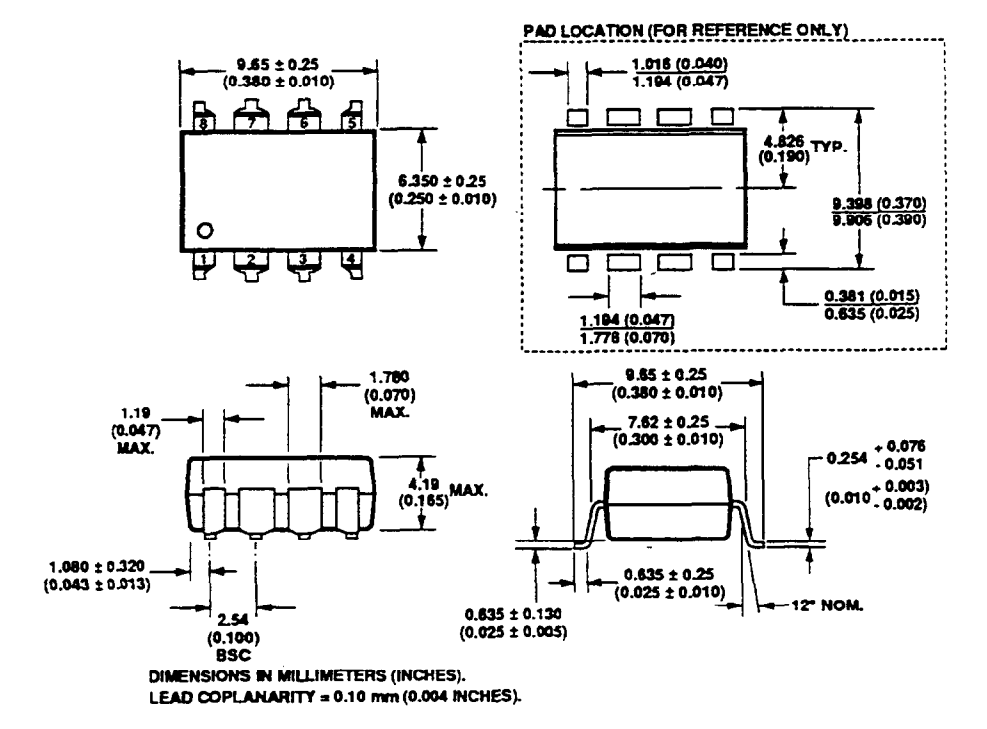

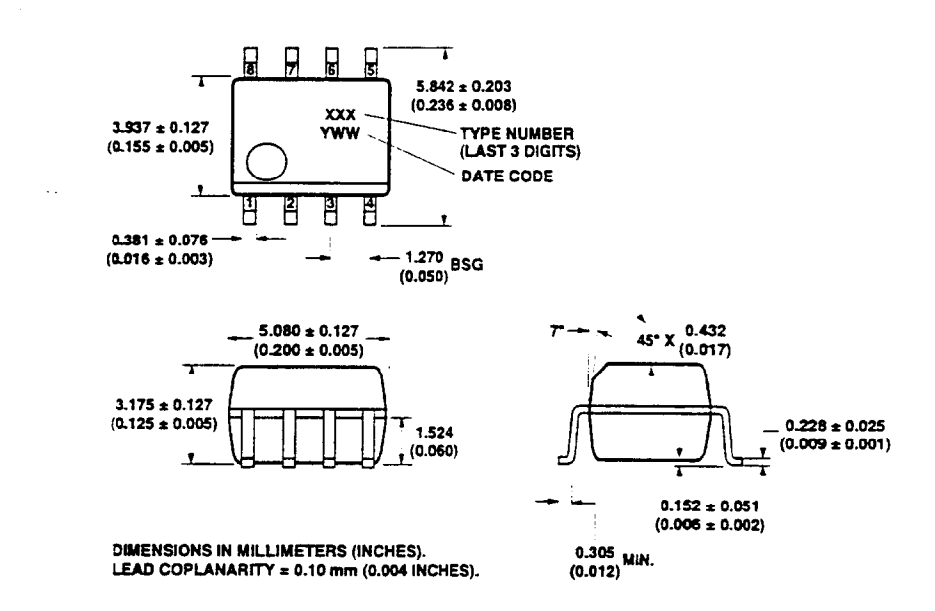

#### Small-Outline SO-8 Package (HCPL-0600/01/11/30/31/61)

8-Pin Widebody DIP Package (HCNW137, HCNW2601/11)

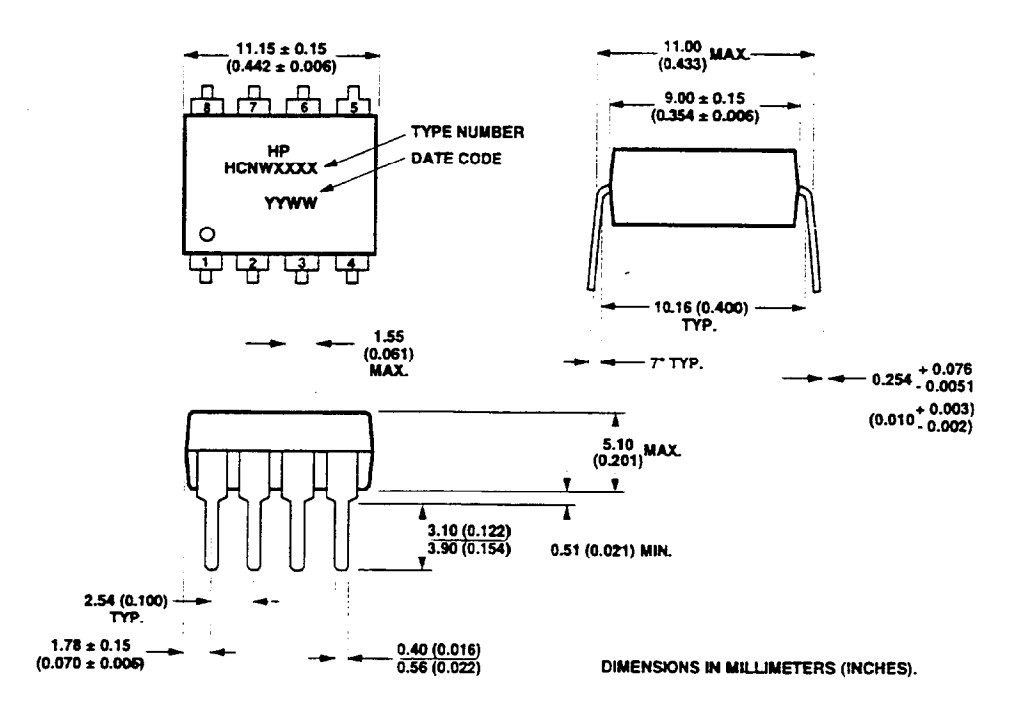

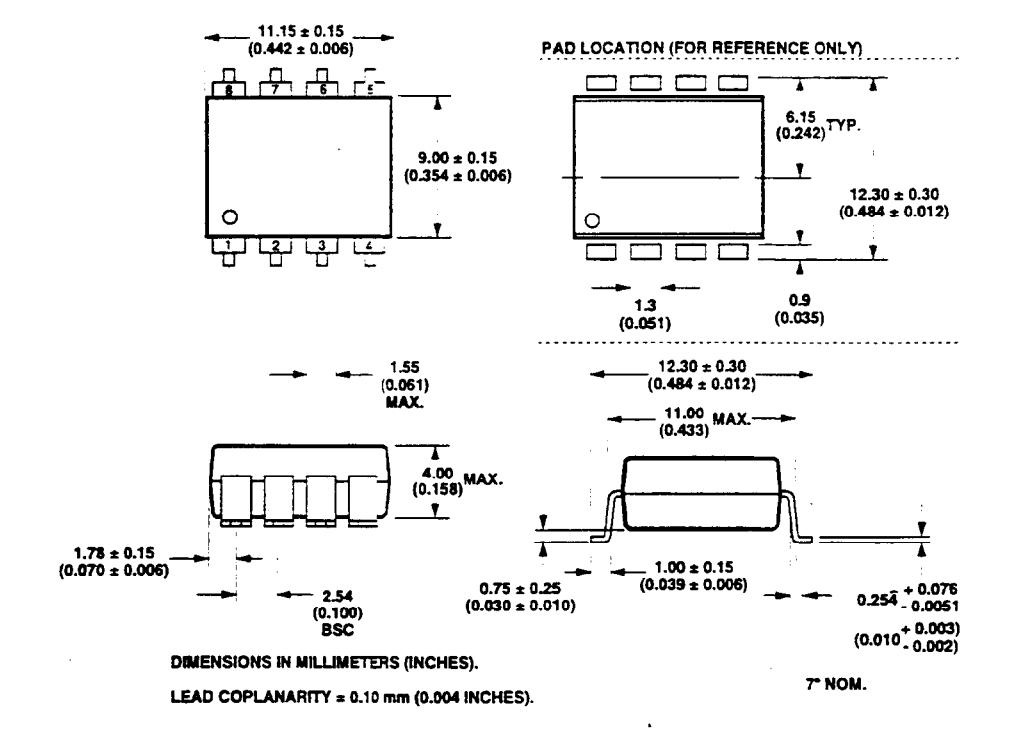

### S-Pin Widebody DIP Package with Gull Wing Surface Mount Option 300 @CNw137, HCNW2601/11)

Solder Reflow Temperature Profile (HCPL-06xX and Gull Wing Surface Mount Option 300 Parts)

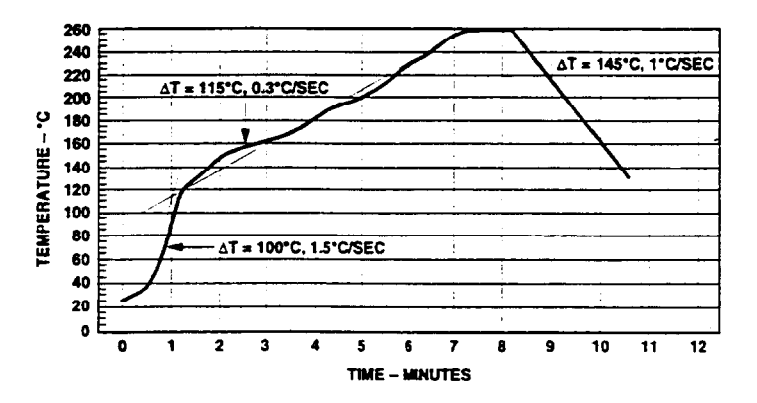

Note: Use of nonchlorine activated fluxes is highly recommended.

## Regulatory Information

The 6N137, HCPL-26XX/OGXX/ 46XX, and HCNW137/26XX have been approved by the following organizations:

### $\mathbf{u}$

Recognized under UL 15 77, Component Recognition Program, File E55361.

### **CSA**

Approved under CSA Component Acceptance Notice #5, File CA 88324.

### VDE

Approved according to VDE 0884/06.92. (HCPL-2611 Option 060 and HCNW137/26X1 only)

# **BSI**

7

Certification according to BS415:1994 (BS EN60065: 1994): BS7002:1992 (BS ES60950: 1992) and EN41003:1993 for Class Ii applications. (HCNW137/26X1 only)

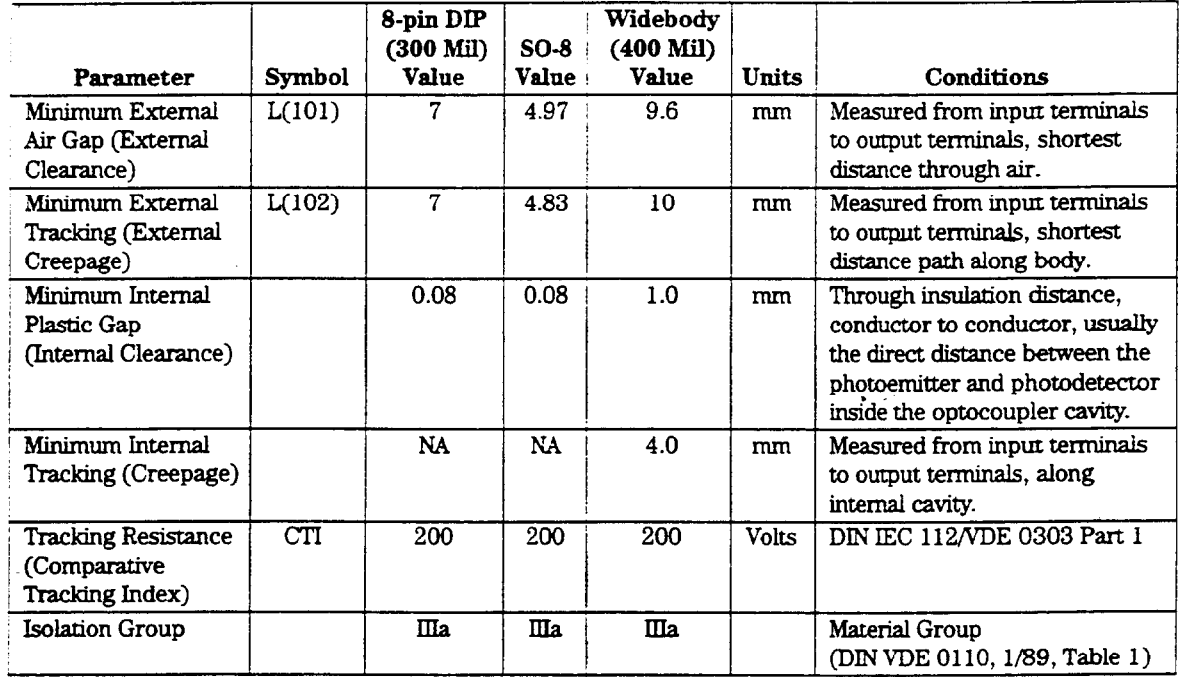

## Insulation and Safety Related Specifications

Option 300 - surface mount classification is Class A in accordance with CECC 00802.

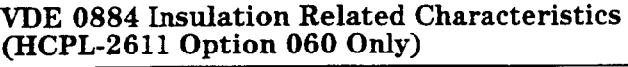

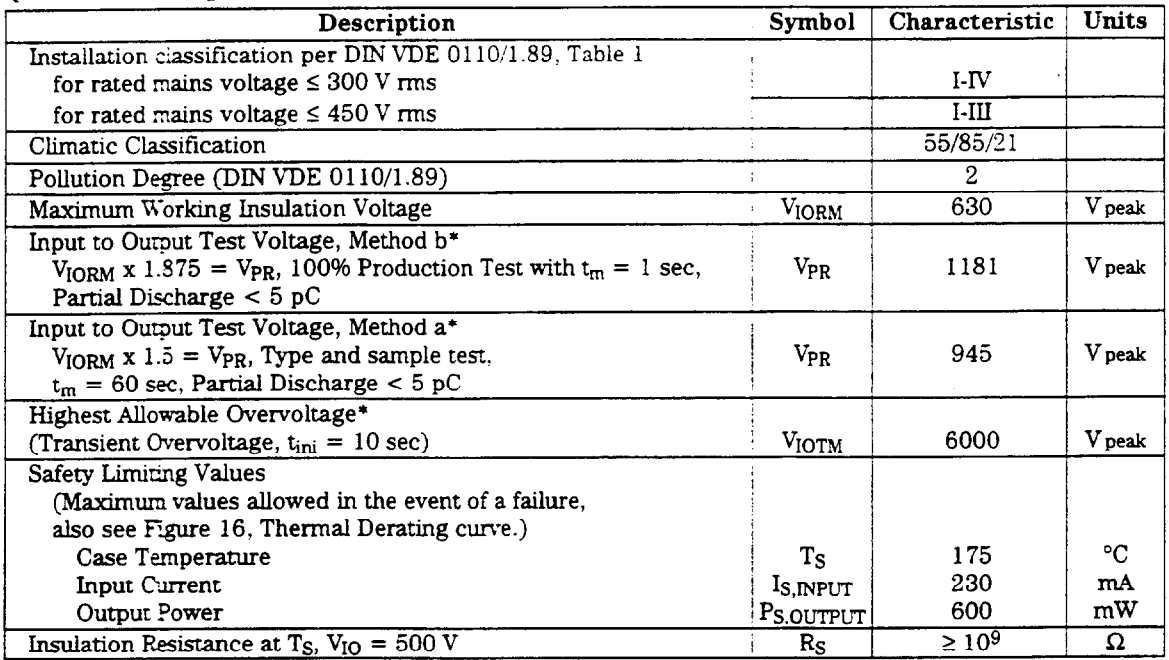

\*Refer to the fror; of the optocoupler section of the current catalog, under Product Safety Regulations section (VDK 0884), for a detailed description.

Note: Isolation characteristics are guaranteed only within the safety maximum ratings which must be ensured by protective circuits in application.

### VDE 0884 Insulation Related Characteristics (HCNW137/2601/2611 Only)

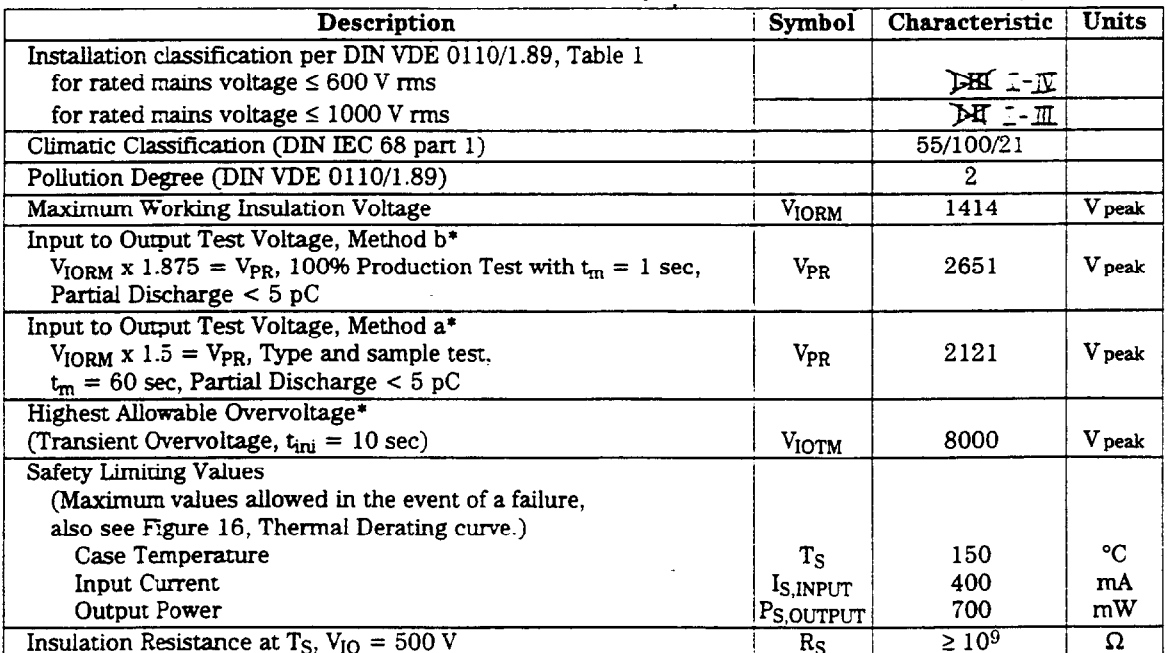

\*Refer to the front of the optocoupler section of the current catalog, under Product Safety Regulations section (VDE 0884). for a detailed description.

Note: Isolation characteristics are guaranteed only within the safety maximum ratings which must be ensured by protective circuits in application.

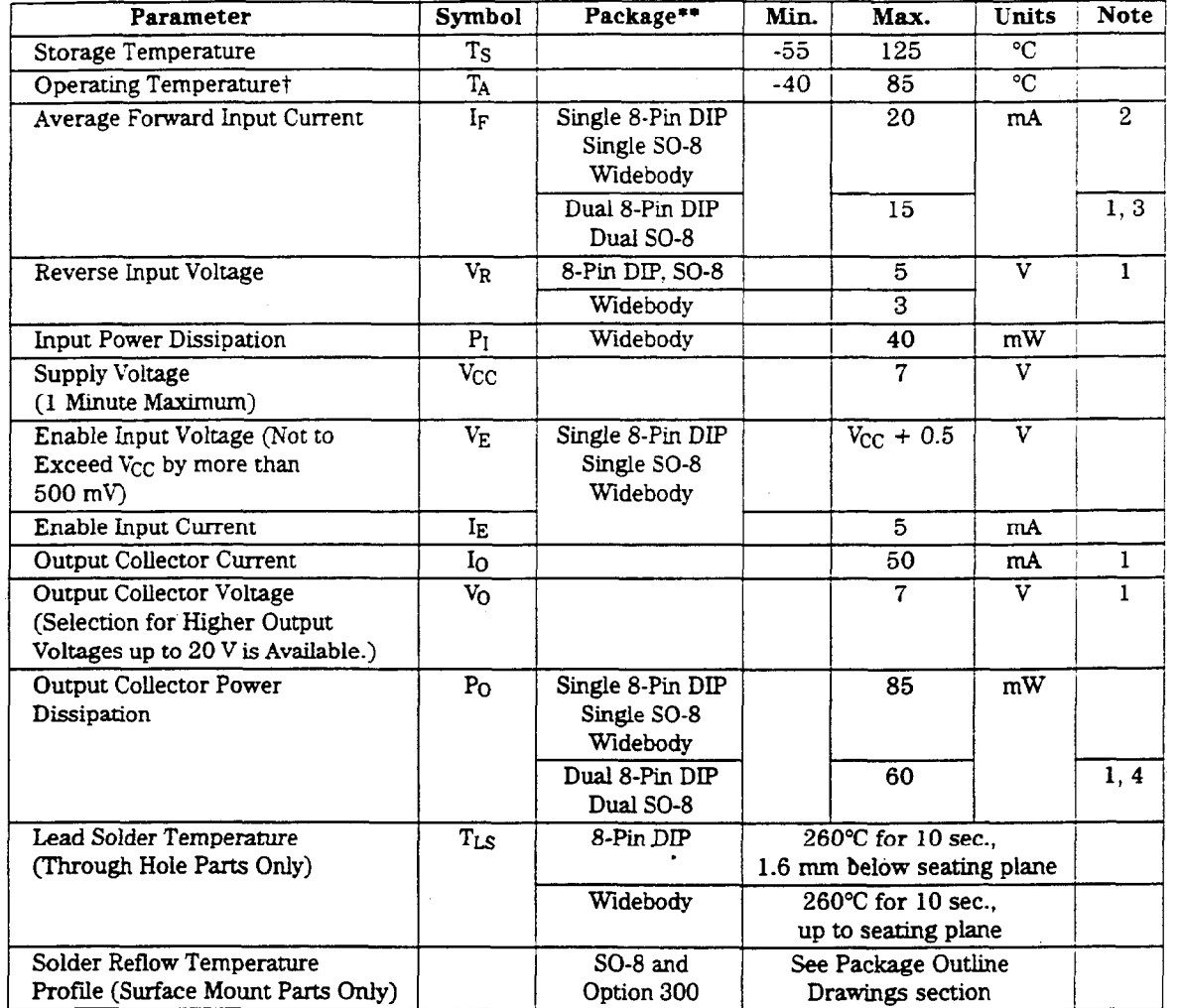

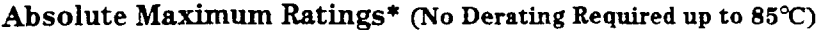

\*JEDEC Registered Data (for 6N137 only).

\*\*Ratings apply to alI devices except otherwise noted in the Package cohunn. tO"C to 70°C on JEDEC Registration.

### Recommended Operating Conditions

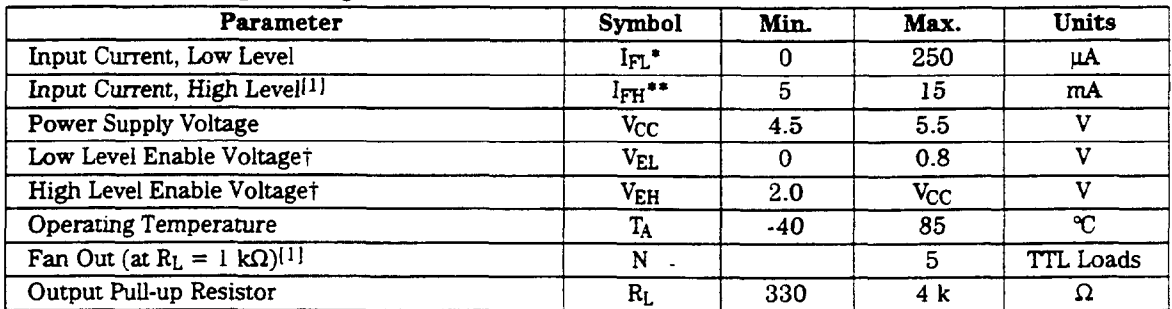

\*The off condition can also be guaranteed by ensuring that  $V_{FL} \le 0.8$  volts.

\*\*The initial switching threshold is 5 mA or less. It is recommended that 6.3 mA to 10 mA be used for best performance and to permit at least a 2096 LED degradation guardband.

tFor single channel products only.

# **Electrical Specifications**

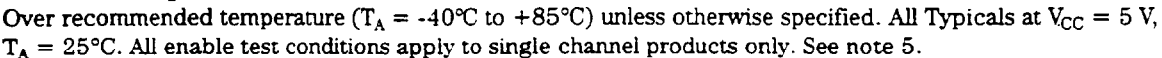

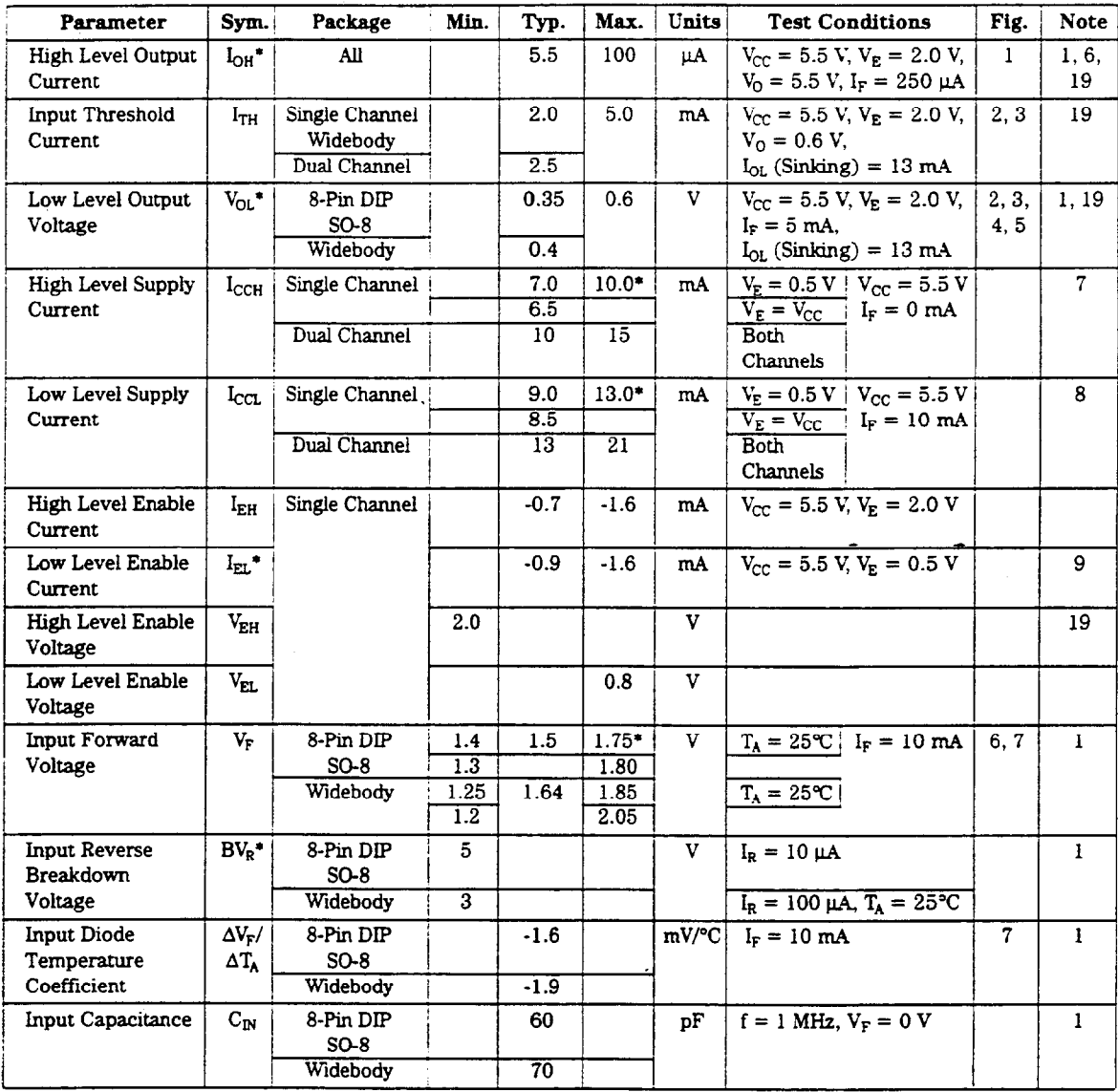

\*JEDEC registered data for the 6N137. The JEDEC Registration specifies 0°C to +70°C. HP specifies -40°C to +85°C.

 $\hat{\boldsymbol{\theta}}$ 

 $11\,$ 

## **Switching Specifications (AC)**

Over Recommended Temperature (T<sub>A</sub> = -40°C to +85°C),  $V_{CC}$  = 5 V, I<sub>F</sub> = 7.5 mA unless otherwise specified.<br>All Typicals at T<sub>A</sub> = 25°C,  $V_{CC}$  = 5 V.

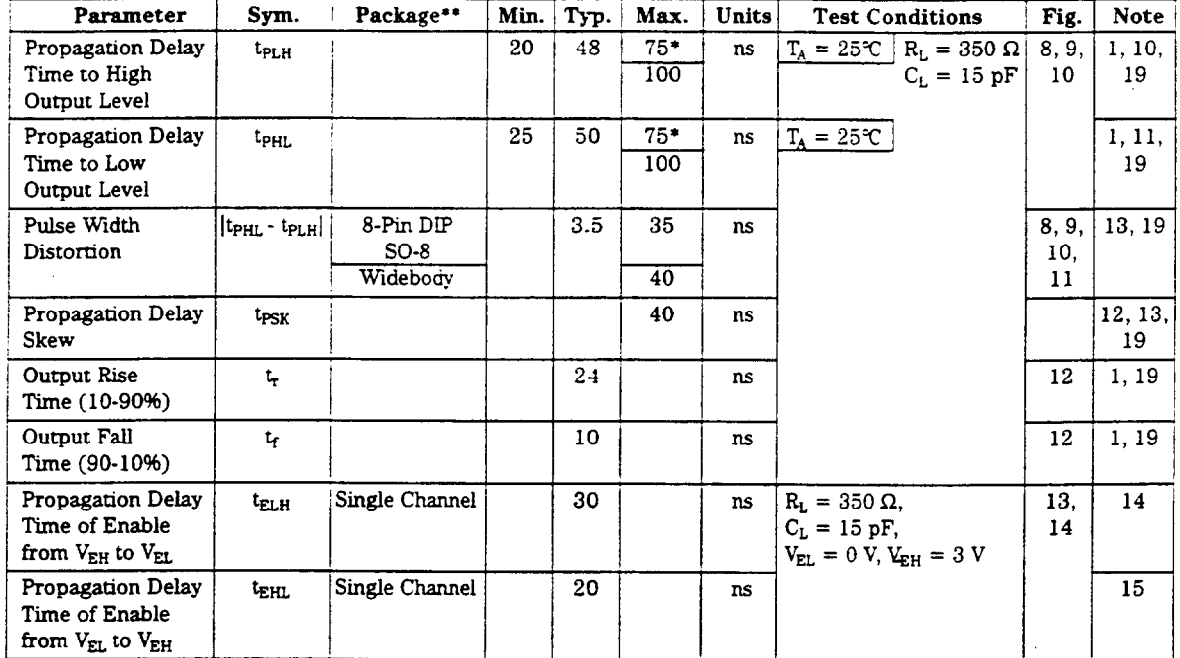

\*JEDEC registered data for the 6N137.

\*\*Ratings apply to all devices except otherwise noted in the Package column.

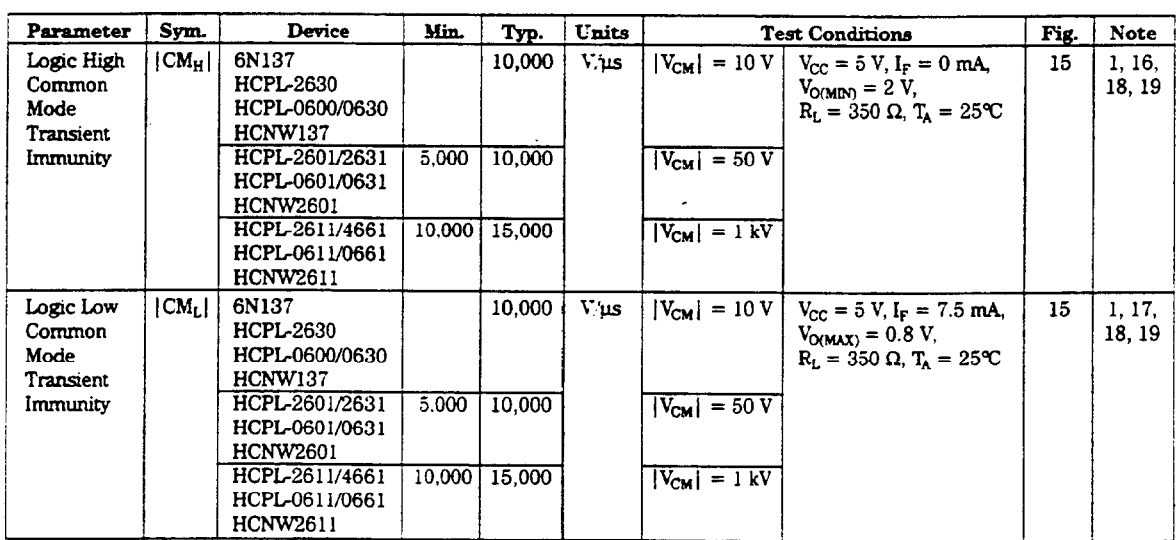

 $12\,$ 

### **Package Characteristics**

All Typicals at  $T_A = 25^{\circ}C$ .

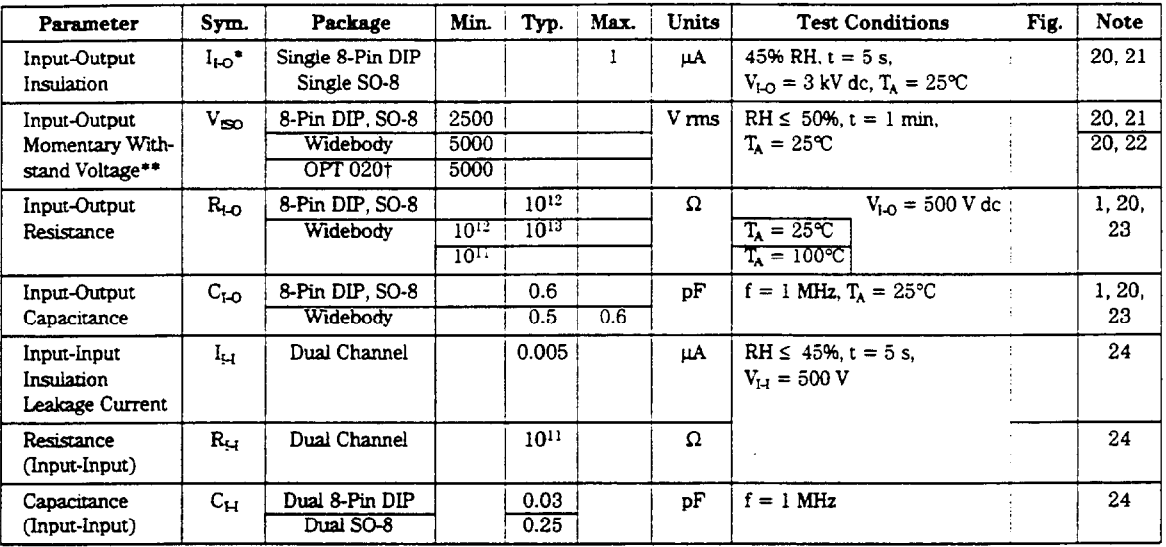

\*JEDEC registered data for the 6N137. The JEDEC Registration specifies 0°C to 70°C. HP specifies -40°C to 85°C.

\*\*The Input-Output Momentary Withstand Voltage is a dielectric voltage rating that should not be interpreted as an input-output continuous voltage rating. For the continuous voltage rating refer to the VDE 0884 Insulation Characteristics Table (if applicable), your equipment level safety specification or HP Application Note 1074 entitled "Optocoupler Input-Output Endurance Voltage." †For 6N137, HCPL-2601/2611/2630/2631/4661 only.

#### Notes:

1. Each channel.

- 2. Peaking circuits may produce transient input currents up to 50 mA, 50 ns maximum pulse width, provided average current does not exceed 20 mA.
- 3. Peaking circuits may produce transient input currents up to 50 mA, 50 ns maximum pulse width, provided average current does not exceed 15 mA.
- 4. Derate linearly above 80°C free-air temperature at a rate of 2.7 mW/°C for the SOIC-8 package.
- 5. Bypassing of the power supply line is required, with a 0.1 µF ceramic disc capacitor adjacent to each optocoupler as illustrated in Figure 17. Total lead length between both ends of the capacitor and the isolator pins should not exceed 20 mm.
- 6. The JEDEC registration for the 6N137 specifies a maximum log of 250 µA. HP guarantees a maximum log of 100 µA.
- 7. The JEDEC registration for the 6N137 specifies a maximum IccH of 15 mA. HP guarantees a maximum IccH of 10 mA.
- 8. The JEDEC registration for the 6N137 specifies a maximum IccL of 18 mA. HP guarantees a maximum IccL of 13 mA.
- 9. The JEDEC registration for the 6N137 specifies a maximum IEL of -2.0 mA. HP guarantees a maximum IEL of -1.6 mA.
- 10. The tpLH propagation delay is measured from the 3.75 mA point on the falling edge of the input pulse to the 1.5 V point on the rising edge of the output pulse.
- 11. The t<sub>PHL</sub> propagation delay is measured from the 3.75 mA point on the rising edge of the input pulse to the 1.5 V point on the falling edge of the output pulse.
- 12. tpsk is equal to the worst case difference in tpHL and/or tpLH that will be seen between units at any given temperature and specified test conditions.
- 13. See application section titled "Propagation Delay, Pulse-Width Distortion and Propagation Delay Skew" for more information.
- 14. The tELH enable propagation delay is measured from the 1.5 V point on the falling edge of the enable input pulse to the 1.5 V point on the rising edge of the output pulse.
- 15. The tEHL enable propagation delay is measured from the 1.5 V point on the rising edge of the enable input pulse to the 1.5 V point on the falling edge of the output pulse
- 16. CM<sub>H</sub> is the maximum tolerable rate of rise of the common mode voltage to assure that the output will remain in a high logic state (i.e.,  $V_0 > 2.0 V$ ).
- 17. CM<sub>L</sub> is the maximum tolerable rate of fall of the common mode voltage to assure that the output will remain in a low logic state (i.e.,  $V_0 < 0.8 V$ ).
- 18. For sinusoidal voltages. ( $(dV_{CM} \mid / dt)_{max} = \pi f_{CM} V_{CM}(p-p)$ .
- 19. No external pull up is required for a high logic state on the enable input. If the  $V_E$  pin is not used, tying  $V_E$  to  $V_{CC}$  will result in improved CMR performance. For single channel products only.
- 20. Device considered a two-terminal device: pins 1, 2, 3, and 4 shorted together, and pins 5, 6, 7, and 8 shorted together.
- 21. In accordance with UL1577, each optocoupler is proof tested by applying an insulation test voltage ≥ 3000 V rms for one second (leakage detection current limit, I<sub>I-O</sub> ≤ 5 µA). This test is performed before the 100% production test for partial discharge (Method b) shown in the VDE 0884 Insulation Characteristics Table, if applicable.
- 22. In accordance with UL 1577, each optocoupler is proof tested by applying an insulation test voltage ≥ 6000 V rms for one second (leakage detection current limit,  $l_{I-O} \le 5$  µA). This test is performed before the 100% production test for partial discharge (Method b) shown in the VDE 0884 Insulation Characteristics Table. if applicable.
- 23. Measured between the LED anode and cathode shorted together and pins 5 through 8 shorted together. For dual channel products only.
- 24. Measured between pins 1 and 2 shorted together, and pins 3 and 4 shorted together. For dual channel products only.

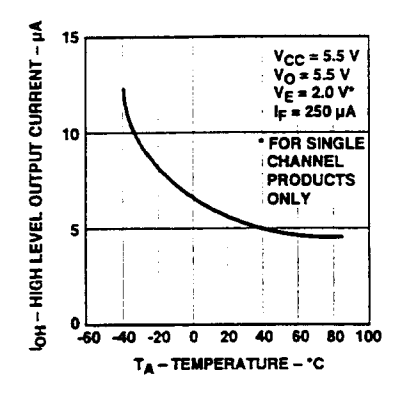

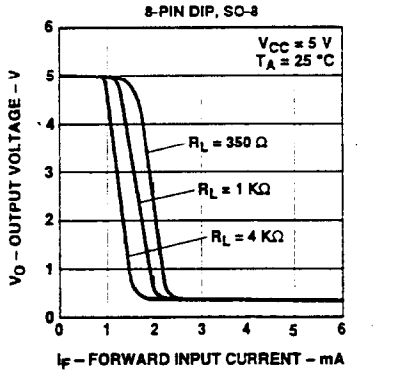

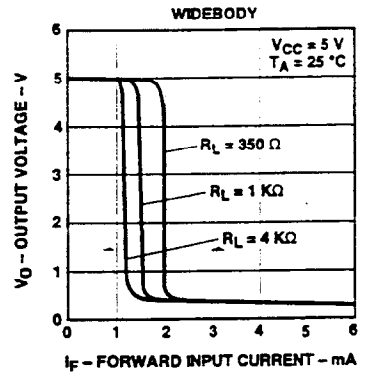

Figure 1. Typical High Level Output Current vs. Temperature.

Figure 2. Typical Output Voltage vs. Forward Input Current.

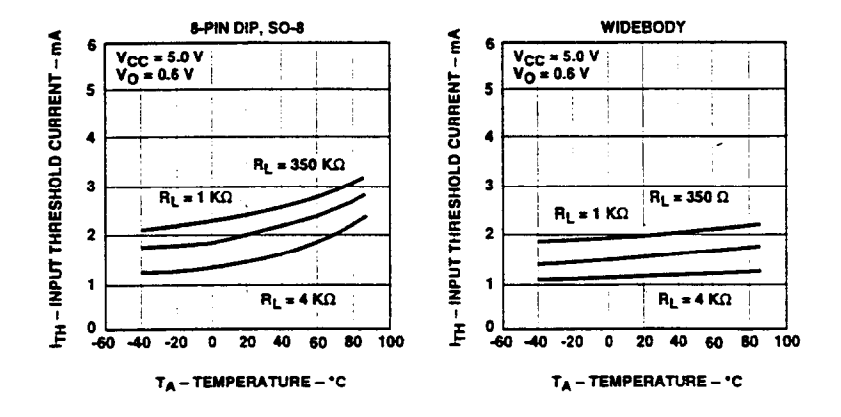

Figure 3. Typical Input Threshold Current vs. Temperature.

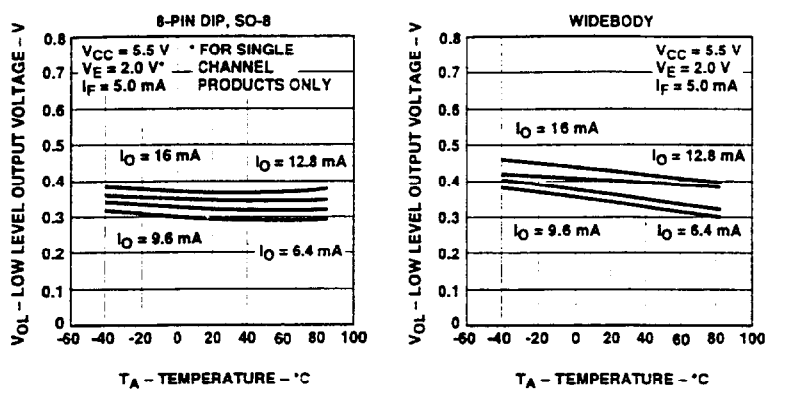

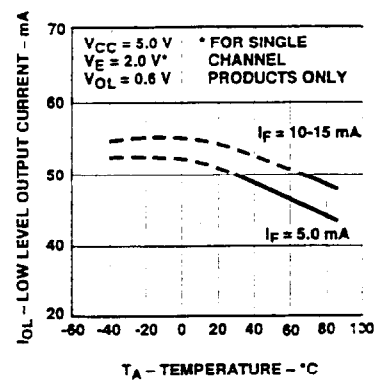

Figure 4. Typical Low Level Output Voltage vs. Temperature.

Figure 5. Typical Low Level Output Current vs. Temperature.

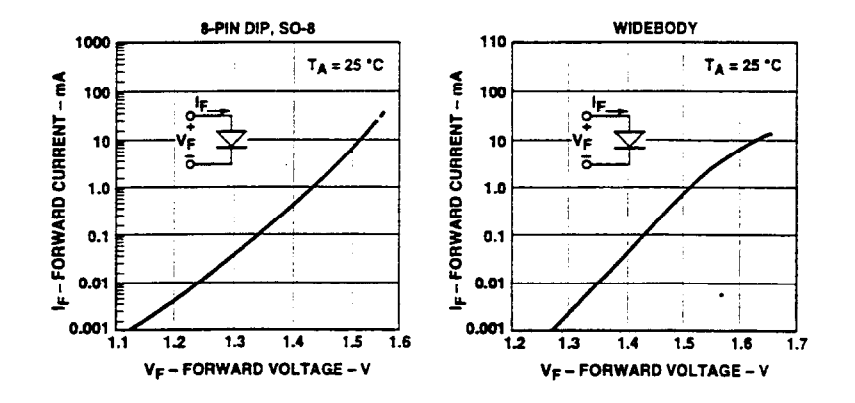

Figure 6. Typical Input Diode Forward Characteristic.

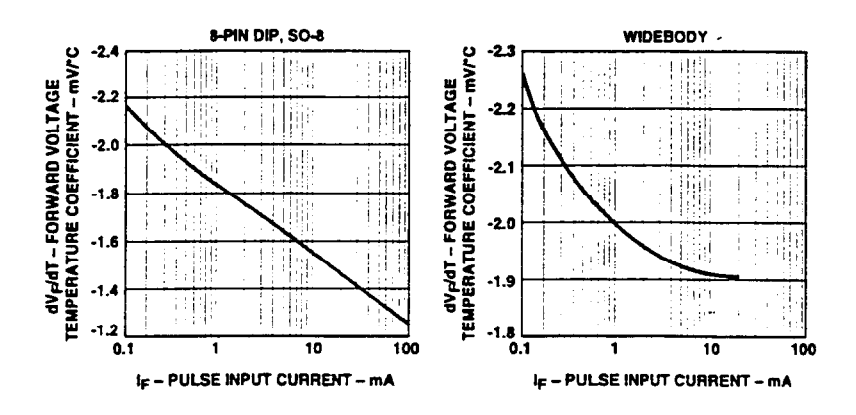

Figure 7. Typical Temperature Coefficient of Forward Voltage vs. Input Current.

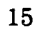

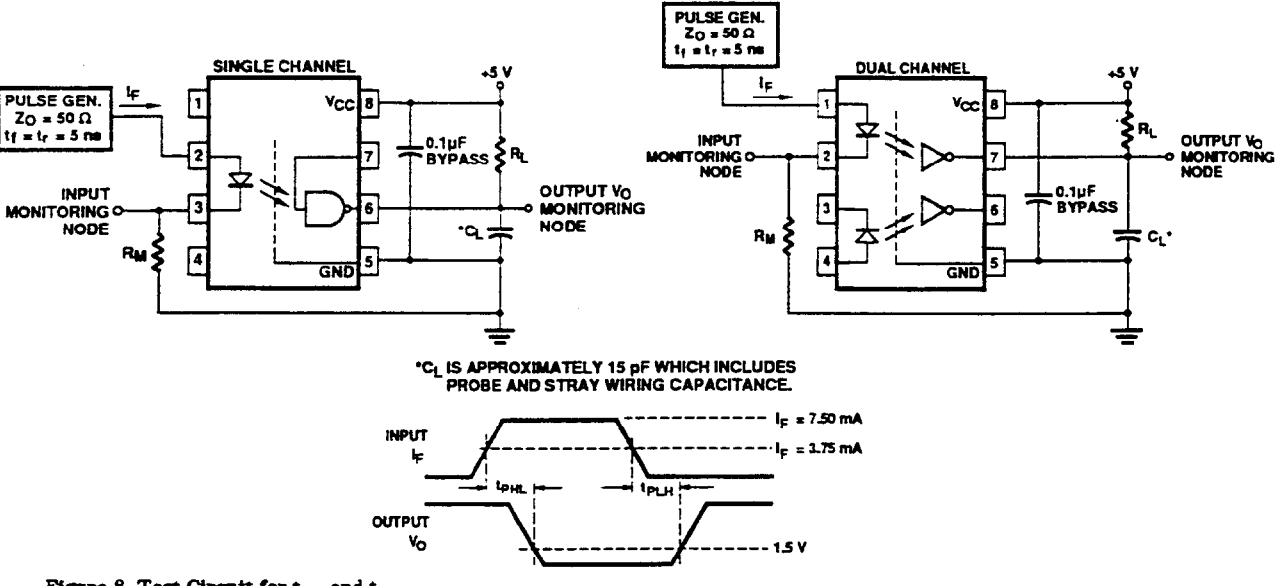

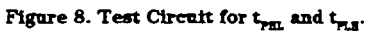

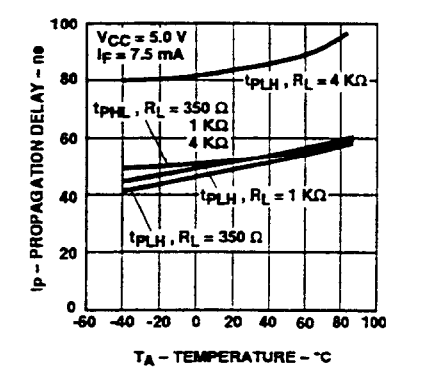

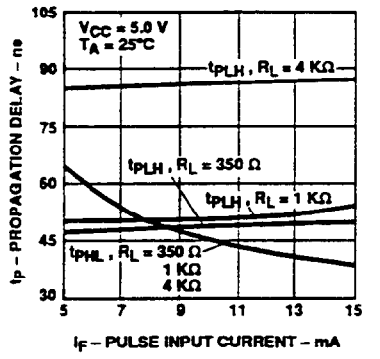

Figure 9. Typical Propagation Delay vs. Temperature.

Figure 10. Typical Propagation Delay vs. Pulse Input Current.

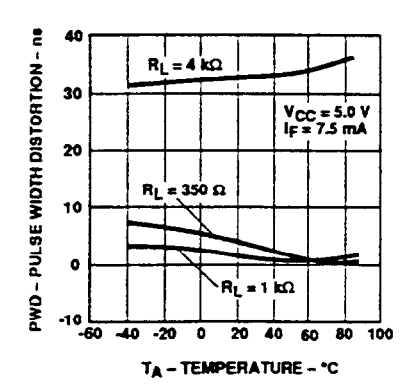

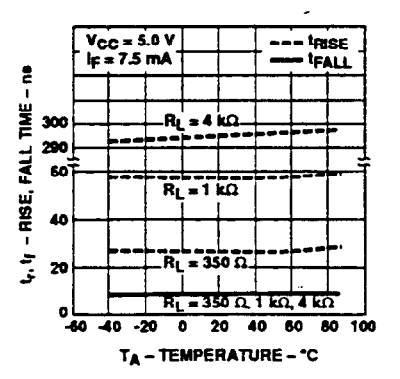

Figure 11. Typical Pulse Width Distortion vs. Temperature.

Figure 12. Typical Rise and Fall Time vs. Temperature.

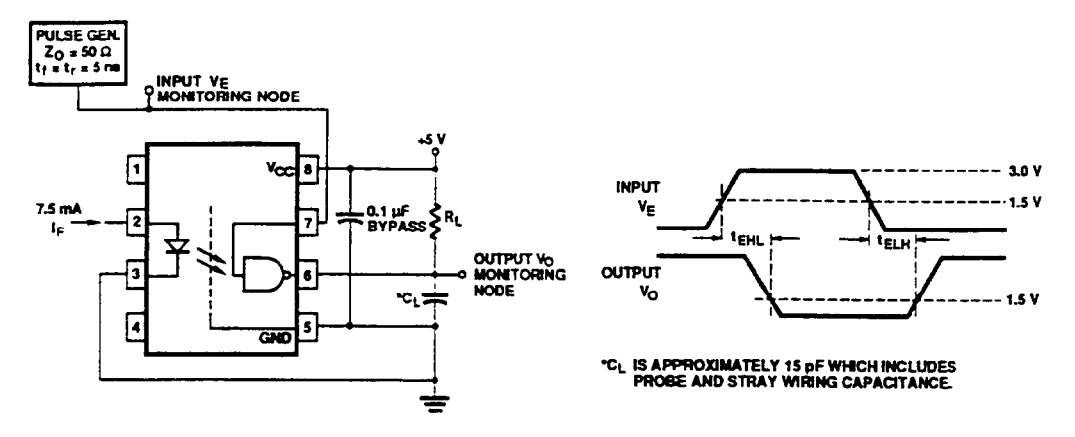

Figure 13. Test Circuit for  $t_{nm}$  and  $t_{mm}$ .

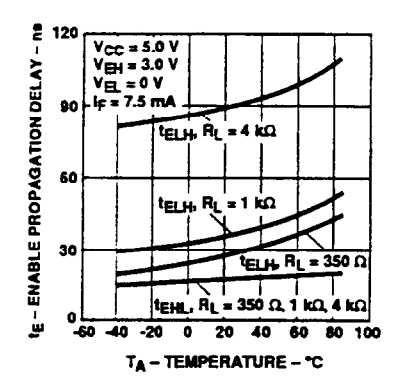

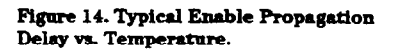

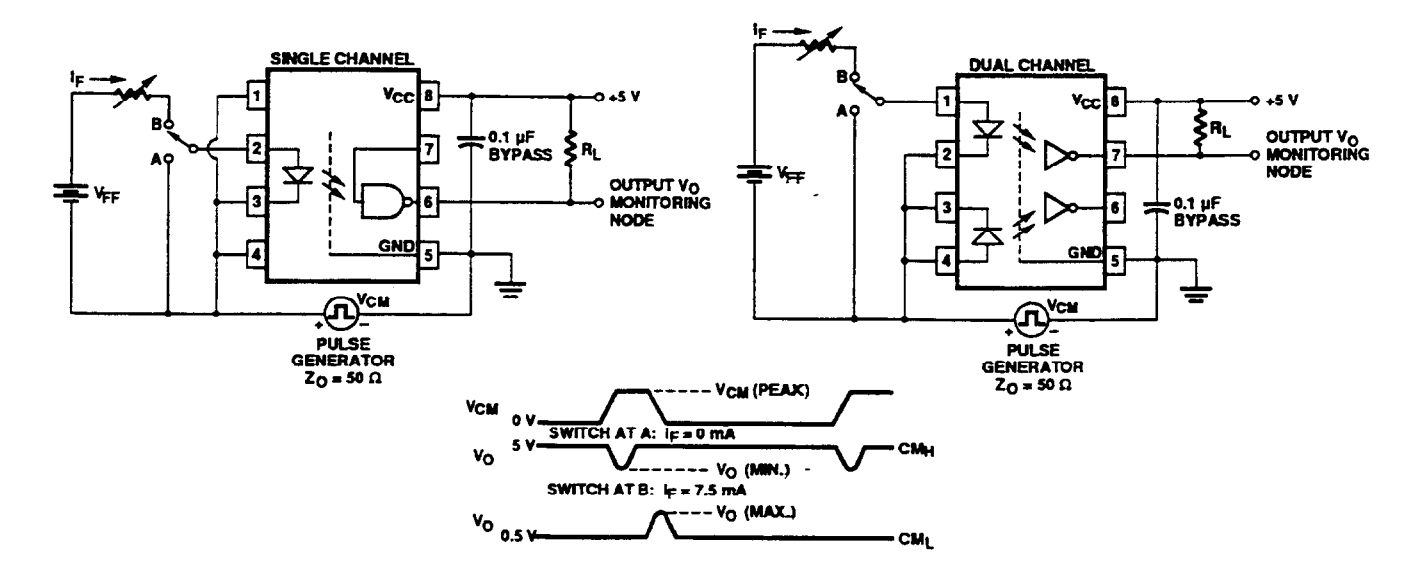

Figure 15. Test Circuit for Common Mode Transient Immunity and Typical Waveforms.

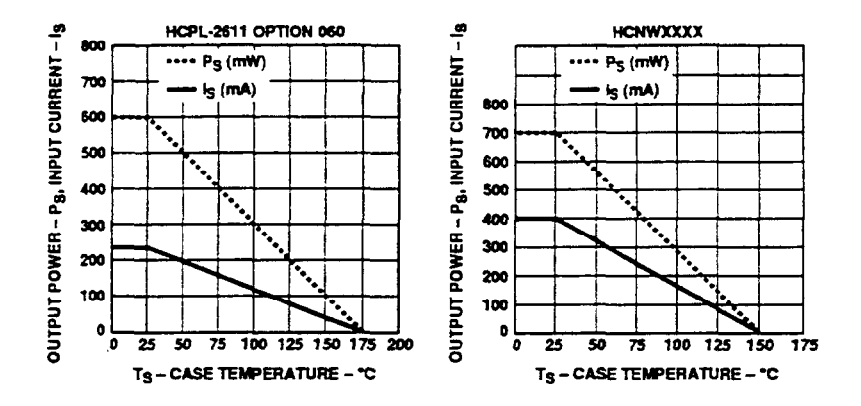

Figure 16. Thermal Derating Curve, Dependence of Safety Limiting Value with Case Temperature per VDE 0884.

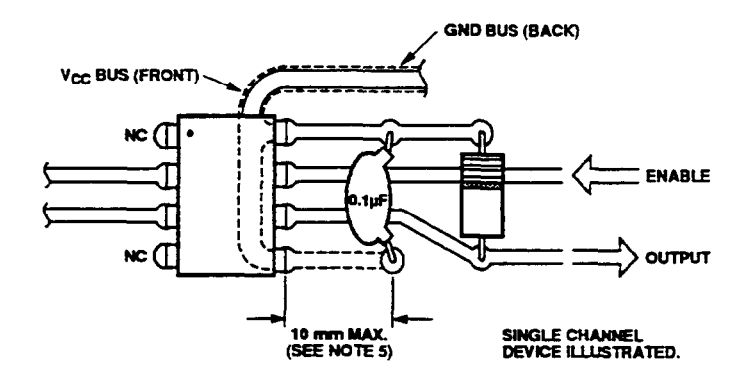

Figure 17. Recommended Printed Circuit Board Layout.

 $\ddot{\phantom{a}}$ 

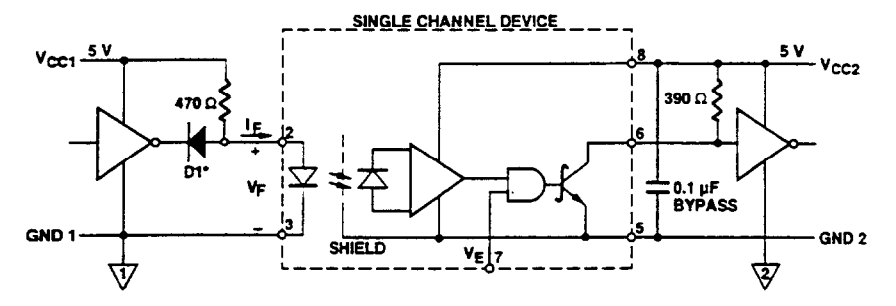

\*DIODE D1 (1N916 OR EQUIVALENT) IS NOT REQUIRED FOR UNITS WITH OPEN COLLECTOR OUTPUT.

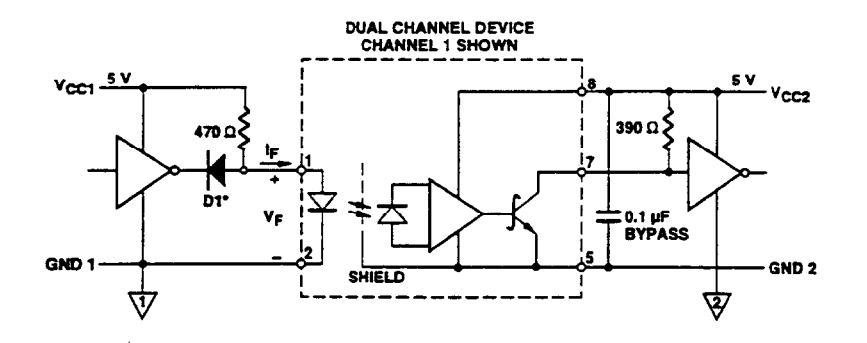

Figure 18. Recommended TTL/LSTTL to TTL/LSTTL Interface Circuit.

© National Instruments Corporation

SC-206X Series User Manual

### Propagation Delay, Pulse-Width Distortion and Propagation Delay Skew

Propagation delay is a figure of merit which describes how quickly a logic signal propagates through a system. The propagation delay from low to high  $(t_{PLF})$ is the amount of time required for an input signal to propagate to the output, causing the output to change from low to high. Similarly, the propagation delay from high to low  $(t_{\rm PHL})$  is the amount of time required for the input signal to propagate to the output causing the output to change from high to low (see Figure 8).

Pulse-width distortion (PWD) results when  $t_{\text{PLH}}$  and  $t_{\text{PHL}}$  differ in value. PWD is defined as the difference between t<sub>PLH</sub> and t<sub>PHL</sub> and often determines the maximum data rate capability of a transmission system. PWD can be expressed in percent by dividing the PWD (in ns) by the minimum pulse width (in ns) being transmitted. Typically, PWD on the order of 20-30% of the minimum pulse width is tolerable; the exact figure depends on the particular application (RS232, RS422, T-l, etc.).

Propagation delay skew,  $t_{PSK}$ , is an important parameter to consider in parallel data applications where synchronization of signals on parallel data lines is a concern. If the parallel data is being sent through a group of optocouplers, differences in propagation delays will cause the data to arrive at the outputs of the optocouplers at different times. If this difference in propagation delays is large enough, it will determine the maximum rate at which parallel data can be sent through the optocouplers.

Propagation delay skew is defined as the difference between the minimum and maximum propagation delays, either t<sub>PLH</sub> or t<sub>PHL</sub>, for any given group of optocouplers which are operating under the same conditions (i.e., the same drive current, supply voltage, output load, and operating temperature). As illustrated in Figure 19, if the inputs of a group of optocouplers are switched either ON or OFF at the same time,  $t_{PST}$  is the difference between the shortest propagation delay, either  $t_{PIH}$  or t<sub>pHL</sub>, and the longest propagation delay, either t<sub>PLH</sub> or t<sub>PHL</sub>.

As mentioned earlier, t<sub>PSK</sub> can determine the maximum parallel data transmission rate. Figure 20 is the timing diagram of a typical parallel data application with both the clock and the data lines being sent through optocouplers. The figure shows data and clock

signals at the inputs and outputs of the optocouplers. To obtain the maximum data transmission rate, both edges of the clock signal are being used to clock the data; if only one edge were used, the clock signal would need to be twice as fast.

Propagation delay skew represents the uncertainty of where an edge might be after being sent through an optocoupler. Figure 20 shows that there will be uncertainty in both the data and the clock lines. It is important that these two areas of uncertainty not overlap, otherwise the clock signal might arrive before all of the data outputs have settled, or some of the data outputs may start to change before the clock signal has arrived. From these considerations, the absolute minimum pulse width that can be sent through optocouplers in a parallel application is twice t<sub>PSK</sub>. A cautious design should use a slightly longer pulse width to ensure that any additional uncertainty in the rest of the circuit does not cause a problem.

The t<sub>rsx</sub> specified optocouplers offer the advantages of guaranteed specifications for propagation delays, pulsewidth distortion and propagation delay skew over the recommended temperature, input current, and power supply ranges.

l.

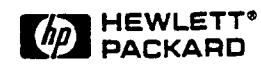

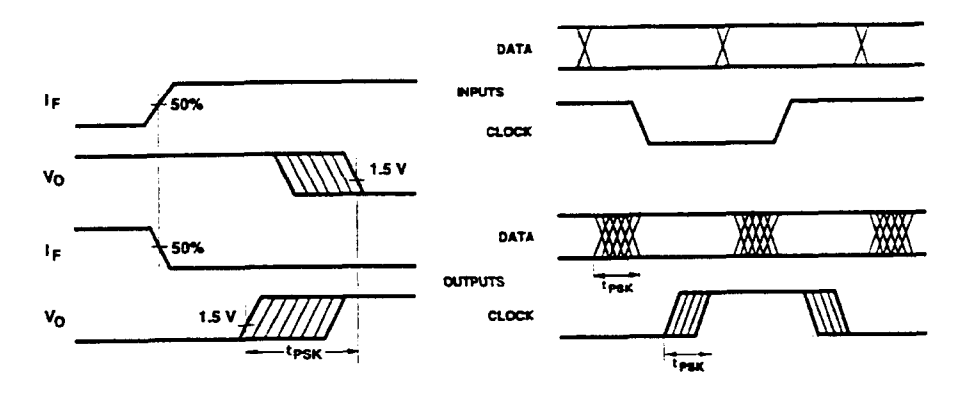

Figure 19. Illustration of Propagation Figure 20. Parallel Data Transmissi Delay Skew - tpsp. Example.

 $\ddot{\phantom{a}}$ 

# **Appendix B Motorola Array Technical Data**\*

 $\overline{a}$ 

This appendix contains technical data on the Motorola Corporation ULN2801 array. Motorola arrays are used on the SC-206X.

<sup>\*</sup> Copyright © Motorola Corporation, 1990. Reprinted with permission of copyright owner. All rights reserved. Motorola Corporation. 1990 *Linear and Interface integrated Circuits.*

### **MOTOROLA SEMICONDUCTOR TECHNICAL DATA**

# **ULN2801 ULN2802 ULN2803 ULN2804**

**OCTAL** PERIPHERAL **DRIVER ARRAYS** 

**SILICON MONOLITHIC INTEGRATED CIRCUITS** 

#### OCTAL HIGH VOLTAGE, HIGH CURRENT **DARLINGTON TRANSISTOR ARRAYS**

The eight NPN Darlington connected transistors in this family of arrays are ideally suited for interfacing between low logic level digital circuitry (such as TTL, CMOS or PMOS/NMOS) and the higher current/voltage requirements of lamps, relays, printer hammers or other similar loads for a broad range of computer, industrial, and consumer applications. All devices feature opencollector outputs and free wheeling clamp diodes for transient suppression.

The ULN2801 is a general purpose device for use with CMOS, PMOS or TTL logic. The ULN2802 contains a zener diode and resistor in series with the input to limit input currents and assure compatibility with 14 to 25 volt PMOS logic. The ULN2803 is designed to be compatible with standard TTL families while the ULN2804 is optimized for 6 to 15 volt high level CMOS or PMOS.

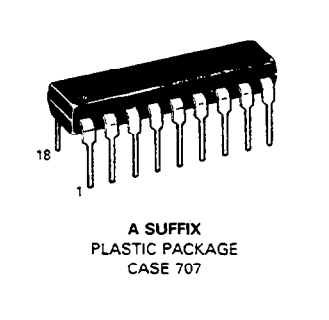

# 7

MAXIMUM RATINGS ( $T_A$  = 25°C and rating apply to any one device in the package unless otherwise noted.)

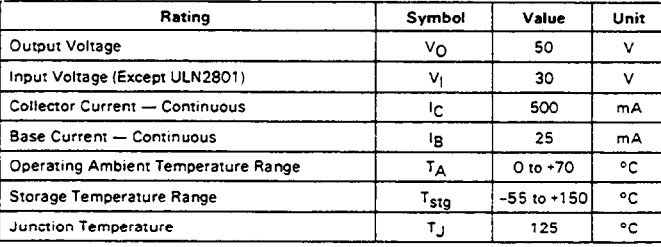

—<br>R<sub>8JA</sub> ≈ 55°C/W<br>Do not exceed maximum current limit per driver.

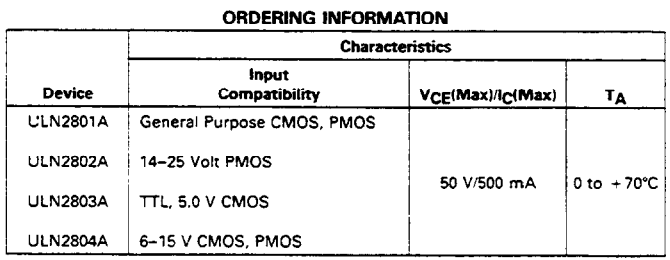

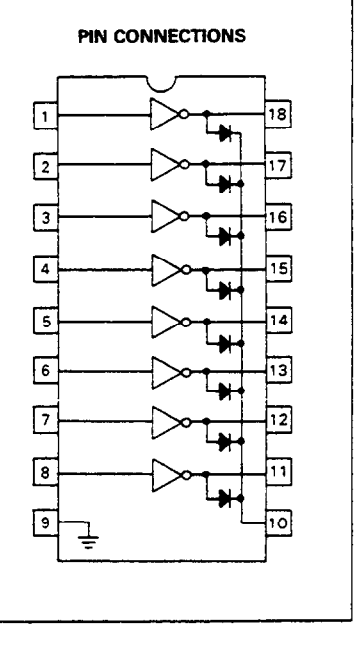

#### MOTOROLA LINEAR/INTERFACE DEVICES

ELECTRICAL CHARACTERISTICS  $(T_A = 25^{\circ}C \text{ unless otherwise noted})$ 

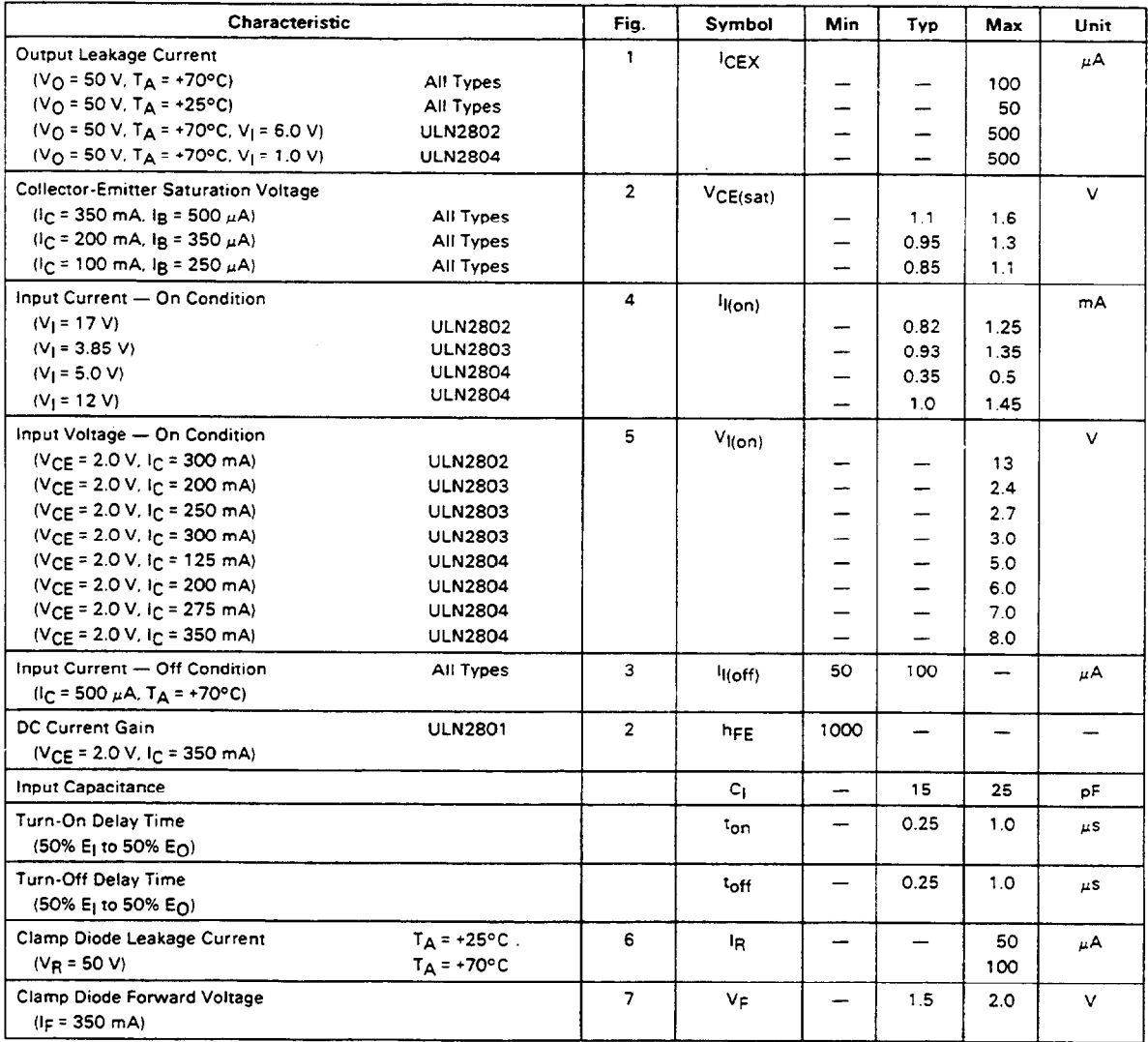

# MOTOROLA LINEAR/INTERFACE DEVICES

## ULN2801, ULN2802, ULN2803, ULN2804

**TEST FIGURES** 

(SEE FIGURE NUMBERS IN ELECTRICALCHARACTERISTICS TABLES)

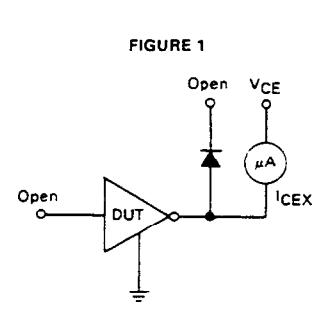

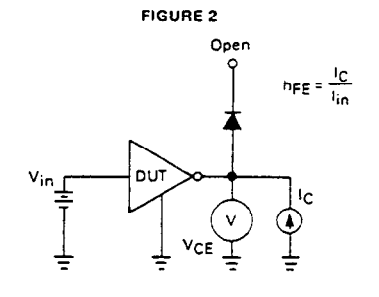

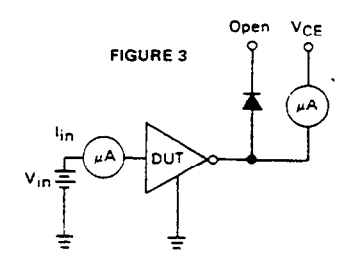

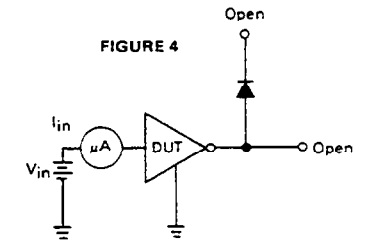

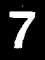

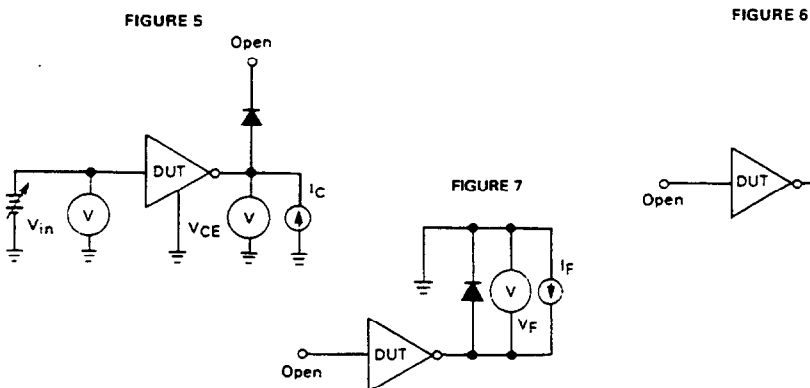

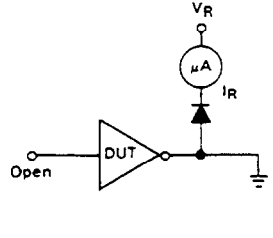

#### MOTOROLA LINEAR/INTERFACE DEVICES

7-203

 $\mathcal{L}_{\mathrm{c}}$ 

## ULN2801, ULN2802, ULN2803, ULN2804

**TYPICAL CHARACTERISTIC CURVES - TA = 25°C** (unless otherwise noted)

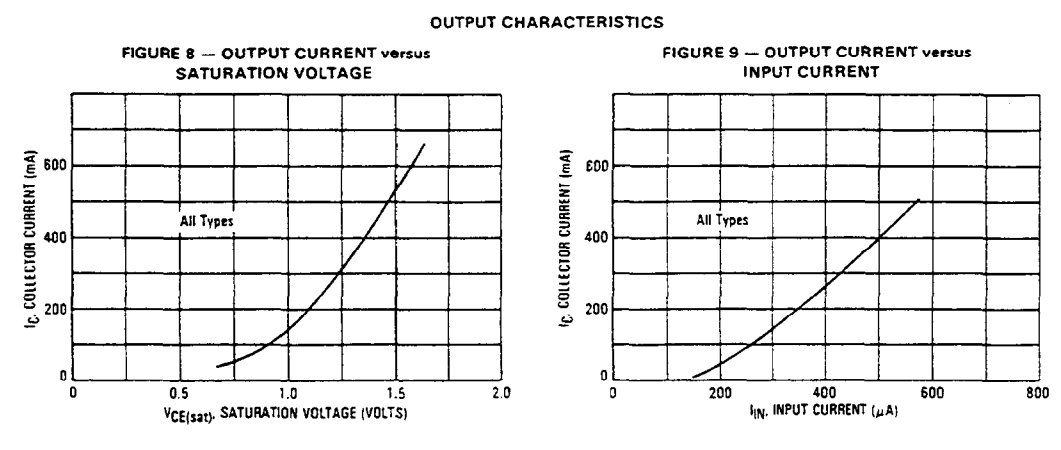

**INPUT CHARACTERISTICS** 

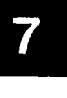

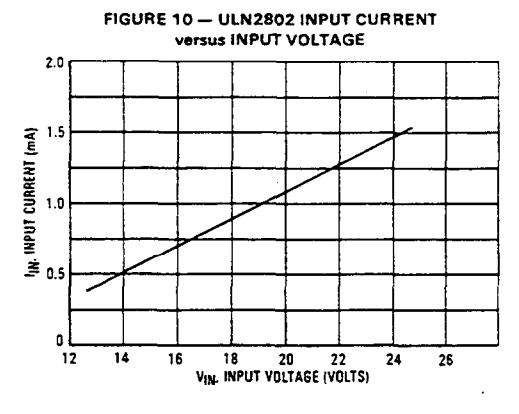

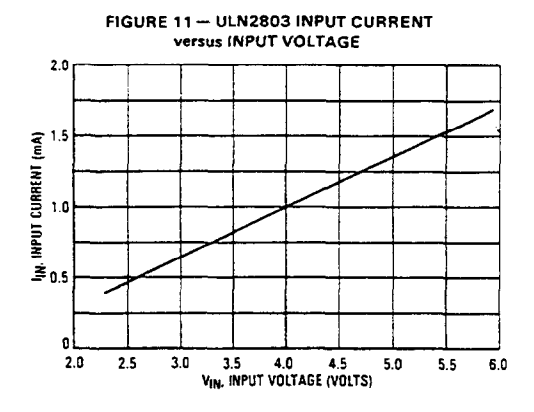

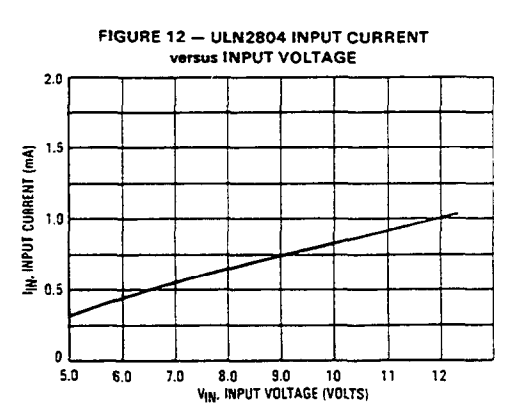

MOTOROLA LINEAR/INTERFACE DEVICES

 $\overline{a}$ 

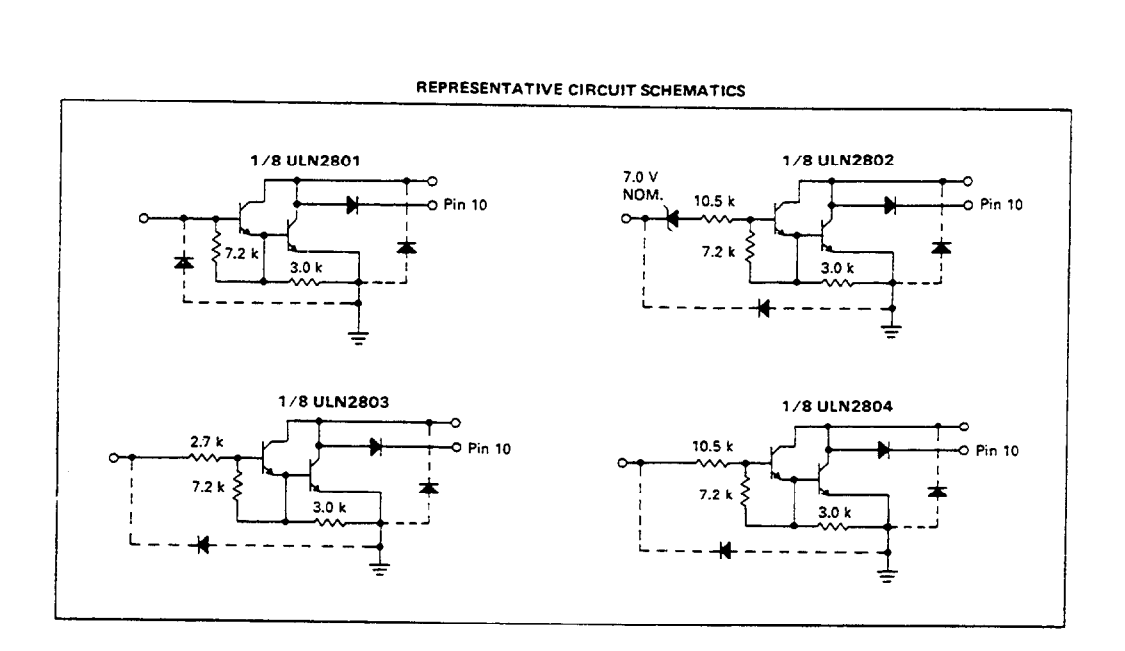

# ULN2801, ULN2802, ULN2803, ULN2804

 $\overline{\mathbf{7}}$ 

## MOTOROLA LINEAR/INTERFACE DEVICES

7-205

 $\mathcal{L}$ 

# **Appendix C American Zettler Relay Technical Data**\*

This appendix contains technical data on an American Zettler Corporation relay. American Zettler relays are used on the SC-2062.

 $\overline{a}$ 

<sup>\*</sup> Copyright © American Zettler Corporation, 1992-93. Reprinted with permission of copyright owner. All rights reserved. American Zettler Corporation, 1992-93 *Relay Technical Data Book*.

# MINIATURE PC BOARD RELAY

### FEATURES

- Subminiature Size
- High Sensitivity, 110 mW Pick Up
- Coils to 48 VDC
- Epoxy Sealed for Automatic Wave Soldering
- Contacts Rated at 3, 6 or 10 Amps
- Life Expectancy to 20 Million Operations
- Extremely Low Cost
- Class B Insulation (130°C) Standard
- Class F Insulation (155°C) Version Available
- UL, CUR File E44211
- VDE Approved Versions Available

### CONTACTS

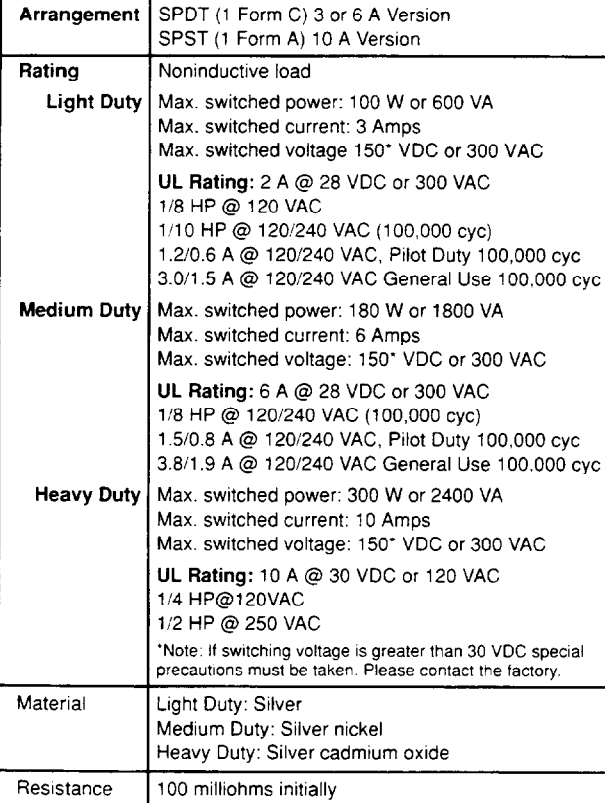

### NOTES

- 
- 1. All values at  $20^{\circ}C(68^{\circ}F)$ .<br>2. Relay may pull in with less than "Must Operate" value.
- 3. Other coil resistances and sensitivities available upon request
- 4 Unsealed relays should not be dip cleaned
- 5. Specifications subject to change without notice.

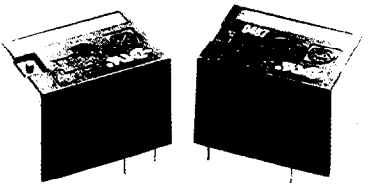

### **COIL**

\*?2\* . ,. ./, \_I ;\$.a 3, - 3,:. J\*

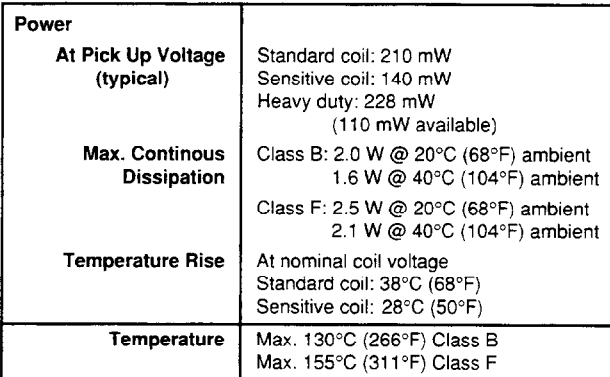

#### GENERAL DATA

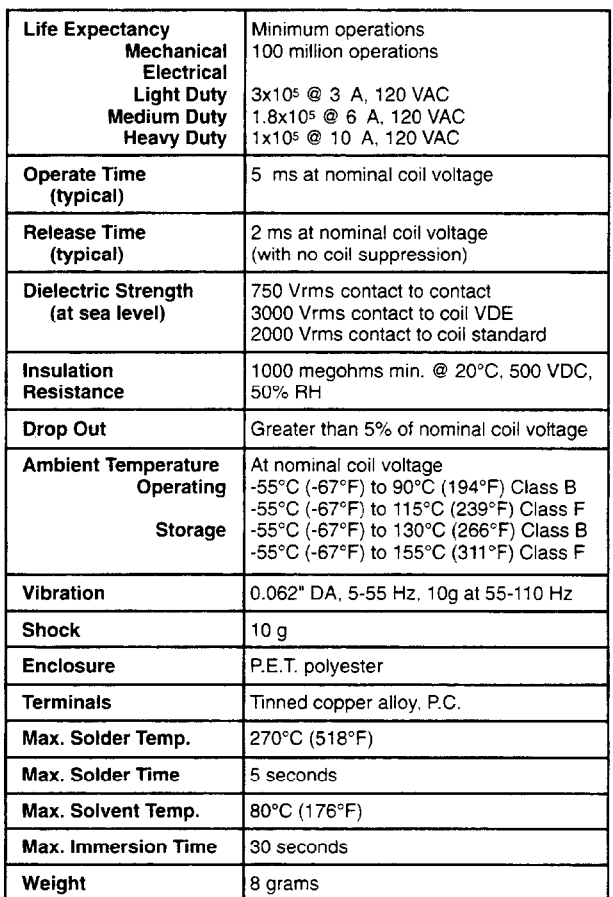

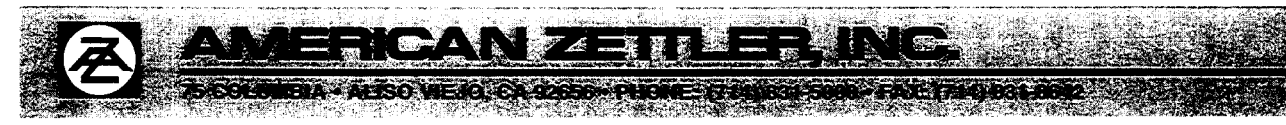

### **RELAY ORDERING DATA**

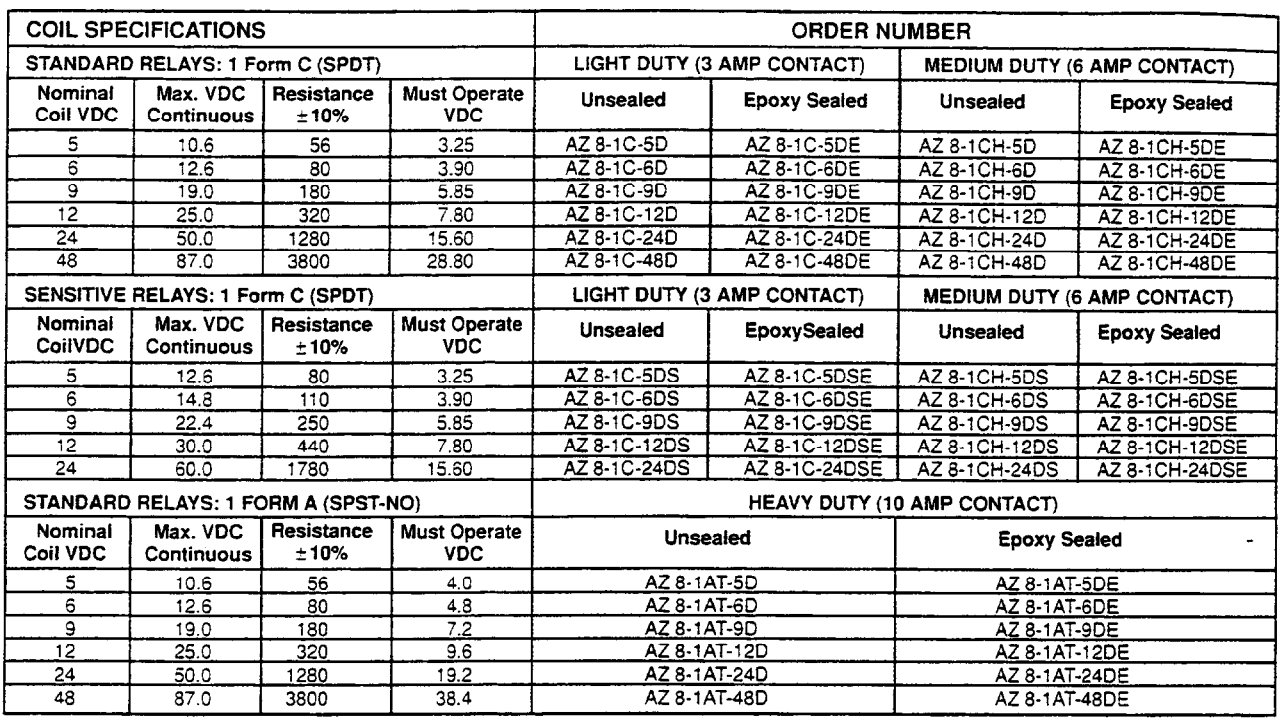

To indicate Class F version, add suffix "F". Other coil resistances and sensitivities available. Please contact the factory.

### **MECHANICAL DATA**

#### Coil Temperature Rise

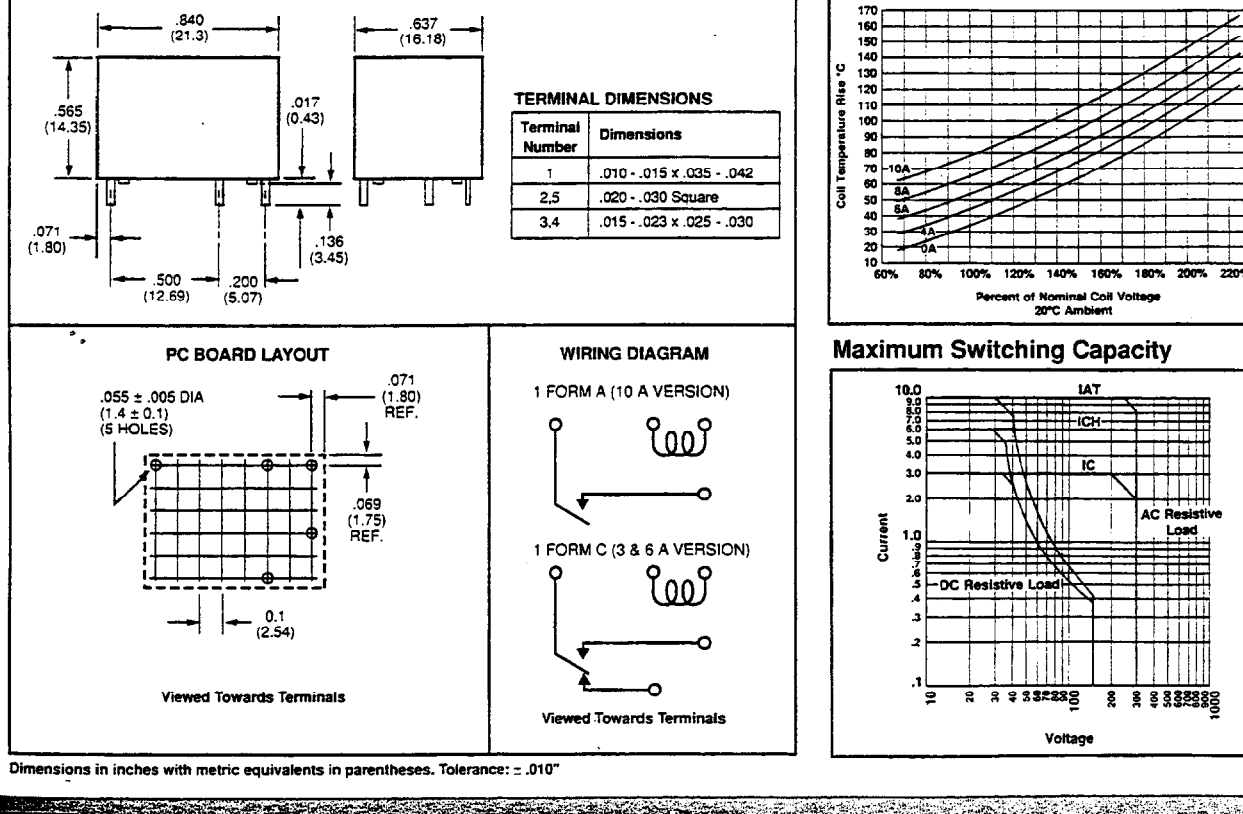

 $\mathcal{L}_{\mathcal{A}}$ 1 表現 電話 لى.<br>ئاھار **17191851 5000 - FAX (714) 831-8642 EXER DISDAVILLONG ACCEPT** 

© National Instruments Corporation

 $C-3$ 

SC-206X Series User Manual

# **Appendix D Customer Communication**

For your convenience, this appendix contains forms to help you gather the information necessary to help us solve technical problems you might have as well as a form you can use to comment on the product documentation. Filling out a copy of the *Technical Support Form* before contacting National Instruments helps us help you better and faster.

National Instruments provides comprehensive technical assistance around the world. In the U.S. and Canada, applications engineers are available Monday through Friday from 8:00 a.m. to 6:00 p.m. (central time). In other countries, contact the nearest branch office. You may fax questions to us at any time.

## **Corporate Headquarters**

 $\overline{a}$ 

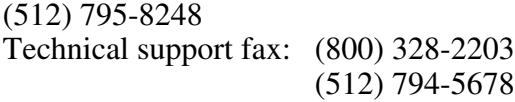

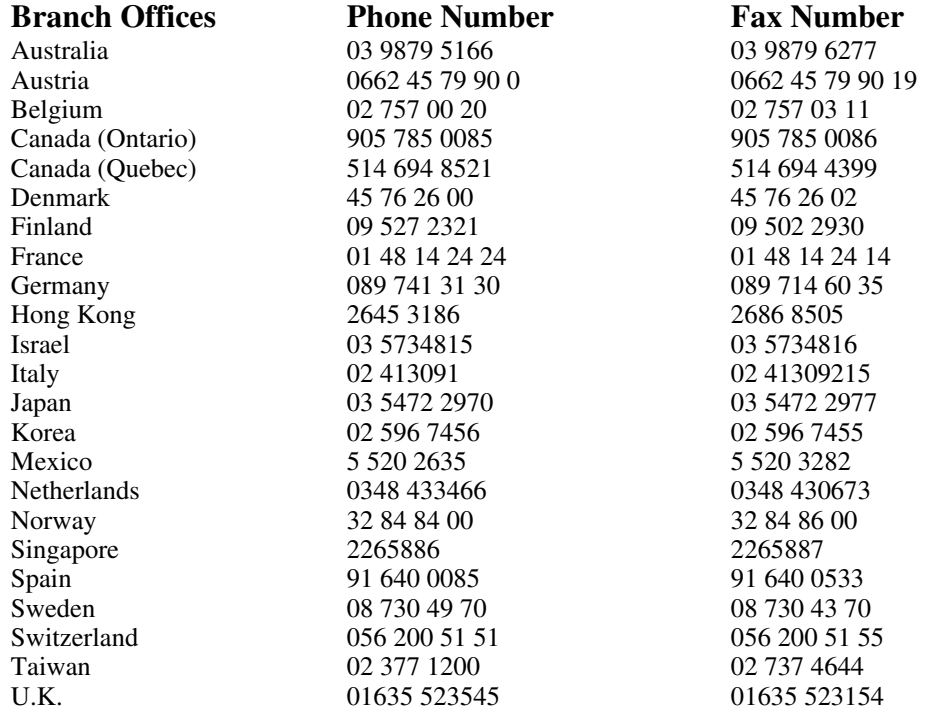

# **Technical Support Form**

Photocopy this form and update it each time you make changes to your software or hardware, and use the completed copy of this form as a reference for your current configuration. Completing this form accurately before contacting National Instruments for technical support helps our applications engineers answer your questions more efficiently.

\_\_\_\_\_\_\_\_\_\_\_\_\_\_\_\_\_\_\_\_\_\_\_\_\_\_\_\_\_\_\_\_\_\_\_\_\_\_\_\_\_\_\_\_\_\_\_\_\_\_\_

If you are using any National Instruments hardware or software products related to this problem, include the configuration forms from their user manuals. Include additional pages if necessary.

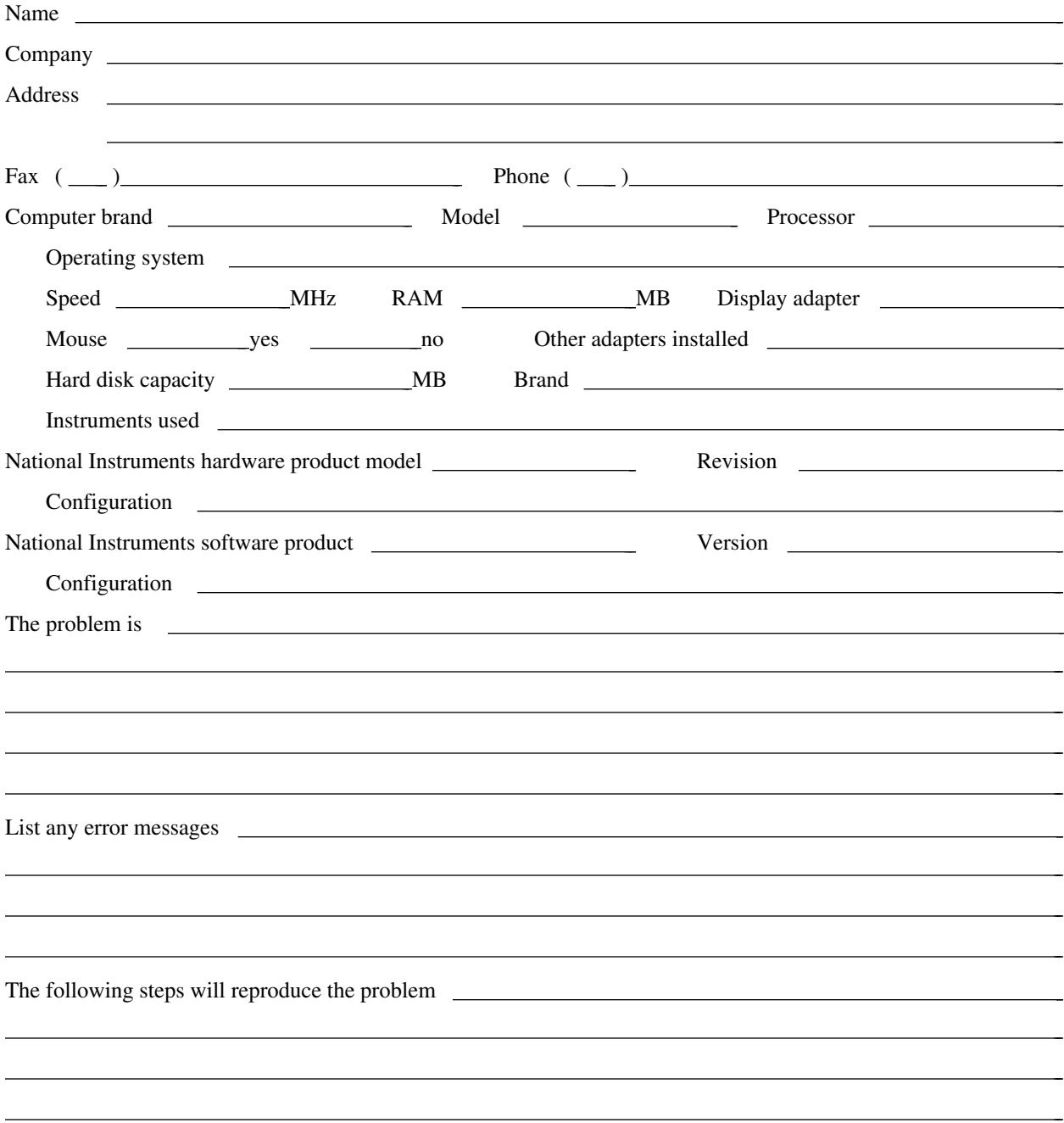

# **SC-206X Hardware and Software Configuration Form**

Record the settings and revisions of your hardware and software on the line to the right of each item. Complete a new copy of this form each time you revise your software or hardware configuration, and use this form as a reference for your current configuration. Completing this form accurately before contacting National Instruments for technical support helps our applications engineers answer your questions more efficiently.

\_\_\_\_\_\_\_\_\_\_\_\_\_\_\_\_\_\_\_\_\_\_\_\_\_\_\_\_\_\_\_\_\_\_\_\_\_\_\_\_\_\_\_\_\_\_\_\_\_\_\_

# **National Instruments Products**

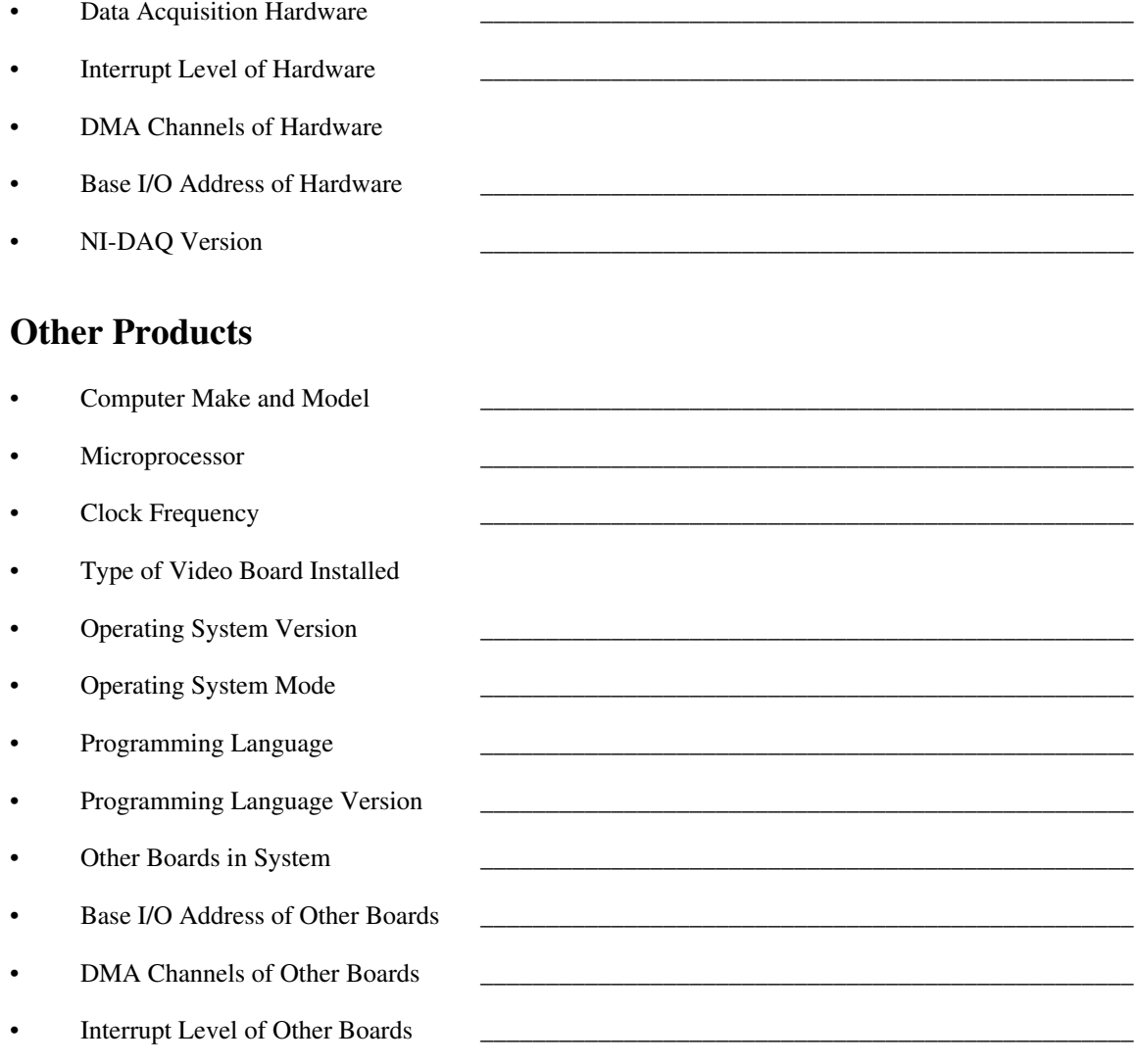

# **Documentation Comment Form**

National Instruments encourages you to comment on the documentation supplied with our products. This information helps us provide quality products to meet your needs.

> $\overline{a}$  $\overline{a}$  $\overline{a}$  $\overline{a}$  $\overline{a}$  $\overline{a}$

> $\overline{a}$  $\overline{a}$  $\overline{a}$  $\overline{a}$  $\overline{a}$  $\overline{a}$  $\overline{a}$

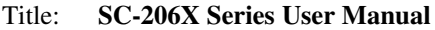

Edition Date: **December 1996**

Part Number: **371167A-01**

 $\overline{a}$ 

 $\overline{a}$ 

Please comment on the completeness, clarity, and organization of the manual.

If you find errors in the manual, please record the page numbers and describe the errors.

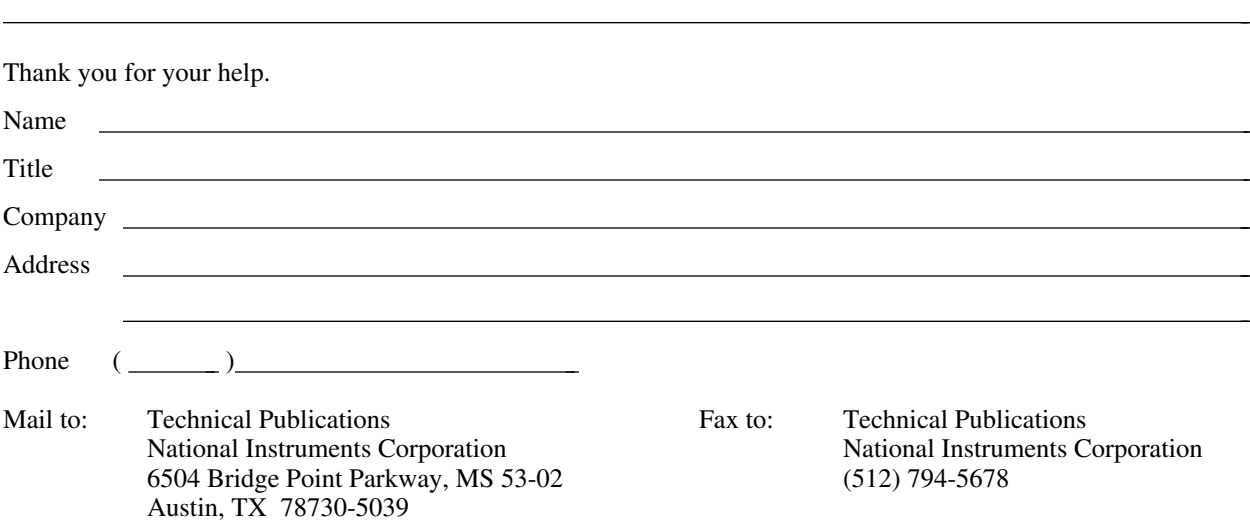
$\overline{a}$ 

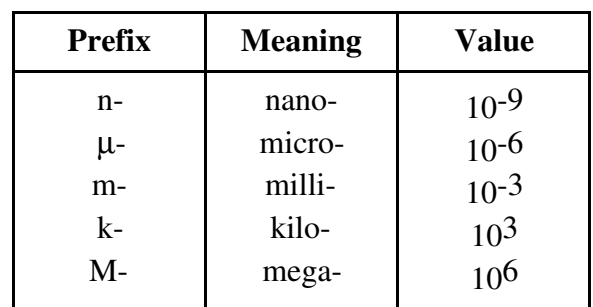

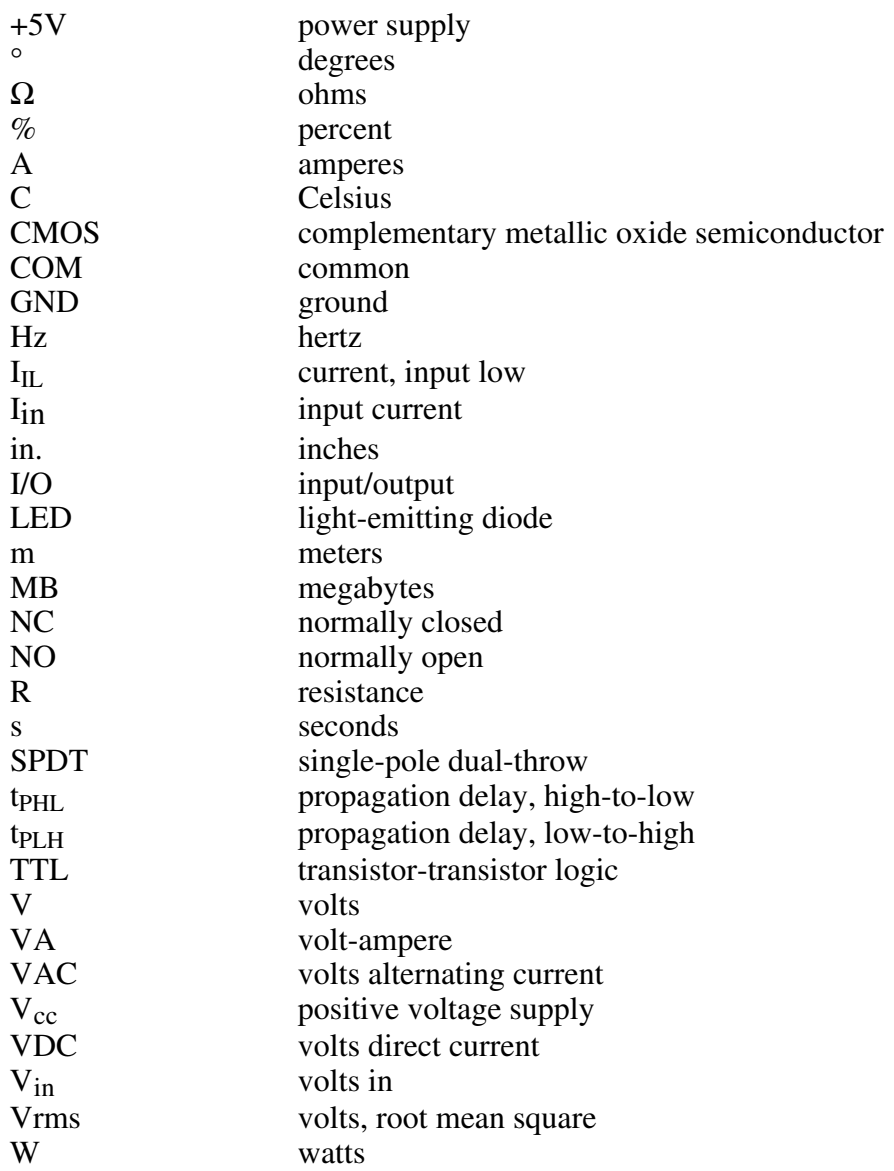

# **Index**

 $\overline{a}$ 

#### **Numbers**

+5 V signal, 5-7 26-pin connector. *See* connector J1.

# **A**

American Zettler relays, C-1 to C-3

# **C**

COM connection, SC-2062 board, 4-1, 4-2 computers supported by SC-206X Series boards data acquisition boards for SC-206X Series boards (table), 1-1 SC-2060 board, 2-1 SC-2061 board, 3-1 SC-2062 board, 4-1 connecting or disconnecting signal lines SC-2060 board, 2-3 SC-2061 board, 3-2 SC-2062 board, 4-2 connector J1, 5-7 to 5-8 damage caused by incorrect connection, 5-7 pinout (illustration), 5-7 SC-2060 board, 2-2 SC-2061 board, 3-1 to 3-2 SC-2062 board, 4-2 signal descriptions, 5-7 connectors for SC-205X Series cable adapter boards (table), 5-8 customer communication, *xi*, D-1

# **D**

damage resulting from incorrect signal connections connector J1, 5-7 SC-2060 board, 2-3 SC-2061 board, 3-2 SC-2062 board, 4-2 data acquisition boards

connection to SC-206X Series boards SC-2060 board, 2-4 SC-2061 board, 3-4 SC-2062 board, 4-4 to 4-5 via SC-205X Series cable adapter board, 1-1, 5-5 to 5-8 for use with SC-206X Series boards (table), 1-1 illustration, 1-2, 5-6 power supplied by data acquisition boards (table), 5-4 digital input circuitry, SC-2060 board description, 2-2 specifications for optically isolated digital input, 2-3 digital output circuitry, SC-2061 board, 3-3 digital port operation of SC-206X Series boards, 5-8 to 5-9 DIO<0..7> signal, 5-7 documentation conventions used, *x* organization of manual, *ix* related documentation, *x*-*xi* double-height mounting of SC-206X Series boards, 5-2 to 5-3

# **E**

electromechanical relay digital output specifications, SC-2062 board, 4-3 equipment, optional, 1-4 external power supply selection. *See* internal or external power selection.

# **G**

GND signal, 5-7 grounding of mounting for SC-206X Series boards, 5-2

# **H**

hardware installation. *See* installation. HCPL-2611-060 optocoupler, A-1 to A-21

*© National Instruments Corporation Index-1 SC-206X Series User Manual*

# **I**

IBM PC compatible computers. *See* computers supported by SC-206X Series boards. input screw terminals, SC-2060 board, 2-1 installation, 5-1 to 5-10 internal or external power selection, 5-4 to 5-5 operation of SC-206X Series boards, 5-8 to 5-9 procedure for installation, 5-1 to 5-3 safety information, 5-9 to 5-10 SC-206X Series boards connection via SC-205X Series boards, 5-5 to 5-8 unpacking, 1-4 internal or external power selection, 5-4 to 5-5 location of external power screw terminals (illustration), 5-5 power requirements, 5-4 power selection settings for switch S1 (illustration), 5-5 power supplied by data acquisition boards (table), 5-4 SC-2060 board, 2-2 SC-2061 board, 3-1 to 3-2 SC-2062 board, 4-2 switch S1, 5-4, 5-5

# **J**

J1 connector. *See* connector J1.

#### **M**

Macintosh computers. *See* computers supported by SC-206X Series boards. manual. *See* documentation. Motorola ULN2801 array. *See* ULN2801 array. mounting of SC-206X Series boards alternative methods, 1-2 attaching mountable board to chassis (illustration), 5-2 cover for rack mount, 5-3 double-height mounting (illustration), 5-2 to 5-3 grounding, 5-2

illustration, 1-2 installation instructions, 5-1 to 5-3 locations for SC-205X and SC-206X Series boards (illustration), 5-2 SC-2060 board, 2-4 SC-2061 board, 3-4 SC-2062 board, 4-4 to 4-5

### **N**

NC connection, SC-2062 board, 4-1, 4-2 NO connection, SC-2062 board, 4-1, 4-2

### **O**

onboard equivalent circuit (illustration) SC-2060 board, 2-2 SC-2061 board, 3-2 SC-2062 board, 4-2 operating environment specifications SC-2060 board, 2-4 SC-2061 board, 3-4 SC-2062 board, 4-4 operation of SC-206X Series boards, 5-8 to 5-9 optically isolated digital input, SC-2060 board, 2-3 optically isolated digital output, SC-2061 board, 3-3 optional equipment, 1-4 optocoupler input, SC-2060 board, 2-2 optocoupler output, SC-2061 board, 3-3

# **P**

physical specifications SC-2060 board, 2-4 SC-2061 board, 3-4 SC-2062 board, 4-4 pinout for connector J1 (illustration), 5-7 ports. *See* digital port operation of SC-206X Series boards. power requirement specifications SC-2060 board, 2-3 SC-2061 board, 3-3 SC-2062 board, 4-4 power selection. *See* internal or external power selection.

# **R**

relay contacts, SC-2062 board, 4-2. *See also* American Zettler relays. relay digital output, SC-2062 board, 4-3

# **S**

S1 switch. *See* switch S1. safety information, 5-9 to 5-10 SC-205X Series cable adapter board connections, 5-5 to 5-8 cable connector J1, 5-7 to 5-8 damage caused by incorrect connection, 5-7 pinout (illustration), 5-7 signal descriptions, 5-7 connectors compatible with SC-206X Series boards (table), 5-8 damage caused by incorrect connection, 5-8 illustration, 5-6 installation of SC-205X Series cable adapter board, 5-1 overview, 1-1 rack mounting (illustration), 1-2 SC-2060 board, 2-4 connected to data acquisition board (illustration), 1-2 SC-2061 board, 3-4 SC-2062 board, 4-5 SC-206X Series boards. *See also* installation. additional software not required, 1-3 component boards, 1-1 contents of kit, 1-3 external mounting alternative methods, 1-2 illustration, 1-2 optional equipment, 1-4 purpose, *ix*, 1-1 unpacking, 1-4 SC-2060 board, 2-1 to 2-4 computers supported, 2-1 connected to data acquisition board via SC-2050 board (illustration), 1-2 connector J1, 2-2 damage resulting from incorrect signal connections, 2-3 digital input circuitry, 2-2

features, 2-1 mounting and connection to data acquisition boards, 2-4 onboard equivalent circuit (illustration), 2-2 parts locator diagram, 2-1 power circuit (illustration), 2-2 power selection, 2-2 screw terminals, 2-1 shock hazard when connecting or disconnecting signal lines, 2-3 specifications, 2-3 to 2-4 operating environment, 2-4 optically isolated digital input, 2-3 physical, 2-4 power requirements, 2-3 storage environment, 2-4 SC-2061 board, 3-1 to 3-4 computers supported, 3-1 connecting to data acquisition board via SC-2050 board, 3-4 connector J1, 3-1 to 3-2 damage resulting from incorrect signal connections, 3-2 digital output channels, 3-2 features, 3-1 mounting and connection to data acquisition boards, 3-4 onboard equivalent circuit (illustration), 3-2 parts locator diagram, 3-1 power selection, 3-1 to 3-2 purpose, 3-1 screw terminals, 3-1, 3-2 shock hazard when connecting or disconnecting signal lines, 3-2 specifications, 3-3 to 3-4 operating environment, 3-4 optically isolated digital output, 3-3 physical, 3-4 power requirements, 3-3 storage environment, 3-4 SC-2062 board, 4-1 to 4-5 COM connection, 4-1, 4-2 computers supported, 4-1 connector J1, 4-2 damage resulting from incorrect signal connections, 4-2 features, 4-1 mounting and connection to data acquisition boards, 4-4 to 4-5

*© National Instruments Corporation Index-3 SC-206X Series User Manual*

NC connection, 4-1, 4-2 NO connection, 4-1, 4-2 onboard equivalent circuit (illustration), 4-2 parts locator diagram, 4-1 power selection, 4-2 purpose, 4-1 relay contacts, 4-2 shock hazard when connecting or disconnecting signal lines, 4-2 specifications, 4-3 to 4-4 electromechanical relay digital output, 4-3 operating environment, 4-4 physical, 4-4 power requirements, 4-4 storage environment, 4-4 screw terminals SC-2060 board, 2-1 SC-2061 board, 3-1, 3-2 shock hazard when connecting or disconnecting signal lines SC-2060 board, 2-3 SC-2061 board, 3-2 SC-2062 board, 4-2 signal description for connection J1, 5-7 signal lines. *See* connecting or disconnecting signal lines. single-pole, dual-throw (SPDT) relays, 4-1 specifications SC-2060 board, 2-3 to 2-4 SC-2061 board, 3-3 to 3-4 SC-2062 board, 4-3 to 4-4 storage environment specifications SC-2060 board, 2-4 SC-2061 board, 3-4 SC-2062 board, 4-4 switch S1 power selection settings (illustration), 5-5 selecting internal or external power, 5-4

# **T**

technical support, D-1

# **U**

ULN2801 array, B-1 to B-6 circuit schematics, B-6 electrical characteristics, B-3 electrical characteristics curves, B-5 illustration, B-2 maximum ratings, B-2 overview, B-2 pin connections, B-2 test figures, B-4 unpacking SC-206X Series boards, 1-4